# Metodología BIM en la realización de proyectos de construcción. Estudio de 6 viviendas adosadas en Gilet.

27 sep. 17

AUTOR:

**JOSE MARÍA GARCÍA PLAZA**

TUTOR ACADÉMICO:

María Begoña Fuentes Giner

Dpto. de Construcciones Arquitectónicas

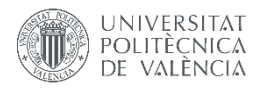

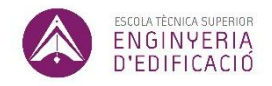

ETS de Ingeniería de Edificación Universitat Politècnica de València

### Resumen

En la elaboración de un proyecto de construcción es importante tener en cuenta la cantidad de agentes que intervienen y la gran cantidad de documentos que lo forman. Es por ello que estamos acostumbrados a encontrarnos con diversos inconvenientes a la hora de la ejecución que se traducen en una penalización en tiempo y dinero.

A día de hoy esto sigue ocurriendo con la metodología clásica de construcción, y puesto que es un sector que maneja grandes presupuestos y número de trabajadores, nos encontramos muchas veces con inconvenientes que no teníamos previstos o que se nos han escapado por no tener un método más eficiente.

Actualmente el sistema BIM (Building Information Modeling), una avanzado método de trabajo para la gestión de proyectos de edificación, ingeniería y obra civil, ofrece una solución para la mejora de la calidad de nuestras construcciones, considerándose una revolución tecnológica en nuestro campo, como en su momento lo supuso el sistema CAD. Su avanzada tecnología favorece la detección de incidencias de proyecto localizadas en fase de diseño, donde nuestra capacidad de actuación ante posibles errores es mayor, trasladándose a mayores facilidades y reducción de incidencias posteriormente. Una detección de incidencias en fase de ejecución requiere de soluciones mucho más costosas que afectan también a la organización en obra, provocando retrasos en la construcción y traduciéndose a un aumento de coste del proyecto.

El presente TFG se compondrá de una parte teórica dónde se hablará de las propiedades y características de la metodología BIM junto con sus ventajas y desventajas frente al método tradicional. Por otro lado, llevaremos un caso real a la práctica, dónde revisaremos un proyecto tradicional mediante la metodología BIM, con la finalidad de detectar las posibles incidencias, buscar soluciones técnicas y hacer una comparativa de los resultados en cuanto a tiempo y costes.

**Palabras clave:** BIM, metodología de trabajo, modelo, tres dimensiones, incidencias de proyecto.

### Abstract

In the elaboration of a construction project because of the number of agents involved and the large number of documents that form it, we are accustomed to encounter various problems at the time of execution that result a penalty of time and money.

Nowadays this situation remains with the classic construction methodology, and since it is a sector that handles large budgets and a vast number of workers, we often find some problems that were not foreseen or which have escaped us due to not having a more efficient method.

Currently, the BIM system (Building Information Modeling), an advanced working method for the management of building, engineering and civil works projects, offers a solution to improve the quality of our constructions, which is considered as a technological revolution in our field, as the CAD system was in the past. Its advanced technology facilitates the detection of project incidents located in design phase, moving to larger facilities and reduction of incidences later. The detection of incidents in the execution phase requires much more difficult solutions and also affect the organization at work, causing delays in construction and traslating to an increase in the project costs.

This TFG will be composed of a theoretical part where the properties and characteristics of the BIM methodology will be discussed along with its advantages and disadvantages compared to the traditional method. On the other hand, we will put a real case into practice, where we will review a traditional project using the BIM methodology, in order to detect possible incidents, looking for technical solutions and finally we will make a comparison of the results in terms of time and cost.

# Agradecimientos

Agradecer a mis padres por la educación que me han dado y permitir formarme como Arquitecto Técnico, mostrando su apoyo desde el principio en todas mis metas.

A mis profesores de las Universidad Politécnica de Valencia, en especial a mi tutora Begoña Fuentes Giner, la cual desde su asignatura Equipos de Obra despertó en mi el interés por la metodología BIM y lo importante que es estar en la vanguardia de las nuevas tecnologías.

Dar las gracias también a los autores del edificio objeto de estudio, Agustín Galbis Cordova y Joaquín Royo Blanes por permitirme usar su obra y facilitarme la documentación.

# Acrónimos utilizados

- **AIA**: American Institute of Architects
- **BDS**: Building Description System
- **BIM:** Building Information Modeling
- **CAD:** Computer Aided Design / Diseño Asistido por Ordenador
- **D.F**: Dirección facultativa
- **ETSIE**: Escuela Técnica Superior de Ingeniería de la edificación
- **IFC**: Industry Foundation Classes
- **IVE**: Instituto Valenciano de la Edificación
- **LOD**: Level of Development / Nivel de Desarrollo
- **PTC**: Parametric Technology corporation
- **QTO:** Quantity Takeoff
- **TFG**: Trabajo Fin de Grado
- **UPV**: Universidad Politécnica de Valencia
- **3D**: Tridimensional / Tres dimensiones

# Índice

Resumen

Abstract

Agradecimientos

Acrónimos utilizados

Índice

Introducción general

Objetivos generales

Objetivos personales

Metodología

Motivación

Capítulo 1.

Teoría e introducción a BIM

1.1. Origen

- 1.2. Concepto
- 1.3. Características de BIM
- 1.4. Diferencias entre CAD-BIM
- 1.5. Dimensiones
- 1.6. Niveles de desarrollo (LOD)
- 1.7. Aplicación en proyectos de construcción
- 1.8. Ventajas
- 1.9. Beneficios para los diferentes agentes

Capítulo 2.

Caso práctico. Proyecto de 6 adosados en Calle Miguel Hernández 1, Gilet.

- 2.1. Proyecto analizado
- 2.2. Información previa
- 2.3. Descripción del proyecto.
- 2.4. Estudio de superficies y programa de necesidades

Capítulo 3.

Localización de incidencias e incongruencias de proyecto

3.1. Metodología empleada en la localización de incongruencias de proyecto

- 3.2. Clasificación de incidencias
- 3.3. Evaluación de las incongruencias localizadas
- 3.4. Resultados obtenidos

Capítulo 4.

#### Conclusiones

Capítulo 5.

Bibliografía

Capítulo 6.

Índice de figuras

## Introducción general

Después de estos años viviendo el sector de la construcción, nos hacemos la pregunta: ¿necesitamos algún cambio? Haciendo esta pregunta nos hace derivar en otras preguntas como: ¿podríamos haber acabado en menos tiempo?, ¿podríamos haber evitado ese error?

Es aquí donde surge la nueva metodología BIM intentando solucionar esos inconvenientes que nos demoran en el trabajo. Basado en el avance tecnológico para la generación y gestión de datos de proyecto y en la comunicación constante entre los agentes del proyecto. A su vez utiliza software de modelado en tres dimensiones, permitiendo mayor calidad en el diseño y entendimiento del proyecto.

Esta metodología une y enlaza toda la información de proyecto en una única base de datos, permitiendo llevar continuo seguimiento en todos sus aspectos, centrándose también en la cooperación de todos los agentes de forma eficiente en las distintas fases de obra. El software se fundamenta en la parametrización de elementos y su operatividad con distintos softwares.

Aunque es un método de gestión relativamente reciente, son los resultados obtenidos los que la están haciendo popularmente conocida a escala mundial y su implantación ha beneficiado a numerosas empresas de los sectores de la construcción y la ingeniería.

El presente proyecto pretende dar una imagen de los beneficios de esta metodología aplicándolo a un caso real donde analizaremos los resultados encontrados tras modelar 6 adosados con el sistema BIM. De esta forma adelantaremos la detección de incidencias en fase de diseño

donde existe mayor margen de actuación para solventarlas, repercutiendo de esta forma en un flujo de trabajo continuo en fase de ejecución y reduciendo tiempo y costes del proyecto.

# Objetivos generales

El objetivo principal de este trabajo es transmitir al lector los beneficios de aplicar la metodología BIM en los proyectos de edificación, explicando dicha metodología y centrándonos de forma práctica en la utilización del modelo en tres dimensiones para la detección de incidencias en fase de proyecto, permitiendo solucionarlas antes del comienzo de las obras.

# Objetivos personales

El objetivo personal que me he impuesto en este trabajo es el de diferenciarme entre el resto de compañeros del sector en el ámbito laboral y profesional. Soy consciente de la evolución de la edificación estos últimos años, por lo que sería quedarse atrás si no aprendemos las nuevas tecnologías y métodos de gestión que se dan a conocer actualmente y que están enfocados a ser el futuro de nuestra profesión. Me parece fundamental para el desarrollo de mi profesión y habilidades, la comprensión y aceptación del sistema BIM como método de trabajo óptimo y de calidad, el cual está destinado a mejorar los métodos existentes.

# Metodología

Para la elaboración de este trabajo se siguió el siguiente procedimiento:

- En primer lugar se asistió a una serie de conferencias relacionadas con BIM y el proceso constructivo español, y se habló con distintos entendidos en la materia, desarrollando el interés por la misma.

- Se procedió a hacer una investigación profunda de lo que supone y abarca la metodología BIM. Se recopiló información gráfica y bibliográfica en bibliotecas, páginas web, artículos, etc.

- Se aprendió a utilizar el software de BIM, mediante cursos online, clases y tutorías con profesores de la universidad, centrándonos en el programa más conocido del sector (Revit de Autodesk).

- Se examinaron varios proyectos reales realizados con BIM donde se mostraban los beneficios de esta metodología.

- Se investigaron la características de BIM hasta dar con la ventaja consideramos la más relevante para el sector de la edificación. Es aquí donde decidimos centrarnos en la detección de incidencias antes de fase de ejecución ya que es donde normalmente se encuentra el mayor porcentaje de sobrecoste en el proceso constructivo.

- Se decidió buscar posibles proyectos reales sobre los que hacer un estudio comparativo en el que se reflejara el beneficio de detectar las incidencias usando BIM frente al método tradicional.

- Encontramos un proyecto de gran envergadura e interés y se dispuso a hablar con los arquitectos autores del proyecto para confirmar su consentimiento. Edificio formado por 6 adosados en Gilet, Valencia.

- Se estudio el proyecto aportado en metodología tradicional, se analizó constructiva y arquitectónicamente con la metodología BIM realizando un nuevo modelo tridimensional y se detectaron las incidencias. Para ello se utilizó el software Revit 2014 de Autodesk

-Se clasificaron las incidencias encontradas y se analizaron las posibles soluciones para ellas.

-Se estimó el valor de las soluciones definitivas con precios reales del mercado constructivo.

# Motivación

Las causas que me llevaron a la elaboración de este trabajo vinieron dadas ante la atenta evidencia de que el sector de la construcción no está pasando por el mejor de sus momentos. Desde que entré en la carrera he estado viendo y escuchando lo mal que esta la edificación en estos tiempos y he aprendido que para trabajar hay que destacar o por lo menos para disponer de un buen puesto. Durante estos años me he interesado por aprender competencias para mi profesión ya sea con el uso de herramientas (programas), conocimientos o métodos de trabajo. Es por eso que cuando fui a mis primeras conferencias y charlas en la Universidad Politécnica de Valencia sobre el sistema BIM, supe enseguida que tenía que aprender cuanto antes a desenvolverme con esta metodología, puesto que estaba destinada a ser el futuro de nuestro sector.

Las mejoras que ofrece el sistema BIM frente a la metodología tradicional son considerables, desde su fase de diseño donde los agentes que intervienen tienen acceso a la información actualizada del proyecto, de esta forma se elimina la figura autoritaria del arquitecto proyectista y el conjunto de agentes trabajan coordinadamente en constante comunicación desarrollando el modelo. A su vez todo se realiza en un único archivo y se facilita la detección de incongruencias en fases tempranas, dónde solucionar errores reduce la posibilidad de aumento de tiempos y costes en fases de ejecución, traduciéndose a un aumento de calidad de proyecto. Además de una mejora de gestión durante la vida del edificio (ejecución, mantenimiento y demolición), teniendo completo conocimiento de tiempos, costes, sostenibilidad y gestión de servicios del edificio en cada momento.

En resumen me parece un gran avance en el sector y estoy en el mejor momento para aprovechar ampliando mis conocimientos y abrirme camino hacia lo que es el futuro.

# Capítulo  $1$ .

# Teoría e introducción a BIM

En este capítulo vamos a centrarnos en hablar de la metodología BIM y de las características que la definen a modo general para hacernos la idea de lo que significa este sistema y la verdadera utilidad que tiene en proyectos de construcción. Seguidamente profundizaremos mas en sus ventajas y aplicaciones en el ámbito profesional, de modo que una vez puestos en contexto podremos llevar el estudio a un segundo nivel, el cual será un caso práctico de análisis en el que comprobaremos lo hablado en este capítulo.

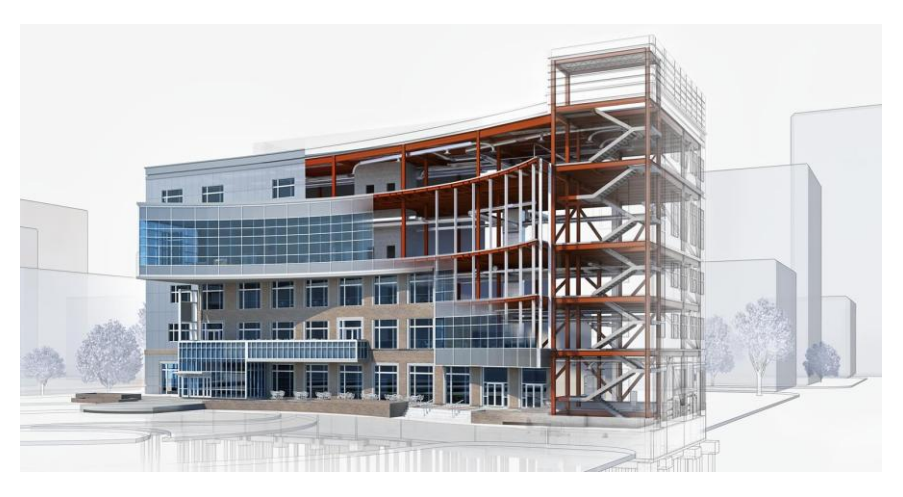

*Figura 1. Software BIM. Fuente Autodesk. 2017*

### 1 Origen

A día de hoy existen numerosas herramientas basadas en la metodología BIM que han ido surgiendo a lo largo de los últimos años, tales como:

- Revit
- Archicad
- Sketchup
- Inventor
- Tekla
- Vectorworks
- Bentley
- Navisworks
- Vasari
- Vico
- Ecodesigner
- Bimsight
- Autodesk QTO

Pero... ¿cuál es el origen de BIM? Pues bien, en este apartado hablaremos de los acontecimientos más importantes que han marcado su historia. Según el estudio realizado por el profesor experto en BIM Diego Martínez Montejano, esta ha sido su evolución cronológica:

#### **1963**

Se desarrolla el primer sistema de CAD diseñado por Ivan Sutherland llamado Sketchpad. Es el primer programa informático capaz de crear líneas en la pantalla de una computadora.

#### **1974**

Se puede considerar a Charles Eastman como el padre del BIM, arquitecto formado en Berkeley (California) y trabajador en ciencias de la computación en la Universidad Carnegie Melon. Desarrollará en 1974 el sistema BDS cuando ni si quiera existían ordenadores personales. El BDS (Building Description System) tiene todos los ingredientes del actual BIM. En dicho software se aborda el problema del proyecto desde una base de datos en la que se han separado los componentes del edifico en distintas piezas. Eastman critica la falta de coherencia en la información arquitectónica al no venir toda ella de un solo modelo.

#### **1982**

Si bien en EEUU y UK la industria del software se desarrolla a gran velocidad, el BIM tal y como lo entendemos hoy en día se debe a dos genios de la matemática del Bloque Soviético, Gábor Bojar y Leonid Raiz fundadores respectivamente de ArchiCAD y Revit. En 1982 Gabor Bojar se enfrenta al gobierno comunista de Hungría y crea una empresa privada para desarrollar ArchiCAD. Para poder escribir las primeras líneas de su código, Gabor tiene que empeñar las joyas de su esposa y pasar un Apple de estraperlo a través de la cortina de la provincia de la provincia de la provincia de la provincia de la provincia de la provincia de la provinci

En 1984 crea la primera versión de ArchiCAD llamada CH RADAR para el sistema operativo Apple Lisa. ArchiCAD se convierte en el primer software BIM para ordenadores personales. ArchiCAD se basa en el potente lenguaje GDL (Geometric Description Lenguage).

En este mismo año nace AutoCAD de Autodesk.

Esta sería su línea temporal:

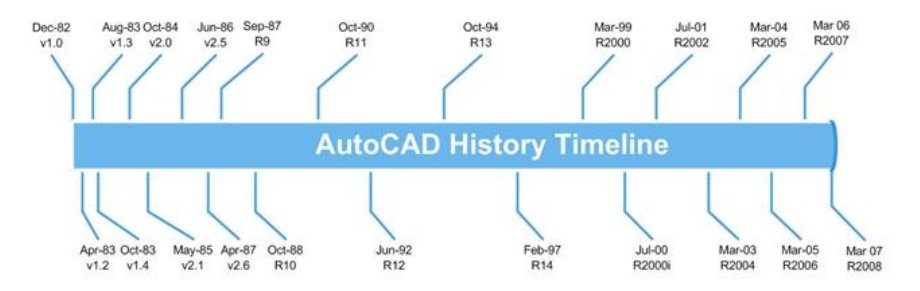

*Figura 2. AutoCad History Timeline. Fuente Autodesk blogs. 2017*

#### **1984**

En 1984, después de desarrollar varios software de CAD para su propia oficina técnica, Georg Nemetschek crea Allplan. Allplan se puede considerar el segundo software BIM de la historia para ordenadores personales.

#### **1985**

Aparece en el mercado VectorWorks bajo el nombre comercial de MiniCAD desarrollado por Richard Diehl. Originalmente solo para plataforma MAC, VectorWorks se puede considerar el tercer BIM de la historia para ordenadores personales.

En este mismo año nace PseudoStation desarrollado por Bentley. Más tarde cambiará el nombre por Microstation.

#### **1993**

GraphiSoft hace la primera versión de ArchiCAD para Windows. Se convierte en el primer software CAD-BIM multiplataforma.

#### **1996**

Dihel GraphSoft desarrolla la versión 6 de Minicad disponible para Windows y Mac. Se convierte en el segundo CAD-BIM multiplataforma.

#### **2000**

Leonid Raiz e Irwin Jungreis, trabajadores de PTC (Parametric Technology corporation) empresa que se dedica a la creación de software de ingeniería desde 1985, dejan dicha empresa para formar Charles River Software, germen de Revit. La compañia fue renombrada posteriormente como Revit Technology Corporation apareciendo la primera versión de Revit el 5 de abril del 2000. Revit trató de distribuir el software de una forma novedosa, sin distribuidores físicos, solo con una suscripción mensual a través de internet. Dado que tanto Leonid como Irwin venían del mundo de la ingeniería contrataron al arquitecto David Conant para ayudarles en el diseño del interface.

#### **2002**

Autodesk compra Revit en el año 2002 por 133 millones de dólares.

#### **2009**

Hasta el año 2009 Revit mantiene una interface basada en iconos similar a la del año 2002.

#### **2010**

En el año 2010 Revit cambia totalmente su interfaz asimilando la tecnología Ribbon (cinta) que mantiene en la actualidad.

En la actualidad el programa más usado para trabajar en BIM en España y a nivel global es Revit de Autodesk.

### 2 Concepto

"BIM es el acrónimo de Building Information Modeling (modelado de la información del edificio) y se refiere al conjunto de metodologías de trabajo y herramientas caracterizado por el uso de información de forma coordinada, coherente, computable y continua; empleando una o más bases de datos compatibles que contengan toda la información en lo referente al edificio que se pretende diseñar, construir o usar." [Eloi Coloma, 2008].

Dicho de otro modo, "es el proceso de generación y gestión de datos del edificio durante su ciclo de vida, modelado en tres dimensiones y en tiempo real, disminuyendo pérdida de tiempo y recursos en el diseño y la construcción. Se construye el modelo digital, las relaciones espaciales, la información geográfica, las cantidades y propiedades de sus componentes y finalmente se elaboran los planos." [aracons.exatto, 2016]

Aunque el concepto BIM nació hace más de cuarenta años, es actualmente cuando existe la tecnología informática y la infraestructura de telecomunicaciones necesarias para permitir operar en tiempo real sobre un único modelo desde diferentes puestos de trabajo. [Bimforma, 2016].

### 3 Características BIM

La adaptación de BIM en empresas constructoras aporta un ambiente de trabajo sobresaliente, donde todos los agentes, que forman el grupo de trabajo del proyecto, tienen la misma importancia, y todos conocen en gran medida las características y propiedades del proyecto. De esta forma no recae toda la responsabilidad sobre el arquitecto proyectista y la comunicación y se potencia el trabajo en equipo.

Usar BIM como método de proyectar, permite tener todo unificado no solo a nivel del modelado del edificio en tres dimensiones, sino también su documentación, puesto que se puede vincular el proyecto a distintos documentos, incluso cada elemento del edificio puede vincularse a un documento, ya sea un word, excel, pdf, etc. y al cambiar la información en uno o en otro, ambos se actualizan. De esta forma mejora la coherencia y fiabilidad a la información al mantenerla siempre actualizada en tiempo real. Al mismo tiempo el trabajo colaborativo de los agentes conocedores del proyecto sobre el modelo tridimensional permite la fácil detección de incidencias.

La utilidad y versatilidad de BIM permite su empleo ya sea en construcciones de nueva planta como en cambios de uso, rehabilitaciones , mantenimiento, restauración de patrimonio, etc. El modelado gráfico junto con la metodología BIM produce grandes mejoras de eficacia, ahorro de costes y tiempo en proyectos sin importar su complejidad y dimensión. Permite su desarrollo y seguimiento desde su proyección hasta el fin de su vida útil, manteniendo siempre toda la información en un único archivo.

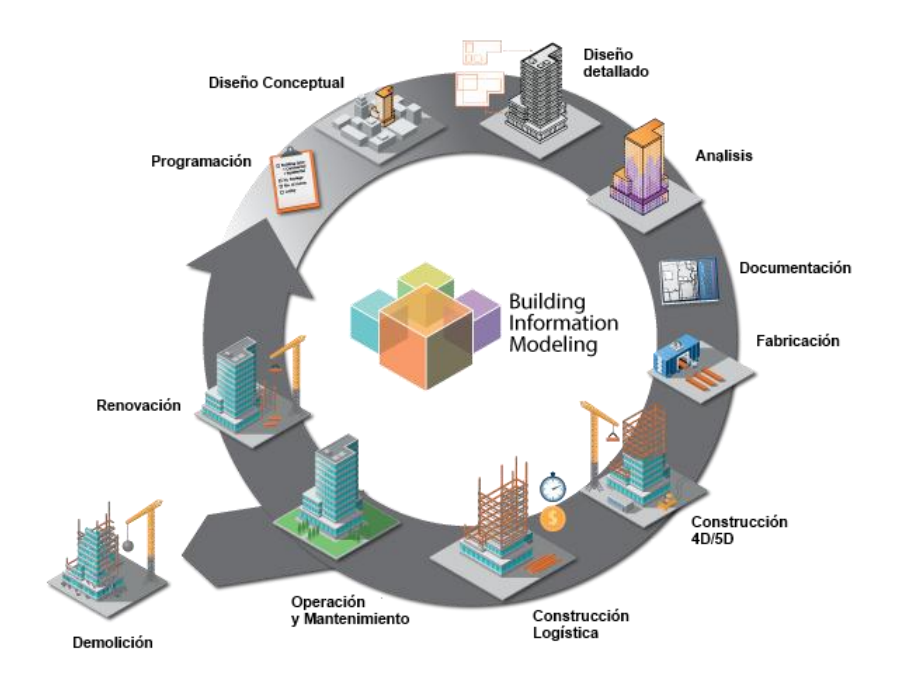

*Figura 3. Concepto BIM. Fuente Aracons.exatto. 2017*

Su formato de archivo estándar IFC es compatible entre los distintos software y permite la interoperabilidad entre ellos sin pérdida de información, es decir, pueden leer y escribir información e intercambiarla con otros programas con software IFC. Por ejemplo se puede hacer un proyecto en archiCAD y luego abrirlo con Revit. Esto mismo pasa también con multitud de programas del sector constructivo, como programas de instalaciones, de cálculo de estructuras, de mediciones, renderizados, etc. Estos se usas para

complementar funciones del modelo en la que cada programa se especializa. Claramente la funcionalidad de este archivo IFC no es total entre aplicaciones, puesto que cada programa abarca un determinado terreno. Por ejemplo puedo abrir el archivo con otro programa distinto y ver la información de un muro o un suelo pero no puedo ver sus características acústicas o de resistencia, porque probablemente ese programa se centra en ver o añadir otras características. Pero solo el mero hecho de poder leer la información de los muros supone un gran avance y rapidez de comunicación.

Esta faceta da pie a una enorme mejora en la comunicación entre agentes intervinientes del proyecto que permite una mayor interacción de conocimientos. Al trabajar todos en el mismo modelo, no hay que repetir la información una y otra vez, sino que un agente responsable define una parte del modelo, se verifica y se comparte entre el resto de intervinientes, de modo que se consigue un aumento de calidad impidiendo la generación de incongruencias por distintas fuentes y su consiguiente arrastre hasta que es demasiado tarde para solucionarlo.

Metodología BIM en la realización de proyectos de construcción. Estudio de 6 viviendas adosadas en Gilet. 25/123

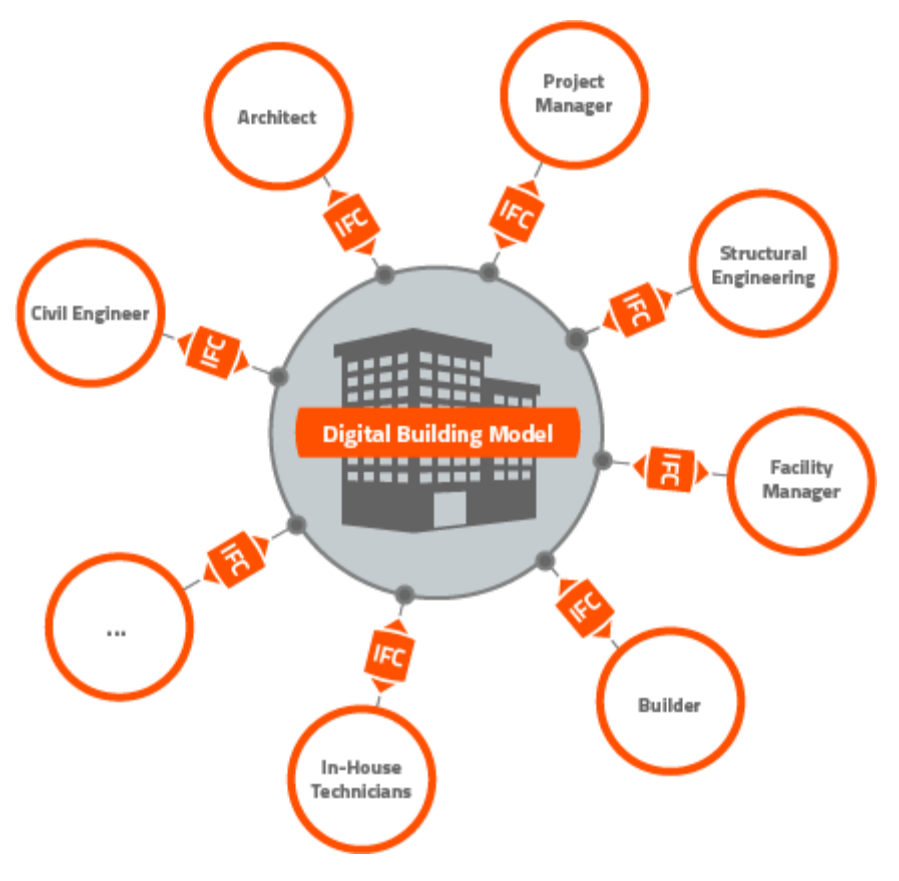

*Figura 4. Formato de archivo estandarizado IFC para software de arquitectura. Fuente Cadenas - setting standars. 2017*

Por otra parte sirve y beneficia a todos los agentes de los sectores de edificación, ingeniería, infraestructuras, urbanismo, obra civil, geotecnia; y a promotores, promotores, propietarios, constructores,

proyectistas, instaladores, fabricantes, administradores (ayuntamientos, catastro, etc.), compañías de suministros, tasadores, etc. En otras palabras abre un abanico de nuevas posibilidades con un enorme potencial de rapidez y calidad.

### 4 Diferencias entre CAD y BIM

Sabemos que CAD y BIM son diferentes, aunque a primera vista trabajen con la misma máquina y un software parecido. Pero..., ¿cuáles son sus diferencias más notables?

Para empezar recordemos el significado de sus siglas:

- Building Informating Modelling o Modelización de la información del edificio.

- Computer-Aided Desing o Diseño asistido por ordenador.

La diferencia principal reside en que CAD imita el tradicional estilo de dibujo a mano, solo que con herramienta de software informático, utilizando elementos genéricos como líneas y tramas y obteniendo así un dibujo virtual. Mientras que BIM no es una herramienta de dibujo como tal, aunque también sirva para dibujar, su característica principal es el almacenamiento de información y la relación existente entre ella. Esto hace que nos fijemos en distintos aspectos en los que BIM destaca sobre CAD:

- **Coherencia**: cuando se hace un cambio en el proyecto, este aparece en planta, alzado, secciones, etc. Algo que en CAD difícilmente se puede conseguir. Esto es porque existe un único objeto en el que las plantas, alzados, secciones, etc., son solo representaciones de este, dónde tu puedes elegir qué parte quieres visualizar. Sin embargo con CAD esto no ocurre puesto que cada representación, al igual que los dibujos en papel, es una entidad independiente, por tanto cada cambio de diseño hay que cambiarlo manualmente en cada uno de los dibujos que se vea afectado.

- **Fases**: al concentrar el mayor esfuerzo en fase de diseño como parte de la metodología BIM, nos permite detectar y resolver los distintos problemas e inconvenientes que hayan podido aparecer. De este modo el coste y esfuerzo posterior en fase de construcción es mínimo, puesto que ya hemos dejado definido el proyecto totalmente en las primeras fases.

- **Propiedades físicas de los elementos**: en BIM en lugar de usar líneas se crean suelos, muros, techos, puertas, ventanas, etc. los cuales pueden asignarse propiedades físicas tales como materiales, acabados, transmitancia térmica, precios, etc., y poder generar informes con ellos.

- **Bases de datos relacionadas**: los elementos tienen propiedades y estas se guardan en una base de datos relacionada. Por tanto sabiendo los datos de los elementos y el número de ellos con propiedades similares, se pueden generar informes de recuento de elementos constructivos, por ejemplo carpinterías, que se actualiza automáticamente por lo que si cambiamos las propiedades de algo en el plano se cambiarán también en el informe y viceversa.

- **Gestión de la información**: siempre que hemos trabajado en CAD hemos tenido el problema de la gran cantidad de archivos distintos que se generan (planos de alzados, planos por plantas de estructura, de cerramientos, de carpintería, de instalaciones, etc.) y con distintas versiones o actualizaciones que se van almacenando y dificulta para trabajar e imprimir, agravándose exponencialmente en función del número de trabajadores y la dificultad del proyecto. Esto con los programas BIM se facilita considerablemente gracias al archivo único y se aumenta el trabajo en grupo.

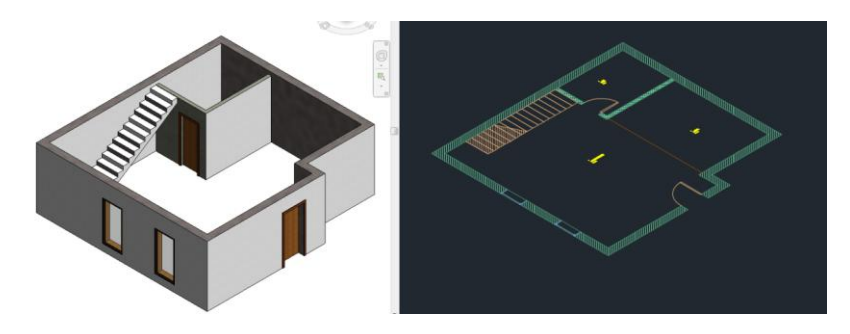

*Figura 5. Diferencias entre BIM y CAD. Fuente Ana montilla, INESEM Business School. 2017*

### 5 Dimensiones BIM

Al hablar de BIM nos podemos encontrar con diferentes dimensiones de trabajo, que también podríamos nombrarlas como fases o procesos de proyecto como parte del modelo BIM. El Modelo BIM adquiere una nueva dimensión de información con cada nueva aplicación o conjunto de información. De esta forma podemos diferenciar las siguientes dimensiones BIM:

#### **BIM 3D. Modelado de información del edificio.**

Corresponde a la modelación en 3D del conjunto de elementos del edificio que se quieren representar, de forma paramétrica y unificada. Enfocado a representar toda la información geométrica por medio de elementos integrados, tales como muros, suelos, techos, pilares, puertas, etc. No es solo algo visual, si no que comprende toda la información necesaria para las siguientes fases.

#### **BIM 4D. Tiempo.**

Al BIM 3D se le incorpora una cuarta dimensión: tiempo.

Con la ayuda del software BIM puedes realizar un cronogramas de las actividades de proyecto, pudiendo asignar tiempos a las distintas partes de la obra y sus elementos, con el fin de programar totalmente la ejecución del edificio antes de su inicio. De esta forma tenemos controlada la organización de la obra viendo a tiempo real la evolución del edificio en el modelo virtual y en la realidad. Pudiendo optimizar al máximo los recursos utilizados para cada actividad (mano de obra, maquinaria, etc.).

#### **BIM 5D. Coste.**

Añade la quinta dimensión: Coste

Incorpora el control de costes y estimación de gastos del proyecto, con el fin de mejorar la rentabilidad del edificio. Se definen la cantidad de materiales y costes de cada elemento, y se organizan los gastos. A la vez se estiman los coste para la fase de uso y mantenimiento del edificio.

#### **BIM 6D. Simulación energética y Sostenibilidad.**

Esta dimensión nos da la posibilidad de saber cómo será el comportamiento del edificio antes de empezar la obra. Permite hacer simulaciones de las alternativas del proyecto para llegar hasta la forma más óptima y sostenible.

Se pueden hacer variaciones en las características de la envolvente y de los elementos que alteran el estado térmico y sonoro del edificio como: los materiales utilizados, la situación y orientación del proyecto, combustible utilizado o método para calentar o enfriar el edificio y muchas variables más.

#### **BIM 7D. Mantenimiento y Facilities Management (gestión del edificio y sus servicios).**

La séptima dimensión abarca la gestión del ciclo de vida del proyecto y sus servicios asociados.

Se trata de dotar al modelo de información las operaciones que hay que seguir una vez construido el edificio. En relación al uso y mantenimiento del edificio durante su vida útil, permitiendo el control logístico de estas. Consiguiendo mejorar la gestión y optimización de aspectos reparaciones, inspecciones, etc. [Gustavo Retete, 2016]

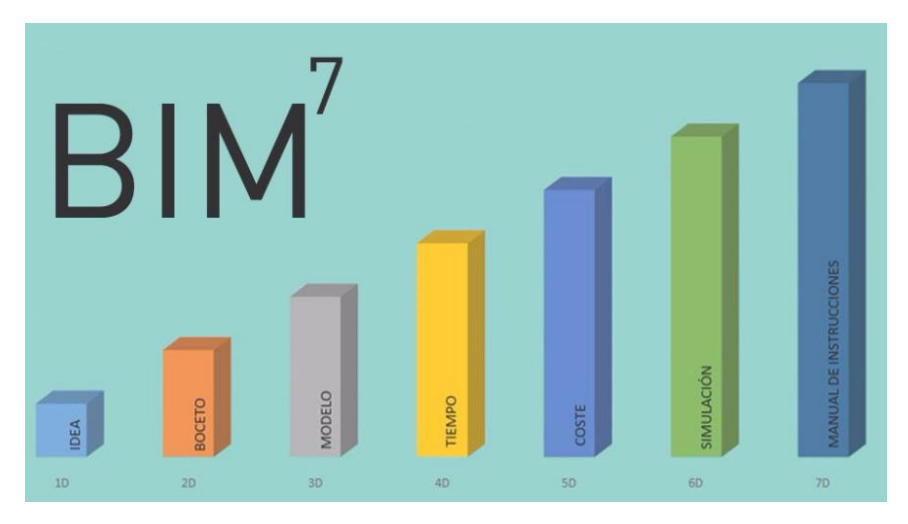

*Figura 6. Dimensiones BIM. Fuente espaciobim. 2016*

### 6 Niveles de desarrollo (LOD)

A la hora de valorar la información representada en el sistema BIM, nos damos cuenta que hay un amplio margen en la cantidad y calidad de la información, por ejemplo, puedes crear un muro conceptual con su espesor y altura, o puedes hacer un muro totalmente definido por materiales, capas, detalle, información de fabricante, características, etc.

Es por eso que The American Institute of Architects (AIA) desarrolló en 2008 un documento (E202-2008) donde se establece los LOD existentes y sus definiciones. Este documento fue actualizado posteriormente en 2013 y según él, y como se muestra en Dataedro.blog estos son los niveles de desarrollo existentes:

**LOD 100** - Es un diseño conceptual , el modelo aportará una visión general, básicamente aportará el volumen, la orientación y área.

**LOD 200** - Aporta una visión general con información de magnitudes aproximadas, tamaño, forma, localización y orientación. El uso que se da es simplemente incrementar la capacidad de análisis. Pero las mediciones son aproximados, nunca definitivas.

**LOD 300** - Aporta información y geometría precisa, pendiente de algún detalle constructivo y aporta medidas más precisas que en caso de LOD 200, con un nivel de detalle externo importante pero no completo.

**LOD 400** - Contiene el detalle necesario para la fabricación o construcción y el nivel de mediciones es exacto.

**LOD 500** - El último nivel de desarrollo representa el proyecto, ya que se ha construido , son las condiciones conforme a obra. El modelo es adecuado para el mantenimiento y el funcionamiento de la instalación.

Metodología BIM en la realización de proyectos de construcción. Estudio de 6 viviendas adosadas en Gilet. 33/123

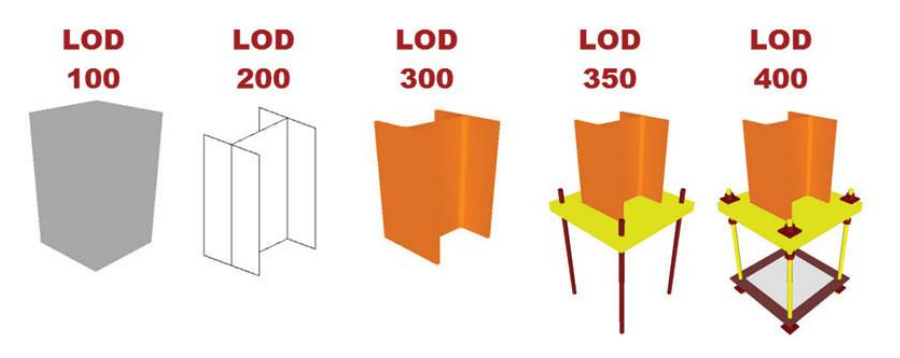

*Figura 7. Niveles de desarrollo. Fuente Structuremag. 2017*

### 7 Aplicaciones en proyectos de construcción

Sabemos que es BIM pero, ¿cuál es su procedimiento de trabajo en un empresa constructora?

Esta sería de manera esquemática la evolución de un proyecto de BIM:

**1. Diseño general.** En primer lugar los arquitectos representan el modelo que buscan. El diseño suele estar asistido por ingenieros para explicar viabilidad de la estructura o sus elementos.

**2. Diseño en detalle**. Se diseñan todos los elementos, los ingenieros actúan como equipo realizando sketches y mejorando nivel de detalle (LOD), estos se juntan en el archivo grande. En esta parte suele haber cambios del diseño general del edificio, debido a causas estructurales o económicas.

**3. Agrupación de archivos.** Después los técnicos BIM agrupan los archivos generados por los distintos equipos de trabajo en un solo archivo para su posterior chequeo.

**4. Búsqueda de incongruencias.** Una vez agrupados los archivos, suelen reunirse los técnicos intervinientes para estudiar al detalle el modelo en busca de puntos de conflicto entre los elementos del edificio. Este proceso es de gran relevancia para corregir los posibles fallos de diseño que posteriormente nos pueden perjudicar en fase de construcción.

**5. Actualización del archivo.** Tras resolver las incongruencias del proyecto se dispone a actualizar el archivo quedando así listo para entregar al cliente para su evaluación.

**6. Coordinación con contratas y subcontratas.** Seguidamente se hace entrega del archivo a contratas y subcontratas para coordinar sus modelos y trabajos. Las subcontratas suelen realizar sus modelos 3D y posteriormente se chequean para que no existan diferencias o conflictos entre los elementos que se van a instalar. En este punto se realizaran posibles cambios en función de mejoras en eficacia y seguridad.

**7. Actualización del archivo.** Se actualiza el archivo después de los cambios de coordinación con las subcontratas.

**8. Entrega de planos y modelos para la construcción**. Una vez actualizado el modelo final y coordinados los trabajos con las subcontratas, el proyecto está listo para entregar al cliente y se crean todos los planos listos para la construcción. [Miguel Hijano, 2013]

Al mismo tiempo puedes visualizar el modelo conforme al programa de trabajos, lo que permite ver en todo momento en que punto de la construcción nos encontramos.

En general te permite incrementar la productividad y mejora la seguridad de que lo que se representa es correcto y coherente.

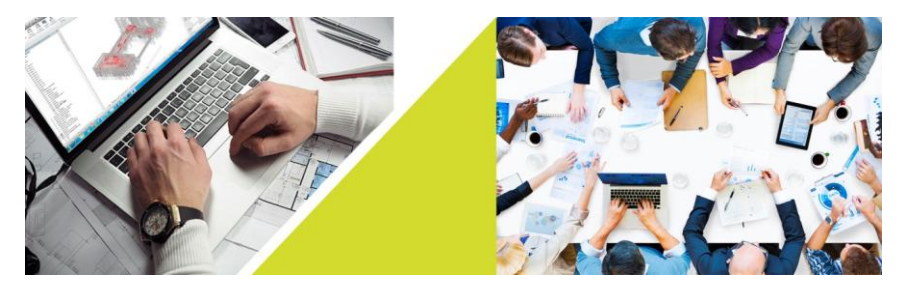

*Figura 8. Implantación BIM en empresa. Fuente MV International BIM Services. 2017*

### 8 Ventajas

Sabemos que con BIM son todo ventajas, pero hay una tarifa a pagar por usarlo y es la de cambiar totalmente nuestra metodología de trabajo, pues todo cambio crea una oposición que será tanto mayor cuanto más de revolucionaria tenga esta. Las principales ventajas que nos aporta en un proyecto de edificación son:
### Coherencia de la documentación:

Puesto que toda la documentación viene de un solo modelo, la documentación será siempre coherente y habrá una perfecta coordinación entre todos los documentos del proyecto.

### Mejor coordinación:

Todos los agentes implicados en el proyecto trabajan en un mismo modelo actualizado y es por eso que la coordinación aumenta enormemente.

### Evaluación temprana de costes y comportamientos energéticos:

Desde la fase inicial del proyecto se va incorporando información en cada uno de los elementos que se proyectan, por lo que permite ir calculando costes y ver su comportamiento energético al mismo tiempo que avanza el proyecto.

### Mayor productividad:

Menos horas por trabajador, por tanto menos coste y más productividad.

### Mayor calidad de la arquitectura:

Con BIM se puede dedicar más tiempo al diseño, revisando y detectando errores o incongruencias de proyecto eficazmente.

### Mejora la comunicación con el cliente:

En la fase de proyecto a partir del modelo conseguiremos realizar imágenes 3D y renders de forma fácil.

En fase de construcción podremos mostrar al cliente el avance de la obra en 3D.

### Organización y seguimiento:

Permite generar el calendario de proyecto y hacer un seguimiento durante la construcción.

### Mejor gestión del edificio durante su vida útil:

Hemos hablado de la séptima dimensión de BIM, herramienta básica para el mantenimiento, gestión y servicios del edificio. [D. Martínez Montejano, 2015]

# 9 Beneficios para los diferentes agentes

Según la publicación de Building Smart y los estudios desarrollados por Begoña Fuentes Giner y Abel Pérez, son varios los beneficios que obtienen cada uno de los agentes intervinientes en un proyecto de edificación con la metodología BIM:

### **Arquitectos**:

- Amplia el abanico de posibilidades en la búsqueda y análisis de opciones de diseño.

- Modelo único, lo que se traduce en eficiencia en tiempo de diseño.

- Toda la información unificada en un modelo tridimensional, permitiendo la detección temprana de incongruencias en el proyecto.

- Confianza en la introducción de datos, precisión al generar presupuestos, mediciones, planificación de trabajos, redactar y enlazar documentos.

- Genera documentación del proyecto de forma automática. Posibilidad de generar vista en cualquier nivel del edificio.

### **Ingenieros**:

- Rápida visualización de los elementos estructurales en contacto con las instalaciones, reduciendo posibles conflictos entre ambas partes y solucionándolos al instante.

- Manteniendo la información en un único modelo aumenta la confianza en lo que se introduce y reduce los descuidos y conflictos entre elementos del edificio.

- Instalaciones fácil y rápido de diseñar, ayudándonos de gran variedad de familias para insertar y visionado de estas en tres dimensiones.

- Compatibilidad para compartir información con otros programas que generan cálculos de estructuras, instalaciones, mediciones, costes, etc.

### **Project Manager:**

- Mejora la planificación y control del proyecto. Permite realizar mejores estudios de viabilidad y riesgo. Permite mejor cálculo y control de costes.

- Coordinación con los diferentes agentes más eficaz y constante. Velocidad de comunicación de información entre los agentes, sin necesidad de introducir información una y otra vez.

### **Constructoras**

- Mayor acercamiento a la realidad del proyecto en fase de diseño. Menos incongruencias, menos modificaciones y cambios de presupuesto.

- Compatibilidad con multitud de programas del sector y mejora comunicación con contratas. Mejora eficiencia operacional.

- Menos tiempo en desarrollo de proyecto.

### **Propietarios**:

- Entendimiento real del proyecto en fase de diseño. Visualizado del edificio y los espacios interiores en tres dimensiones logrando mayor conocimiento del producto por el que se va a pagar.

- Toda las características del edificio se encuentran en el modelo y permite planear y seguir el mantenimiento del edificio y futuras actuaciones.

- Ejecución más fluida y organizada permitiendo agilizar proceso de ejecución y posterior ocupación.

### **Fabricantes**:

- Los fabricantes reciben las características en el modelo único y les posibilita la simulación de diferentes soluciones de forma rápida. Esto ahorra tiempo, dinero y la posibilidad de cometer equivocaciones.

- Permite la creación de bibliotecas y personalizar sus características y materiales. También puedes crear catálogos y compartirlos con el resto de usuarios.

### **Administraciones Públicas:**

- Mejor eficiencia en la revisión de proyectos por parte de la administración, optimizando el cumplimiento de la normativa.

- Las incongruencias automática.

- Fiabilidad y calidad de la documentación. Información en un único archivo y fácil almacenamiento para futuras consultas.

- Mejores estudios de viabilidad, sostenibilidad y diseño. Planificación de trabajos eficiente y flujo continuo.

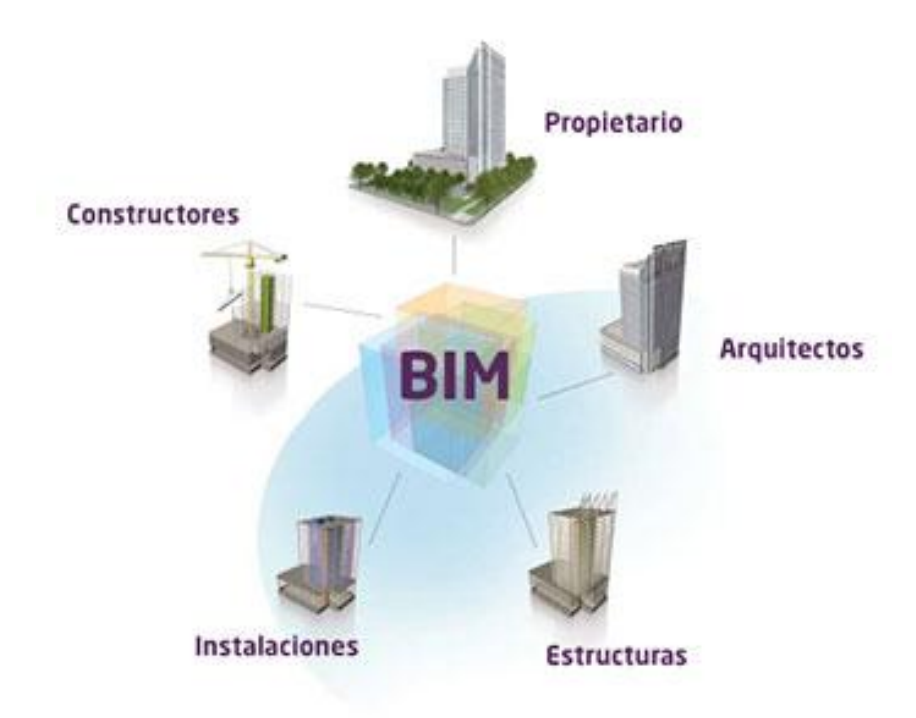

*Figura 9. Metodología BIM. Fuente Animum3d - Máster BIM. 2017*

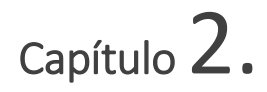

# Caso práctico: Proyecto de 6 adosados en calle Miguel Hernández 1, Gilet.

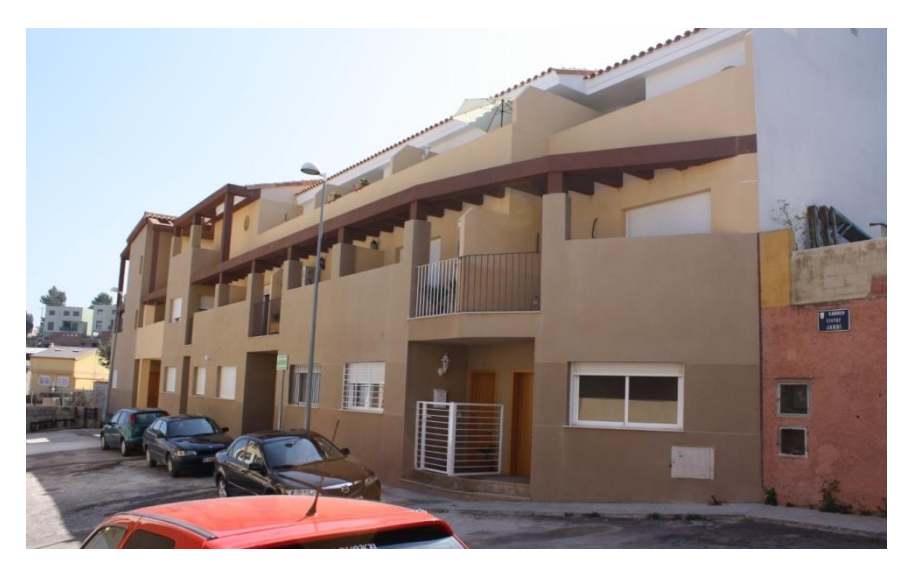

*Figura 10. Edificio objeto de estudio. Fuente propia. 2017*

# 1 Proyecto analizado

En este apartado se analizará el proyecto utilizado para el trabajo de estudio, el cual representaremos mediante la metodología BIM para conocerlo en su totalidad y localizar posibles incongruencias que se hayan cometido en el desarrollo del proyecto.

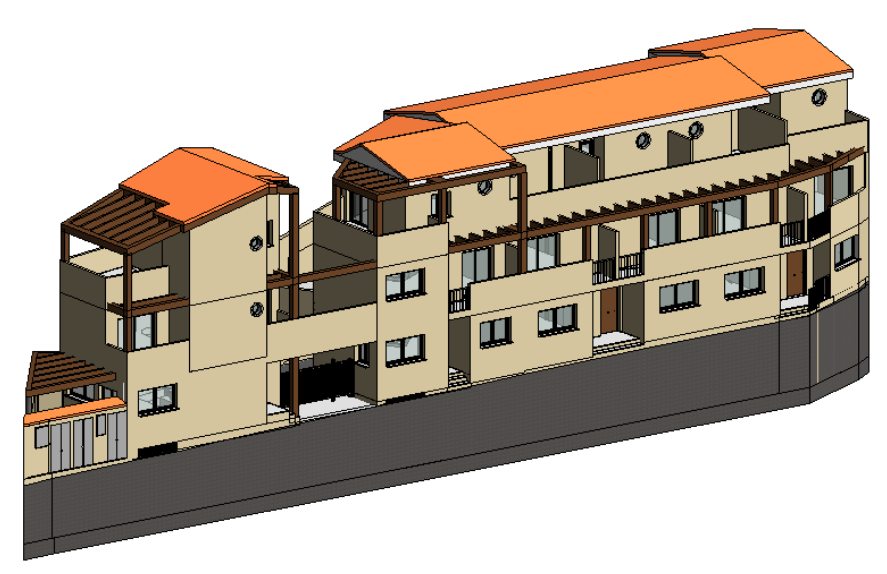

*Figura 11. Fachada principal C/ Miguel Hernández 1, Gilet. Fuente propia. 2017*

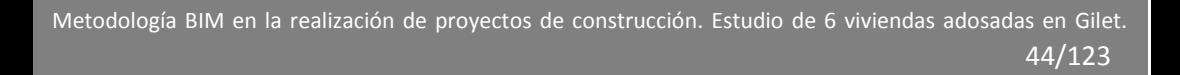

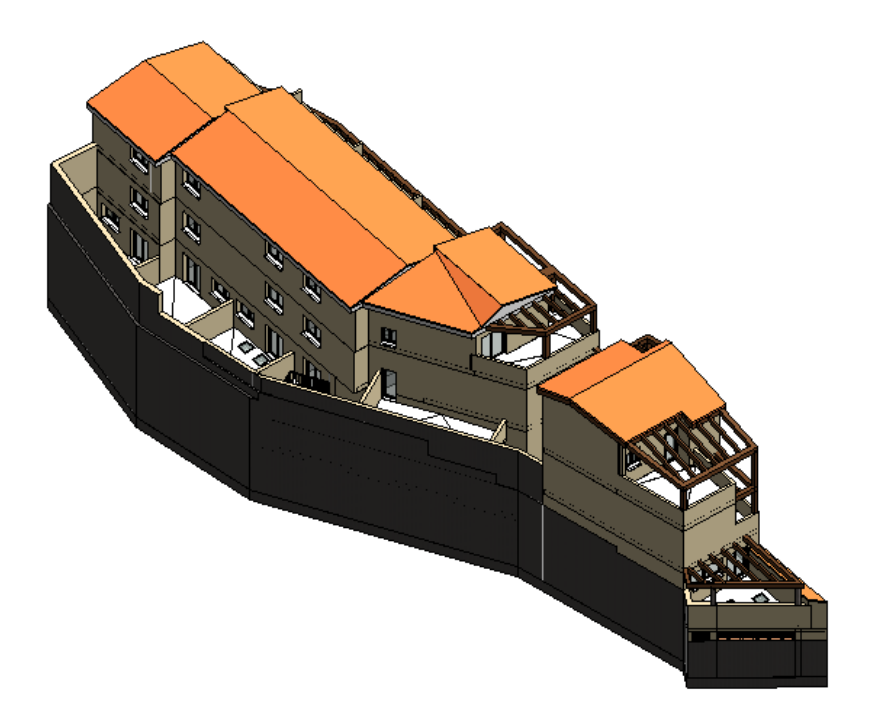

*Figura 12. Fachada posterior C/ Miguel Hernández 1, Gilet. Fuente propia. 2017*

Metodología BIM en la realización de proyectos de construcción. Estudio de 6 viviendas adosadas en Gilet. 45/123

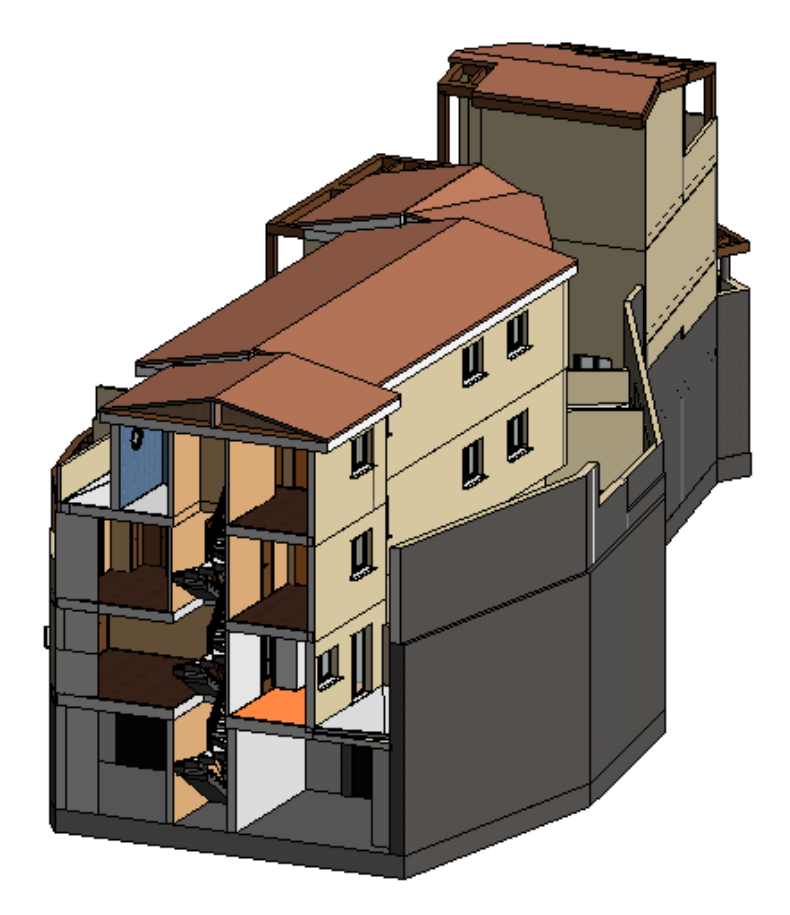

*Figura 13. Vivienda 1 en sección, C/ Miguel hernandez 1, Gilet. Fuente propia. 2017*

Se trata de seis viviendas unifamiliares adosadas de tres alturas más planta sótano. Disponen de aparcamiento privado y patio trastero. El solar es de forma irregular y se sitúa en la ladera de una montaña, por lo que existe desnivel en la parcela.

### 1.1 Herramienta (Revit)

Para este trabajo, se ha decidido emplear, de entre los distintos software BIM existentes, el programa Revit de la compañía Autodesk el cual nos ofrece una licencia versión estudiante de 3 años, gracias a su acuerdo con la Universidad Politécnica de Valencia. La elección de este programa se debe a la facilidad de intuición, calidad y puesto que es el más comercial del mercado y compatibilidad con la mayoría de programas del sector.

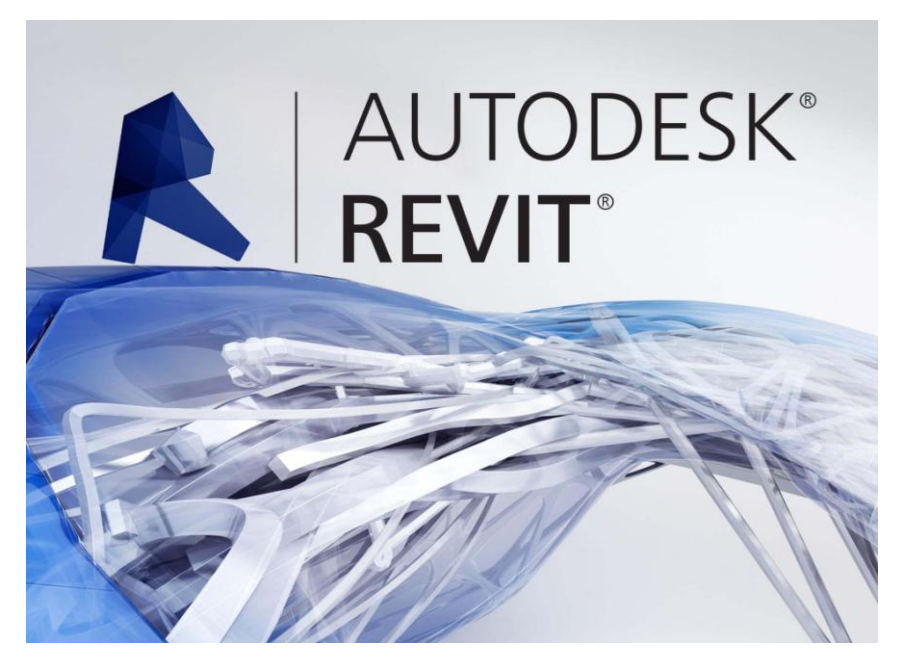

*Figura 14. Revit de Autodesk. Fuente Autodesk. 2017*

# 2 Información previa

A continuación reflejaremos la información general del edificio aportada por la documentación de proyecto para ponernos en contexto sobre el edificio.

## 2.1 Características del solar

La parcela se encuentra en suelo urbano en Calle Miguel Hernández 1, 3, 5, 7, 9 y 11 en el municipio de Gilet (Valencia).

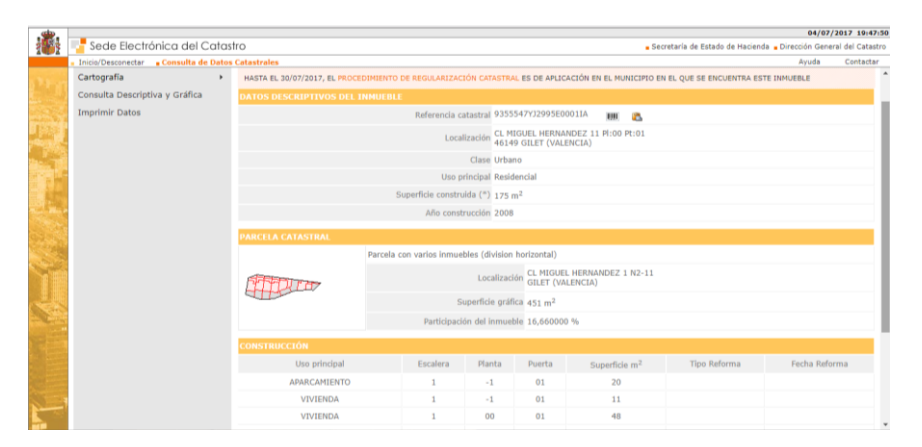

*Figura 15. Datos del solar. Fuente Catastro. 2017*

Metodología BIM en la realización de proyectos de construcción. Estudio de 6 viviendas adosadas en Gilet. 48/123

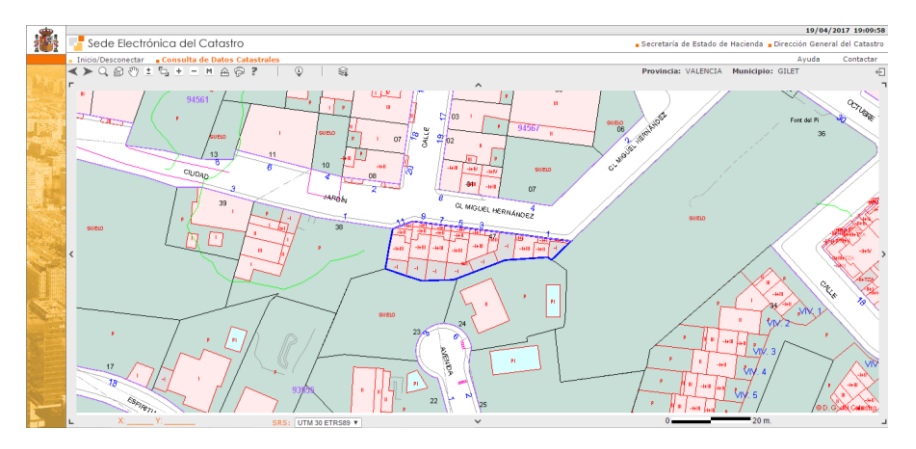

*Figura 16. Datos de emplazamiento. Fuente Catastro. 2017*

El solar, de forma irregular, tiene una superficie de 450,87m2. La parcela presenta una fachada a vial público, el resto de sus lados son medianeras con otras parcelas. Así, al Norte recae a la Calle Ciudad Jardín con un frente de 46,00m, el resto de lindes recaen con otras propiedades y tienen una longitud de: al Sur 43,81m , al Este 10,73m y al Oeste 7,00m.

Los accesos tanto rodado como peatonal se realizarán a través de la Calle Miguel Hernández. La anchura de esta calle es de 10,00m

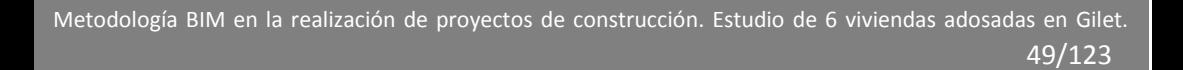

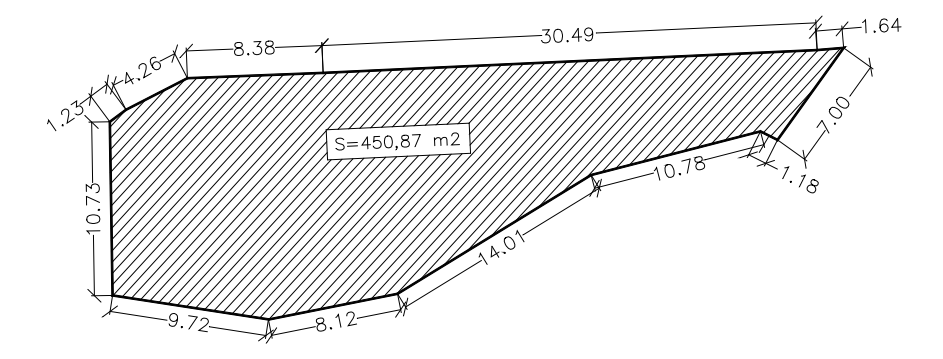

*Figura 17. Datos del solar. Fuente propia. 2017*

El uso principal de este edificio es el residencial, siendo permitidas distintas condiciones de uso:

- Comercial
- Socio-Cultural
- Docente
- Recreativo
- Garaje y aparcamiento de uso privado en planta baja y sótano.
- Sanitario asistencial
- Público Administrativo
- Deportivo
- Oficinas
- Talleres y artesanía en planta baja.
- Religioso.

## 2.2 Descripción del proyecto

El conjunto de la edificación se compone por un conjunto de seis viviendas unifamiliares adosadas. Todas las viviendas se desarrollan en tres plantas siendo el sistema de cubrición adoptado la cubierta de teja. En el sótano existente en la parcela se desarrolla el garaje con acceso y calles que se constituyen como elemento común a todas las viviendas. El aparcamiento de cada vivienda se realiza en un espacio cerrado y propio de cada una de ellas. El suelo de planta baja se eleva tres escalones de la cota de la acera consiguiéndose así una mayor intimidad y protección de la vivienda. No existen balcones en el proyecto, pero en cada una de las plantas superiores aparecerán terrazas debido al retranqueo de la fachada, además todas las viviendas poseen un patio al que vuelcan parte de sus piezas. Los patios de las viviendas 4 y 5 se disponen a distinto nivel sobre la rampa de acceso al garaje.

El programa de necesidades de cada una de las viviendas será:

### **Viviendas 1, 2, 3, 4 y 5:**

La P. Sótano la forman: Aparcamiento, vestíbulo de acceso a la escalera y escalera de comunicación vertical con la vivienda.

La P. Baja la forman: Acceso, recibidor, escalera de comunicación vertical, salón comedor, cocina, aseo y patio trasero.

La P. Primera la forman: La escalera de comunicación vertical que da acceso al distribuidor desde el que se da paso a dos habitaciones dobles y a un baño, desde una de las habitaciones se accede a una terraza que vuelca a fachada.

La P. Segunda la forman: La escalera de comunicación vertical que da acceso al distribuidor desde el que se da paso a la habitación principal con un baño vinculado a la misma, desde la habitación se accede a una terraza que da a fachada y que vuelca sobre la terraza de la planta inferior.

### **Vivienda 6:**

La P. Sótano la forman: Aparcamiento, vestíbulo de acceso a la escalera y escalera de comunicación vertical con la vivienda.

La P. Baja la forman: Acceso, recibidor, escalera de comunicación vertical, salón comedor, cocina, aseo y patio lateral.

La P. Primera la forman: La escalera de comunicación vertical que da acceso al distribuidor desde el que se da paso a dos habitaciones dobles y a un baño, desde cada una de las habitaciones se accede a una terraza que vuelca a fachada.

La P. Segunda la forman: La escalera de comunicación vertical que da acceso al distribuidor desde el que se da paso a la habitación principal con un baño vinculado a la misma, desde la habitación se accede a una terraza que da a fachada y que vuelca sobre la terraza de la planta inferior.

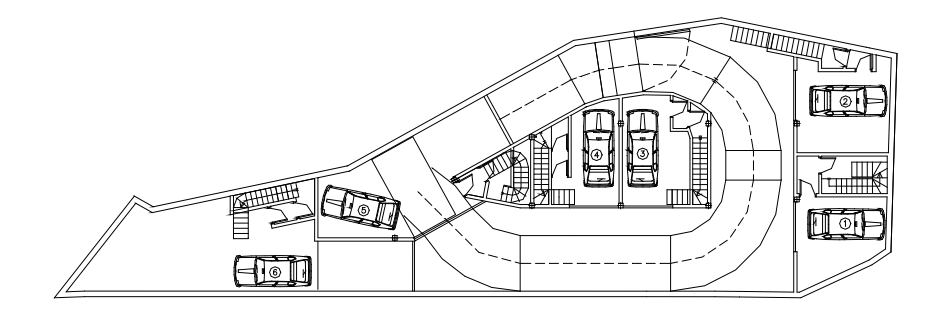

*Figura 18. Plano arquitectónico, Planta sótano. Fuente propia. 2017*

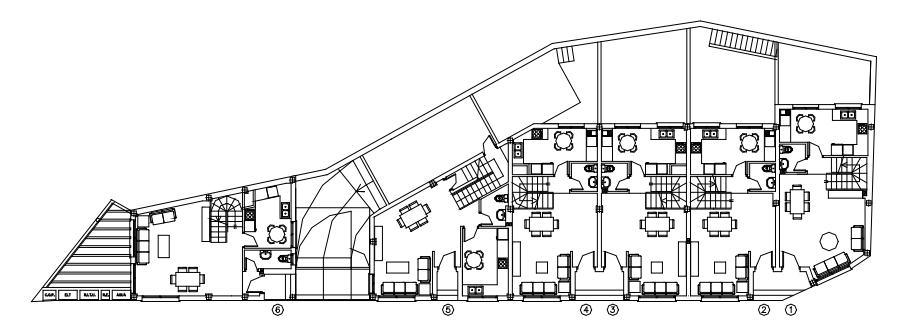

*Figura 19. Plano arquitectónico, Planta baja. Fuente propia. 2017*

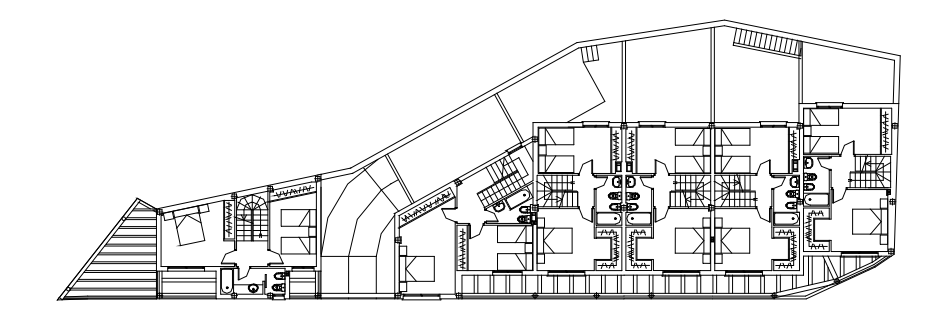

*Figura 20. Plano arquitectónico, Planta primera. Fuente propia. 2017*

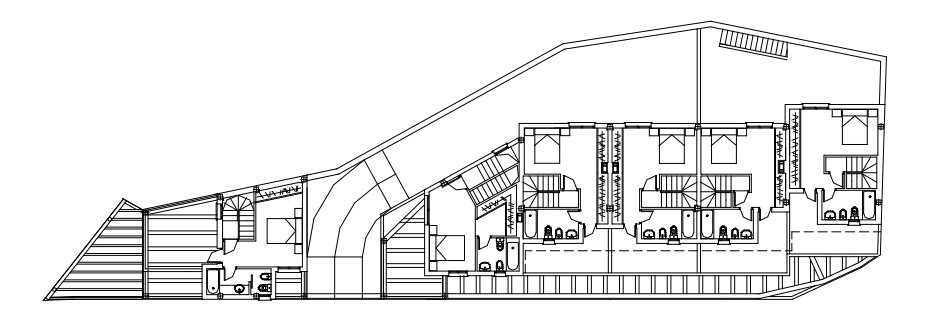

*Figura 21. Plano arquitectónico, Planta segunda. Fuente propia. 2017*

### 2.3 Estudio de superficies y programa de necesidades

A continuación se muestra el cuadro de superficies útiles del proyecto original donde se ve el espacio aproximado que dispone cada estancia de las viviendas.

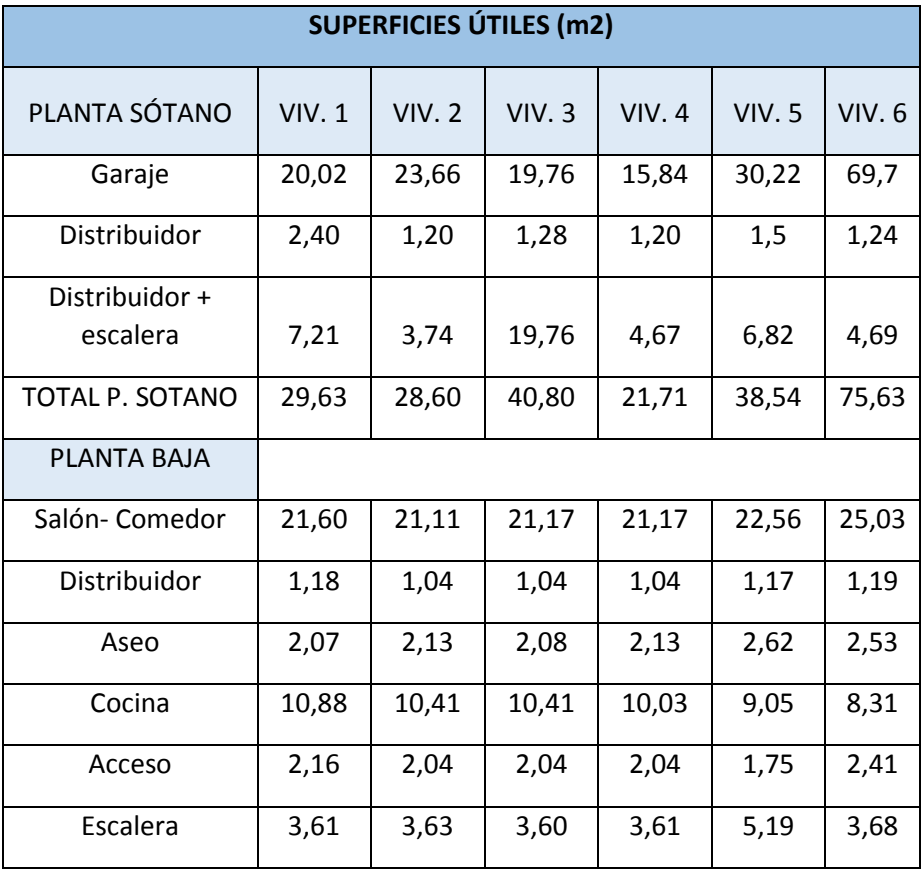

Metodología BIM en la realización de proyectos de construcción. Estudio de 6 viviendas adosadas en Gilet. 55/123

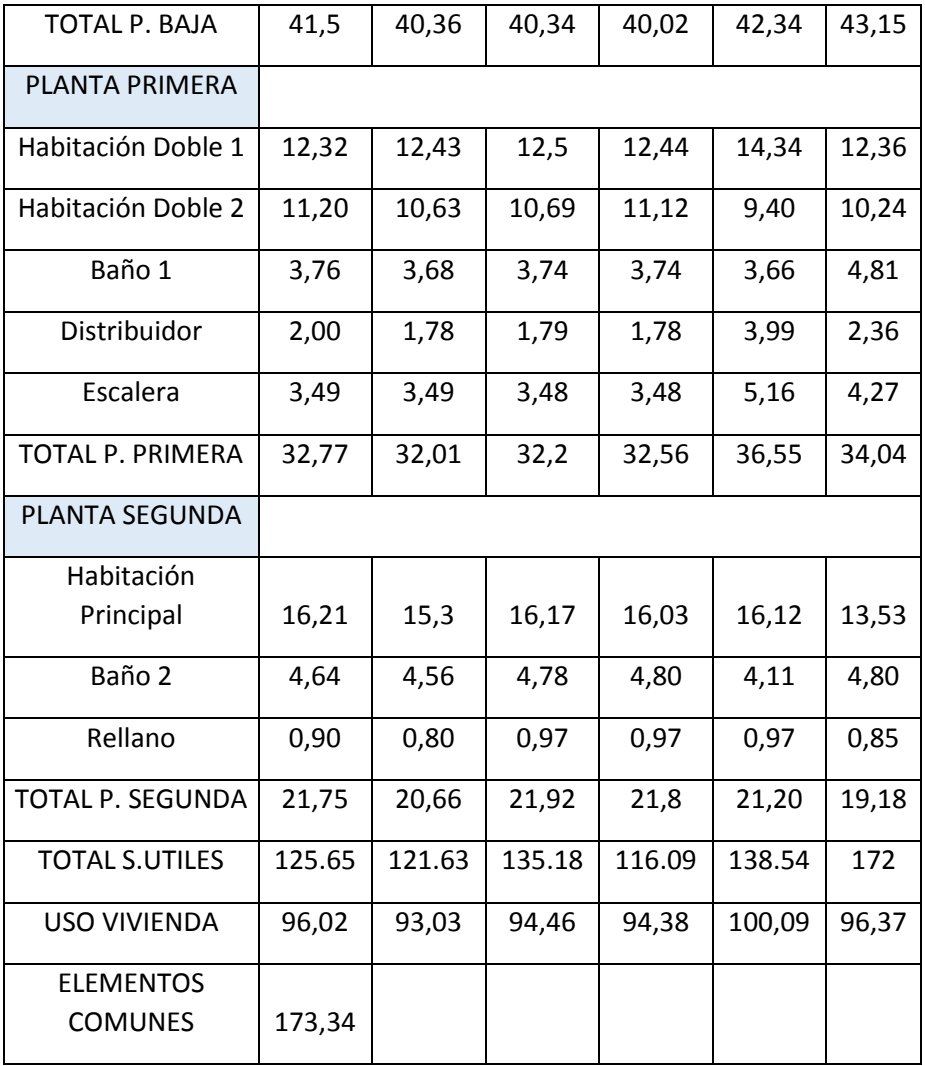

Después de hacer el modelo en Revit comprobamos que las superficies no son totalmente correctas ya que después de solucionar las incidencias, entre ellas el espesor real de los muros, se ven alteradas en pequeña medida.

A continuación se muestran imágenes de las distintas plantas realizadas en Revit y su alzado:

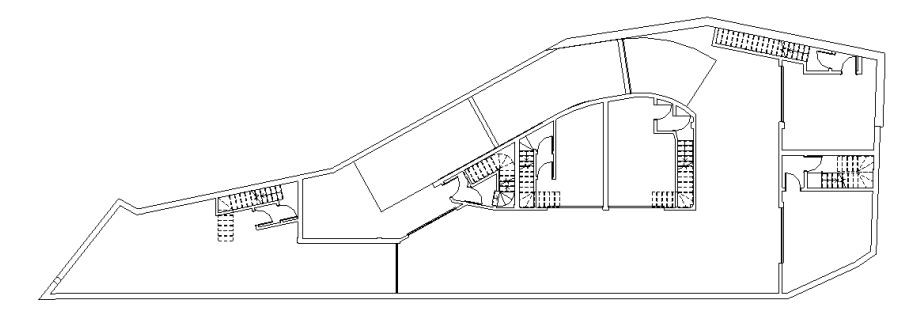

*Figura 22. Modelo BIM, Planta sótano. Fuente propia. 2017*

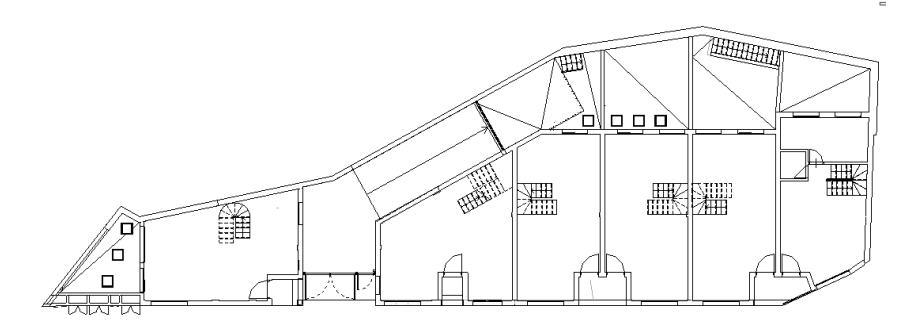

*Figura 23. Modelo BIM, Planta baja. Fuente propia. 2017*

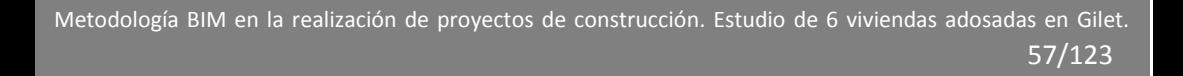

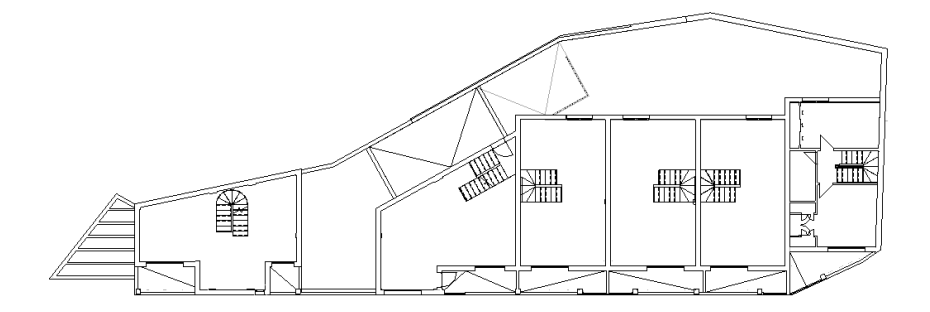

*Figura 24. Modelo BIM, Planta primera. Fuente propia. 2017*

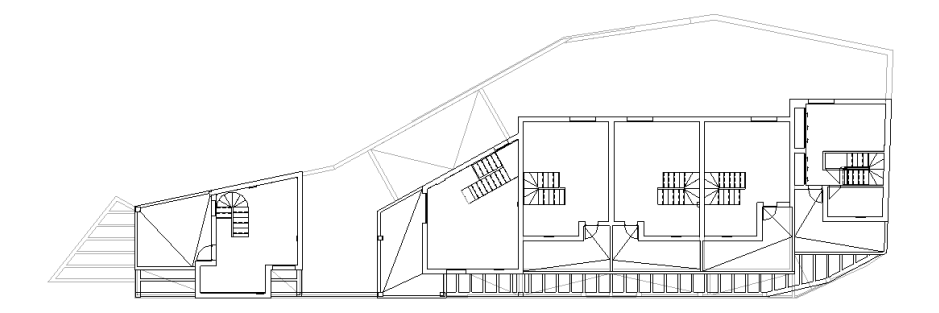

*Figura 25. Modelo BIM, Planta segunda. Fuente propia. 2017*

Metodología BIM en la realización de proyectos de construcción. Estudio de 6 viviendas adosadas en Gilet. 58/123

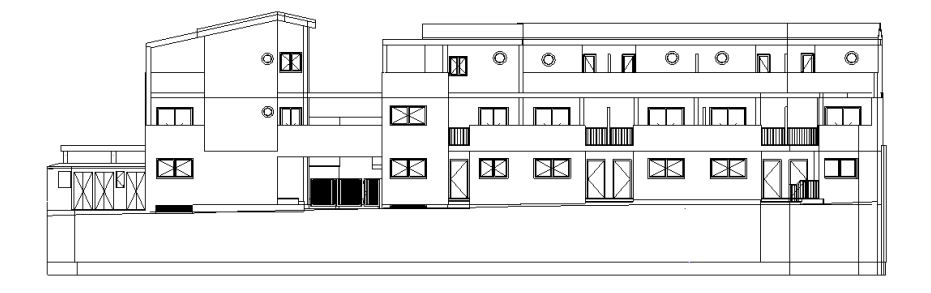

*Figura 26. Modelo BIM, Alzado principal. Fuente propia. 2017*

# Capítulo  $3$ .

# Localización de incidencias de proyecto

La localización de incongruencias es un apartado clave en el empleo de la metodología BIM de la que tanto hemos hablado. Nos permite analizar el edificio de forma eficiente y a la vez poder dar soluciones técnicas a esos descuidos que se hayan podido tener en fases tempranas de proyecto. De esta manera analizaremos el archivo único en busca de incongruencias que hayan podido surgir en la interactuación de los diferentes agentes que forman el proyecto, para asegurarnos del correcto funcionamiento del diseño y evitar incompatibilidades que posteriormente nos pasaran factura en fases constructivas de forma agravada.

Durante el desarrollo de nuestro caso práctico nos hemos dado cuenta de las incongruencias por intuición propia al visualizar el modelo, o bien por ayuda del propio programa que te avisa de forma automática de posibles incompatibilidades. Para asegurarnos siempre haremos una revisión del diseño una vez desarrollado, antes de entrar en fase de ejecución. A quien no le ha pasado por ejemplo que a la hora de colocar una bajante, esta resulta que interfiere en el camino de una viga ya ejecutada, pues realizando este análisis podemos solucionar esos problemas que después encarecerán nuestro proyecto o harán que disminuya la calidad del mismo. Reduciremos también el riesgo de una mala interpretación por parte de los trabajadores si hemos dejado todo bien atado y entendible.

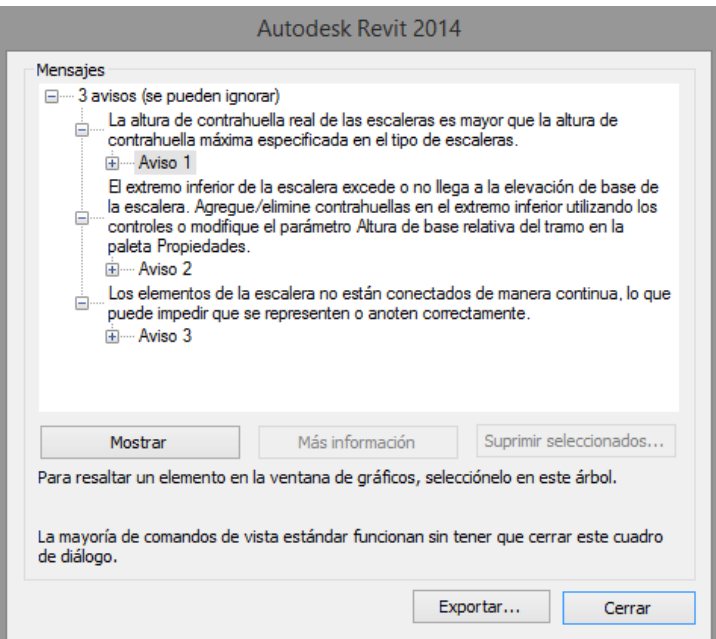

*Figura 27. Avisos de posibles incidencias Revit. Fuente propia. 2017*

# 1 Metodología empleada en la localización de incidencias de proyecto

Se trata de un trabajo personal sin ayuda externa, no obstante se ha intentado actuar de forma similar a la que lo haría una empresa profesional del sector.

Al principio se definieron los distintos niveles de desarrollo LOD que íbamos a emplear en el modelado del edificio para localizar las incongruencias. En este caso se ha trabajado en los niveles LOD 100, LOD 200 y LOD 300.

Seguidamente se analizaron los documentos aportados por los arquitectos del edificio (memorias, planos, presupuesto, mediciones, etc.) con el propósito de conocer el proyecto objeto de estudio.

Se procedió a importar los planos CAD uno a uno al programa BIM, en este caso Revit, a modo de plantilla hemos insertado los distintos planos, planta por planta empezando por estructura y seguido por cerramientos y carpintería, ayudándonos así a levantar el modelo del edificio en tres dimensiones.

En primer lugar se hizo el modelo de información en un nivel de desarrollo LOD 100 dónde se definió el volumen del edificio con elementos básicos tales como suelos, muros, techos, cubiertas y huecos, todo ello acotado bajo los planos insertados del proyecto en CAD. En este nivel encontramos el mayor número de incongruencias ya que es dónde se representa la mayor información. Errores que se suelen encontrar en este nivel son por ejemplo en ubicación de huecos para carpinterías e instalaciones, espesores de muros, forma de los elementos, superposición de elementos, disociación entre documentos (planos, presupuesto y memoria), etc.

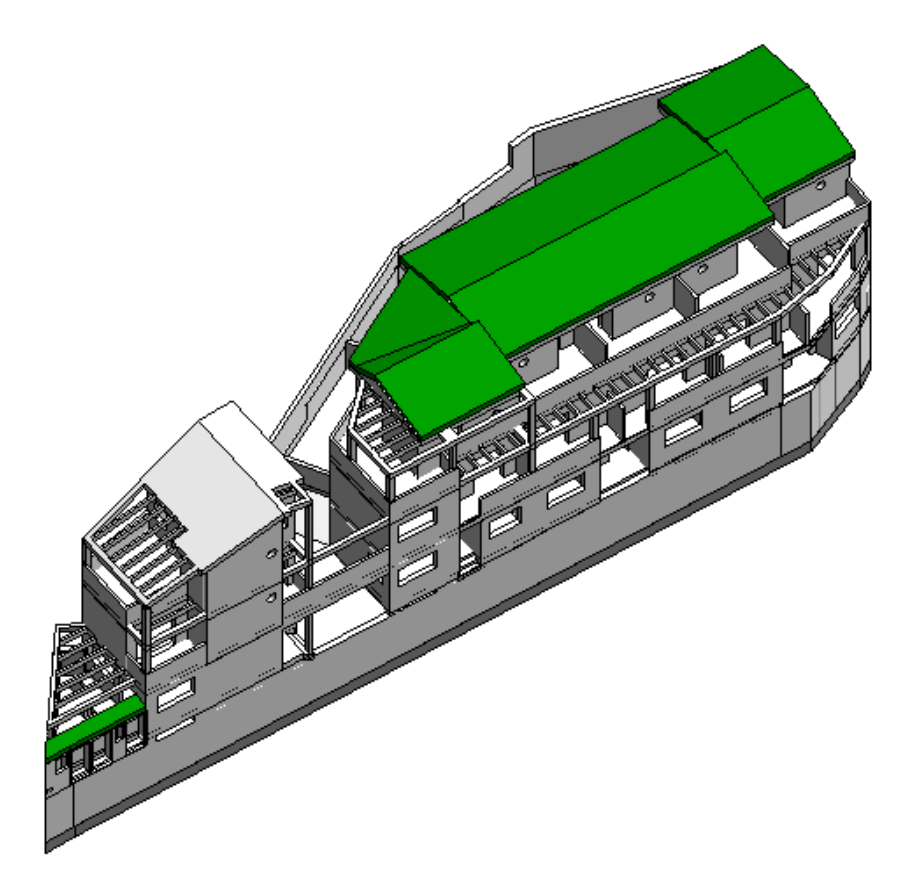

*Figura 28. Nivel de desarrollo LOD 100. Fuente propia. 2017*

Después seguimos con un nivel de desarrollo LOD 200 dónde definimos la apariencia del edificio (pinturas, texturas y volúmenes mas aproximados), carpintería, barandillas e introducimos los pilares. Todo ello para dar una vista general de lo que sería el edificio en potencia. En este nivel encontramos incongruencias a la hora de aplicar texturas o pinturas incorrectas, carpinterías mal presupuestadas o mal representadas y medidas en los pilares.

En el interior del edificio se ha decidido desarrollar el LOD 200 sólo para la vivienda número 1 debido a la envergadura del edificio.

Metodología BIM en la realización de proyectos de construcción. Estudio de 6 viviendas adosadas en Gilet. 64/123

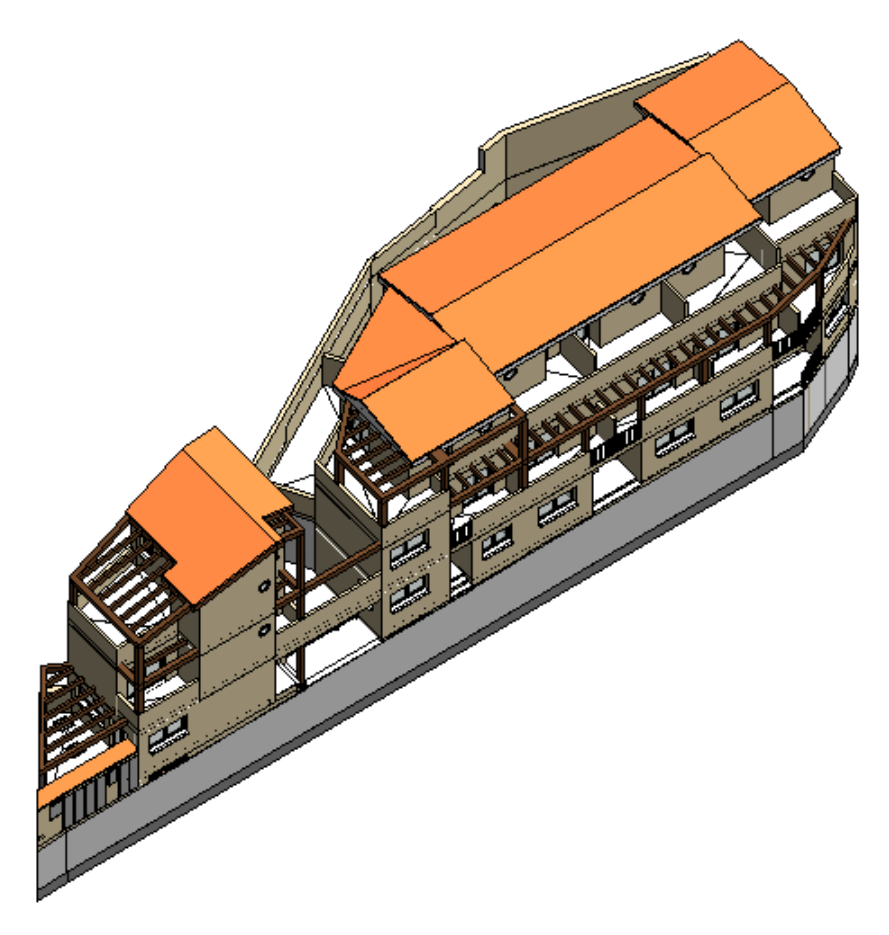

*Figura 29. Nivel de desarrollo LOD 200. Fuente propia. 2017*

Seguidamente procedimos con el siguiente y último nivel de desarrollo que se ha realizado, el LOD 300. Aquí se definieron los materiales y características de los elementos representados, se revisaron otra vez los encuentros entre estructura y arquitectura, y nos acercamos muy de cerca a lo que sería el futuro edificio. En este nivel es dónde menos incongruencias suelen aparecer, en nuestro caso no se han detectado incongruencias, pero las más comunes son en la relación entre materiales de distintos elementos, o el orden de ellos.

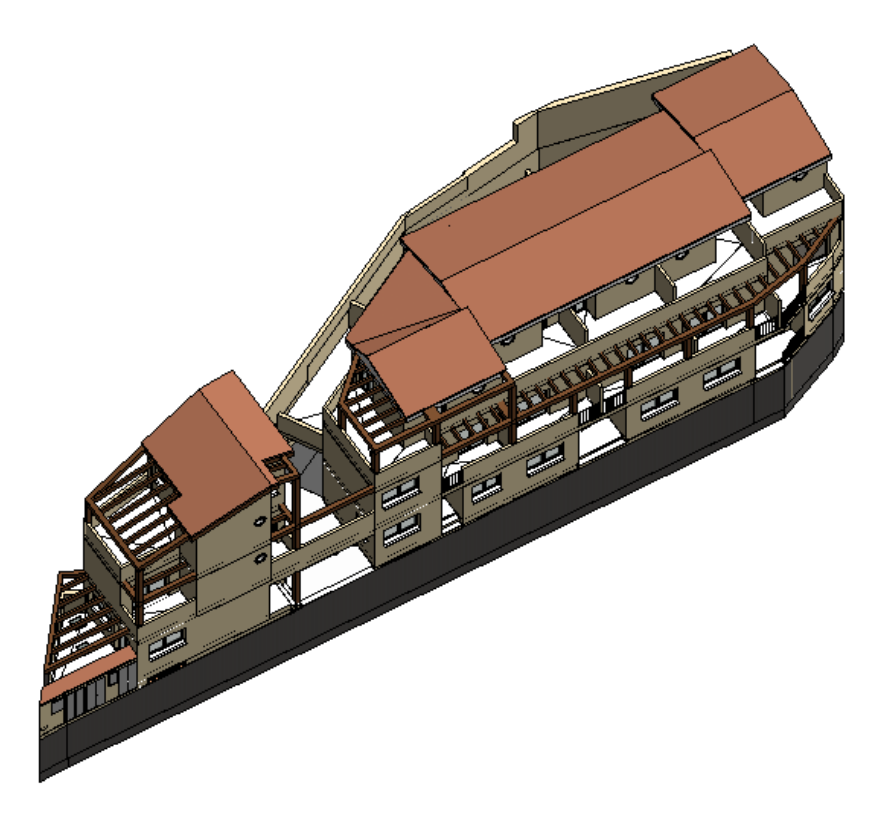

*Figura 30. Nivel de desarrollo LOD 300. Fuente propia. 2017*

# 2 Clasificación de incidencias

En el presente estudio se han enumerado las distintas incidencias en el orden en el que se han detectado y se ha decidido clasificar las incidencias de la siguiente manera:

- **Leve**: incidencia no muy importante, la cual se podría resolver en el momento de la detección de esta.

- **Intermedia**: incidencia de importancia intermedia, la cual requiere la paralización temporal hasta consultar con la dirección facultativa. No requiere de cambios en el diseño de proyecto.

- **Grave**: incidencia de gran importancia, la cual precisa de paralización de la ejecución, instrucciones de la D.F y cambios en el diseño.

# 3 Evaluación de las incidencias localizadas

Para la evaluación y análisis de las incidencias localizadas en el proyecto, se ha empleado tres tipos de fichas:

- **Ficha de incongruencias**: En esta ficha se describe la incidencia, su ubicación, actuación una vez detectada y conclusión basada en la metodología BIM.

- **Ficha de valoración en fase de diseño**: En esta ficha se analiza la incidencia en caso de detectarla en fase de diseño con la metodología BIM y se estima una cuantificación de mano de obra y de material empleado para la solución de dicha incidencia.

- **Ficha de valoración en fase de ejecución**: En esta ficha se analiza la incidencia en caso de detectarla en fase de ejecución con la metodología tradicional y se estima una cuantificación de mano de obra y material empleado para la solución de dicha incidencia.

Con la primera ficha describimos la incidencia y con las fichas de valoración haremos una comparativa de los resultados obtenidos.

Para la valoración material, mano de obra y rendimientos, hemos consultado la base de datos del IVE (Instituto Valenciano de la Edificación 2016) y el generador de precios España de CYPE Ingenieros para conocer los precios aproximados de estas cuantificaciones. Conocidos salario y rendimiento de la mano de obra, estimación aproximada de las horas de trabajo, junto con el precio actual de los materiales, se obtiene el coste para solucionar la incidencia.

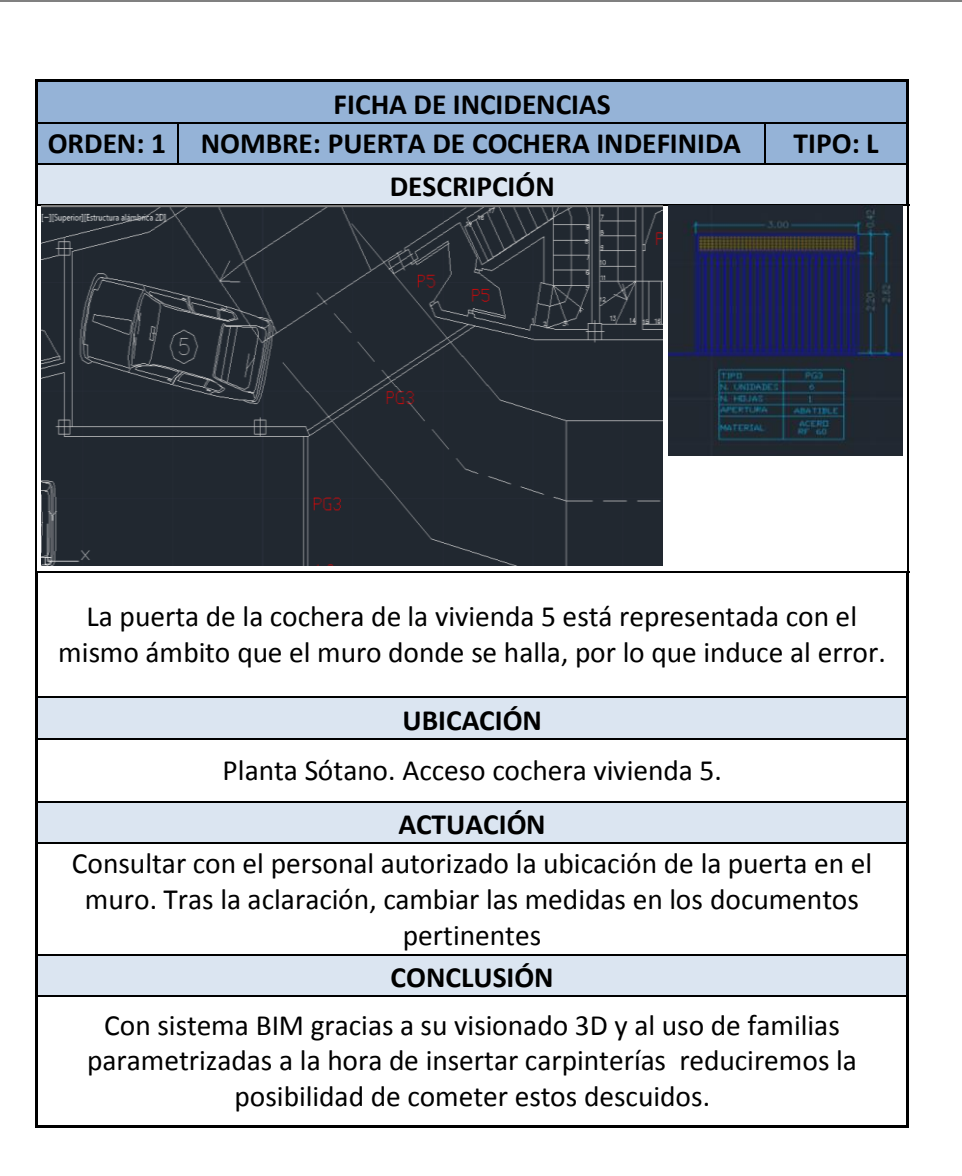

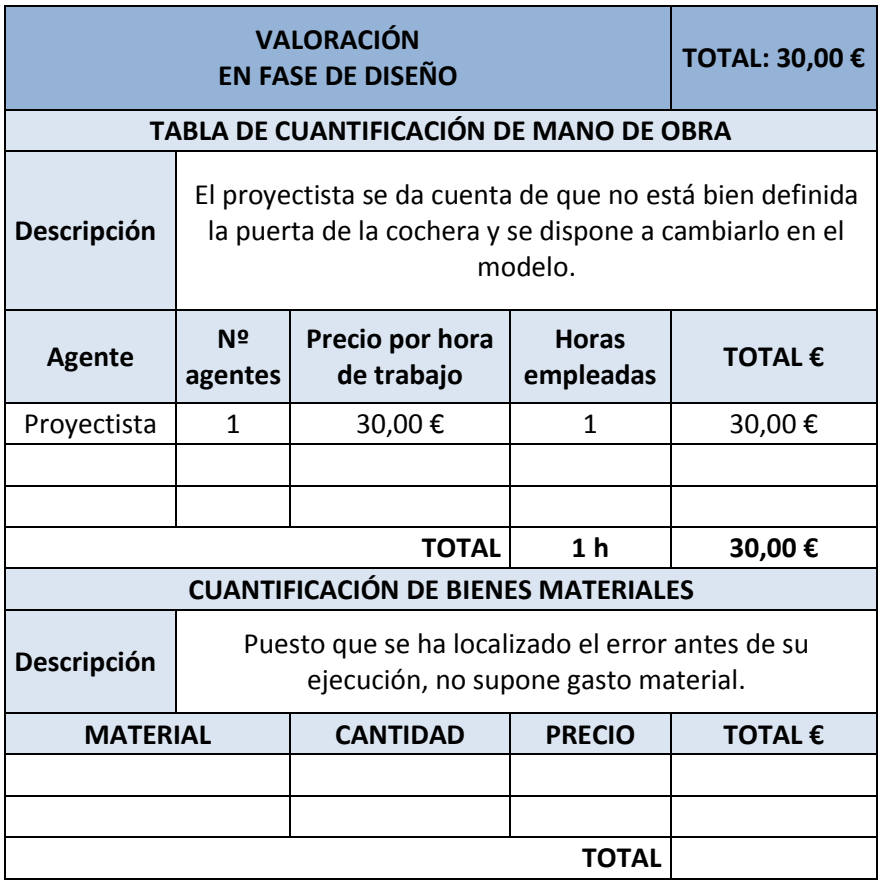

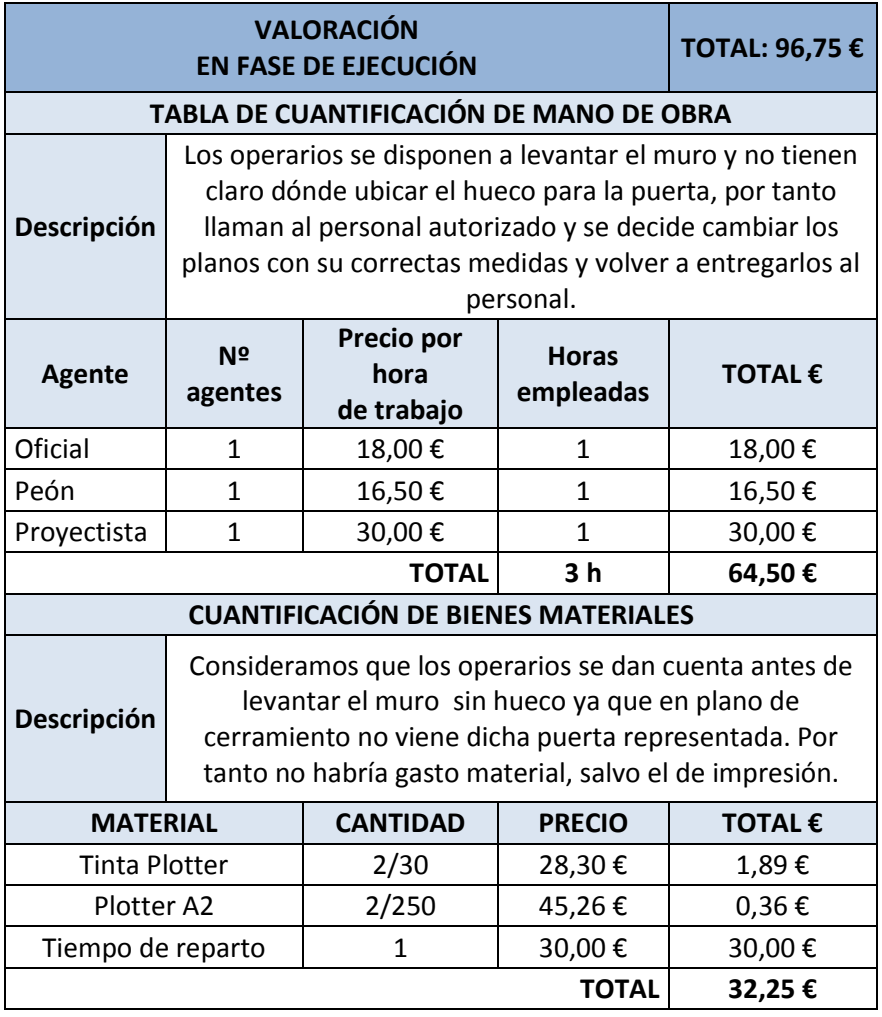

Metodología BIM en la realización de proyectos de construcción. Estudio de 6 viviendas adosadas en Gilet. 71/123

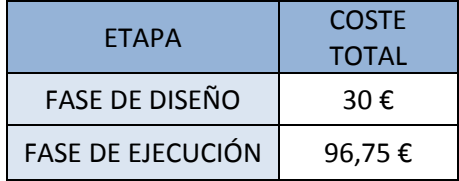

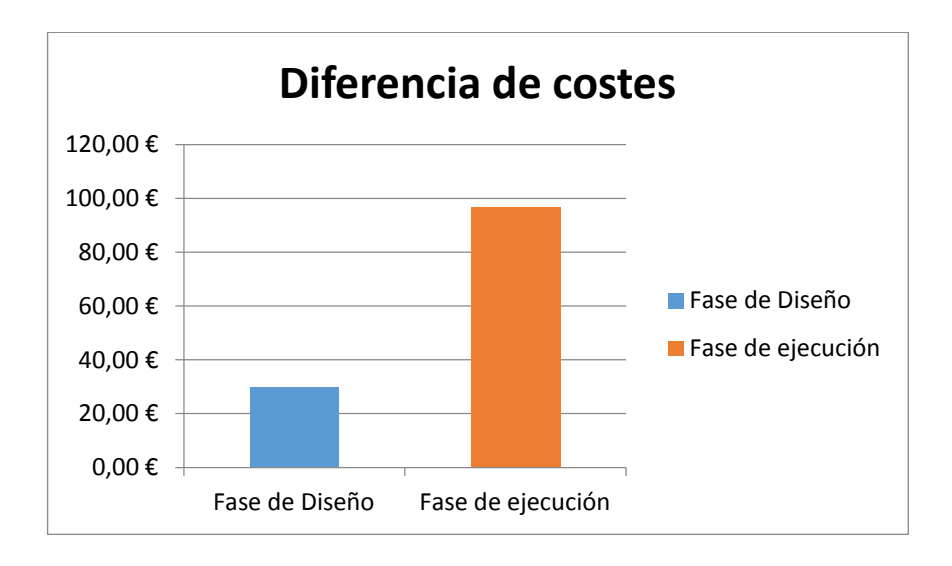
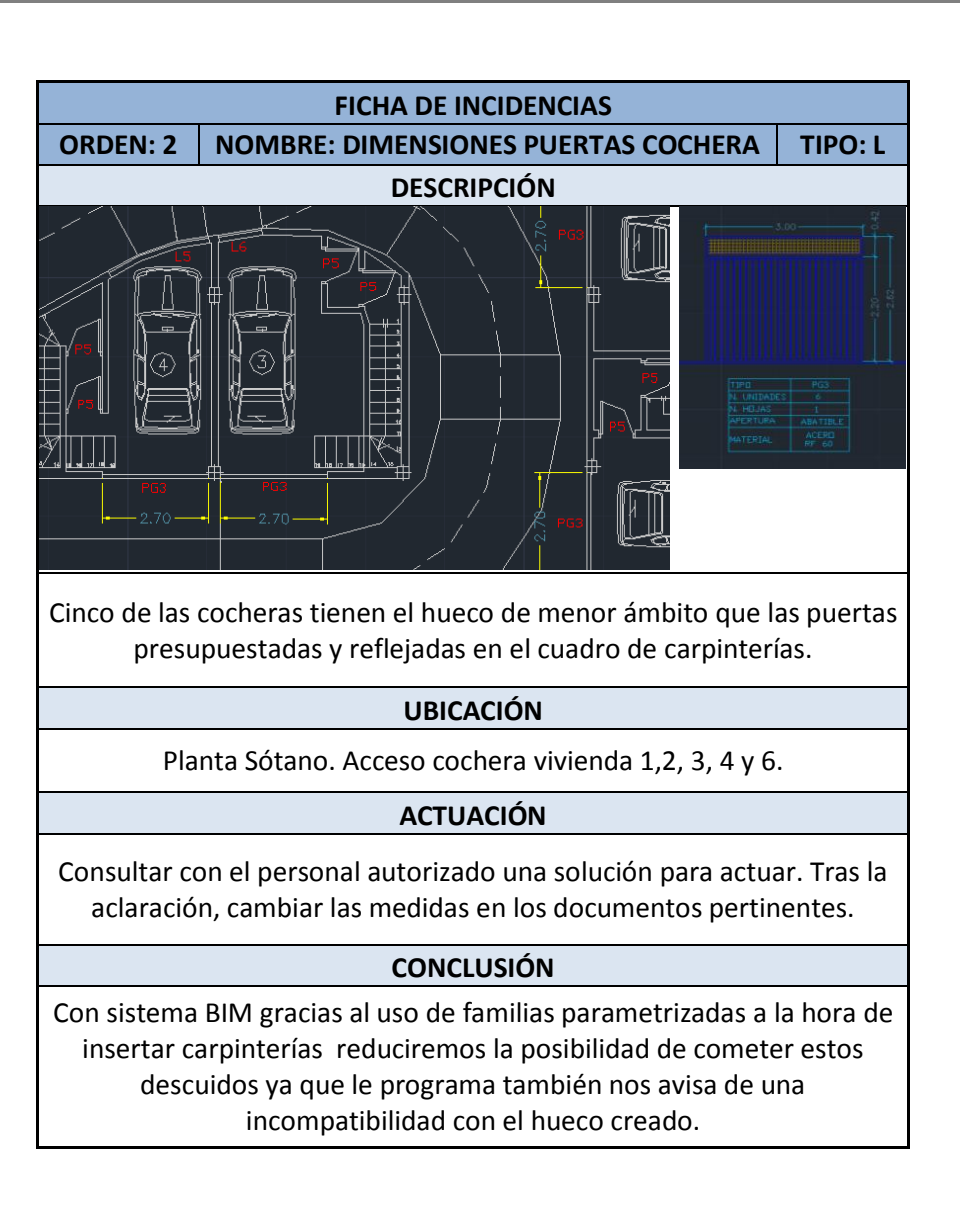

Metodología BIM en la realización de proyectos de construcción. Estudio de 6 viviendas adosadas en Gilet. 73/123

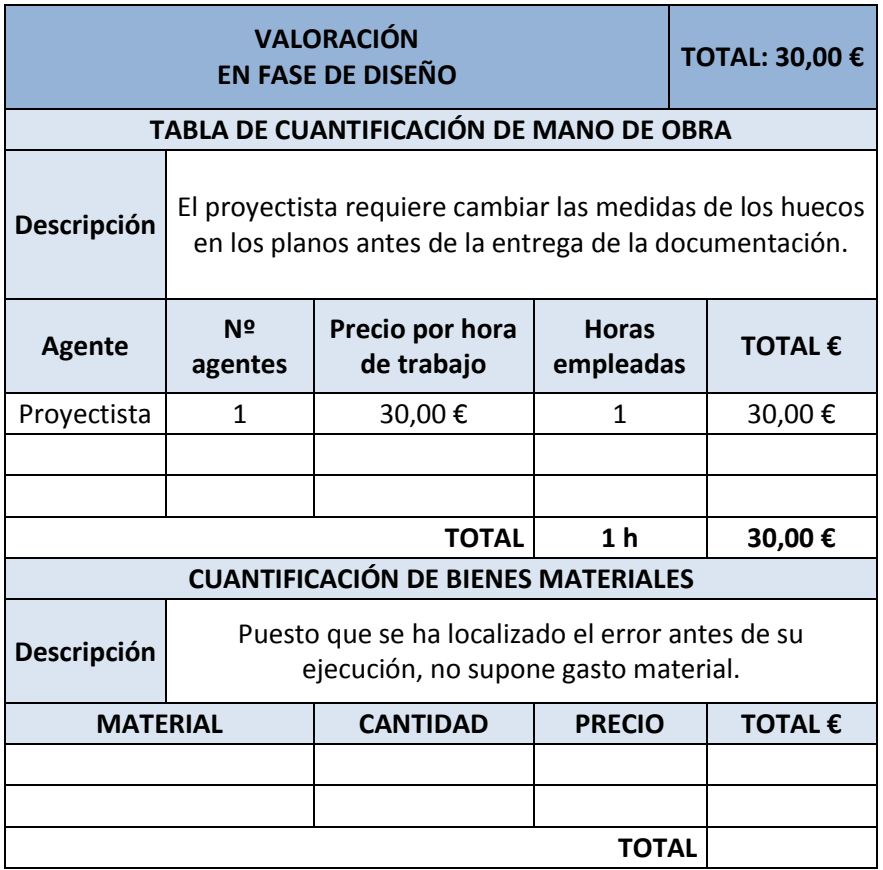

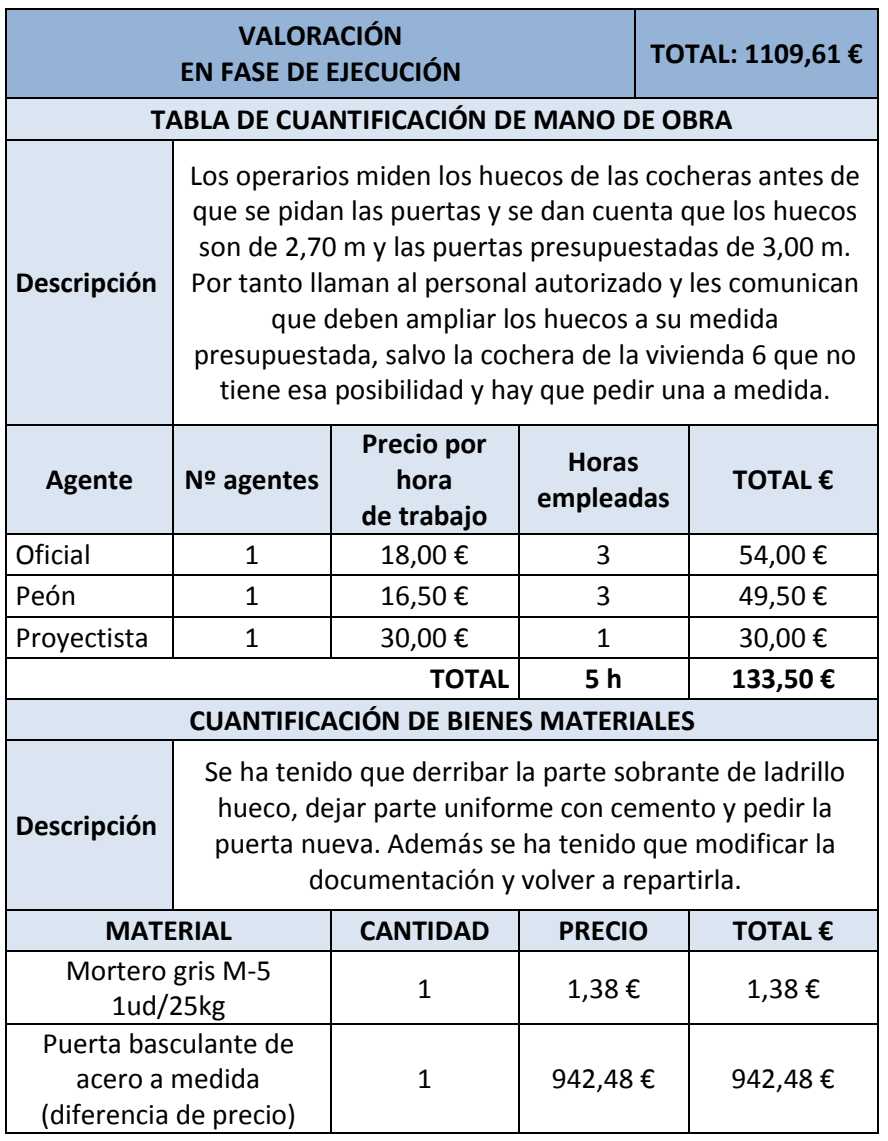

Grado en Arquitectura Técnica – ETS de Ingeniería de Edificación – Universitat Politècnica de València

Metodología BIM en la realización de proyectos de construcción. Estudio de 6 viviendas adosadas en Gilet. 75/123

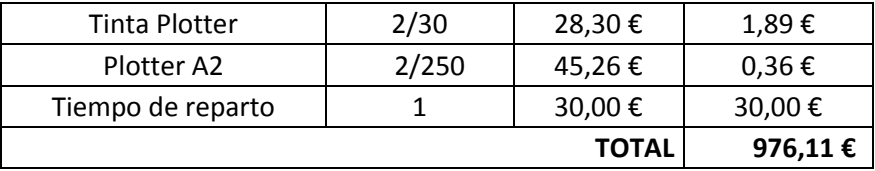

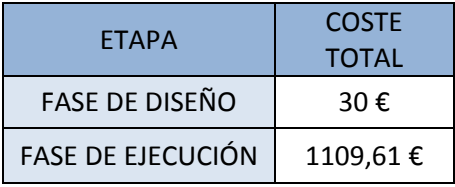

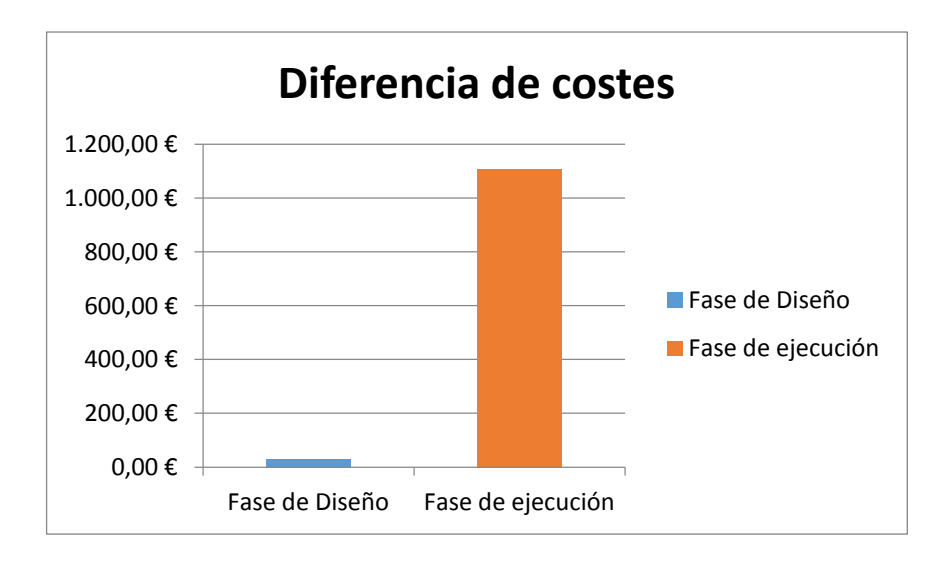

Metodología BIM en la realización de proyectos de construcción. Estudio de 6 viviendas adosadas en Gilet. 76/123

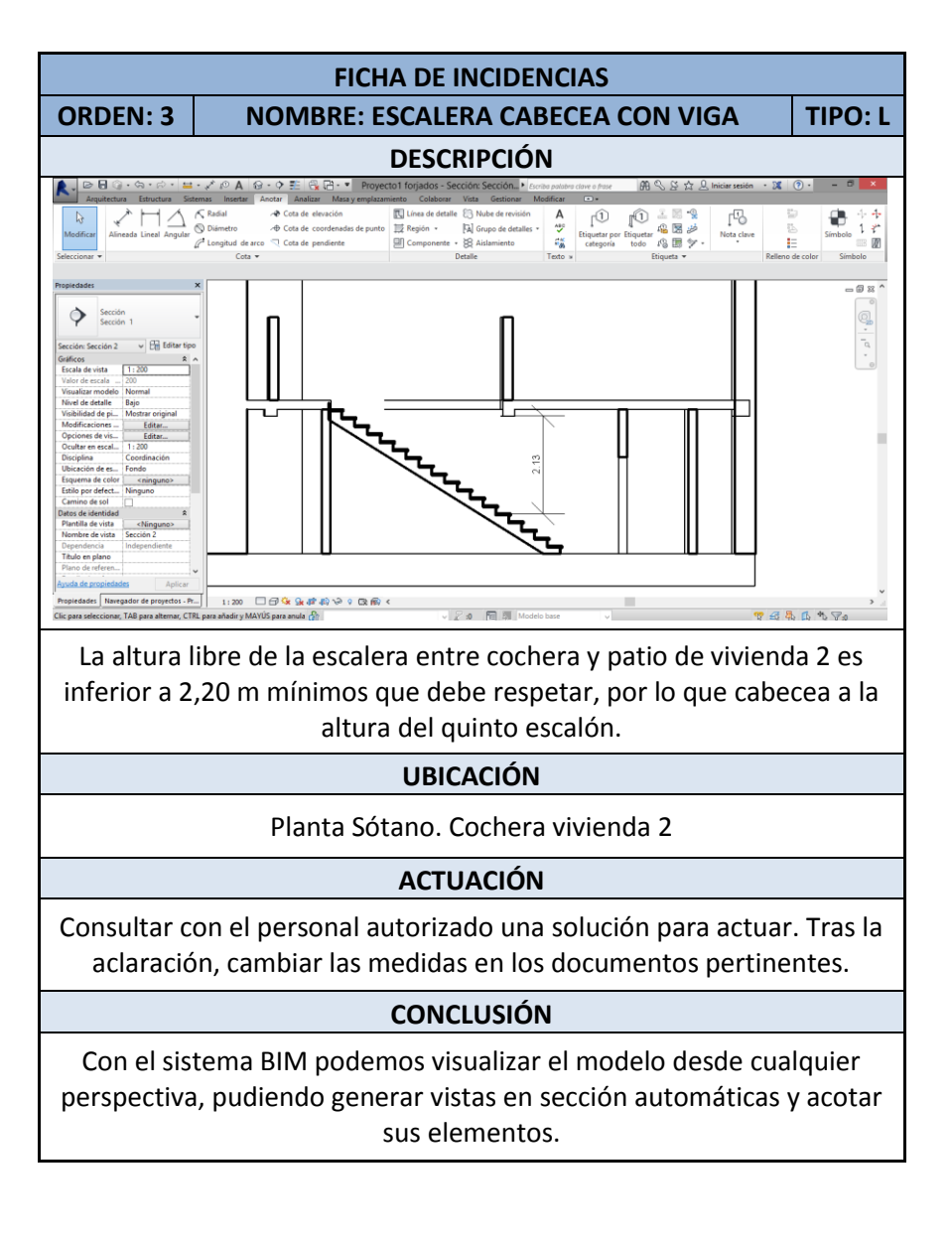

Metodología BIM en la realización de proyectos de construcción. Estudio de 6 viviendas adosadas en Gilet. 77/123

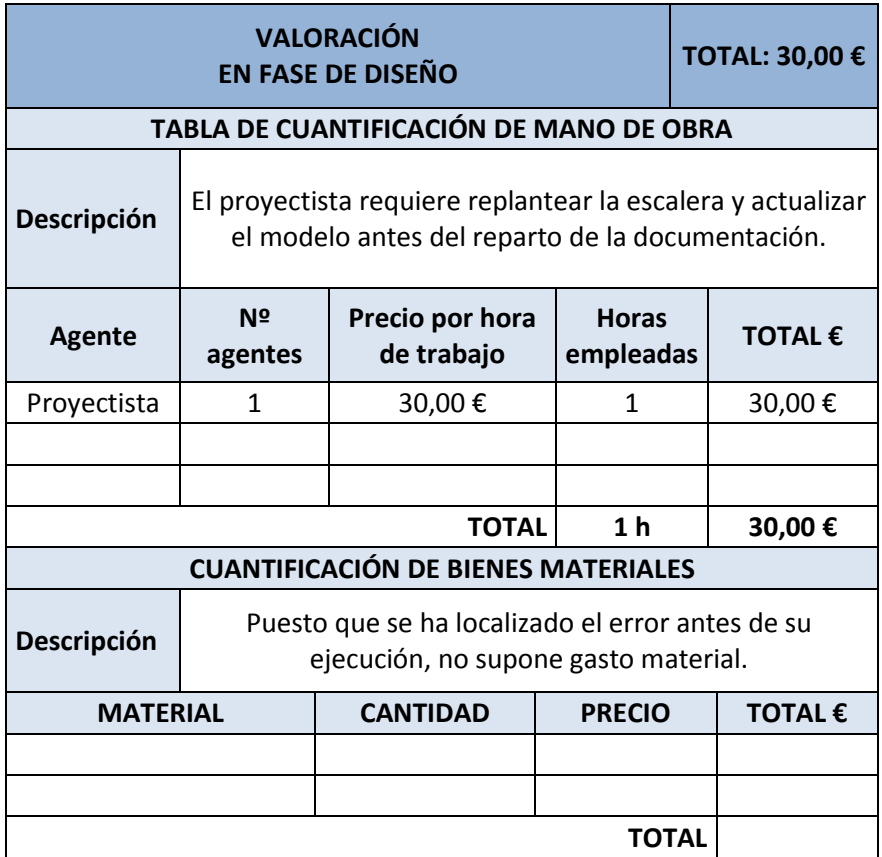

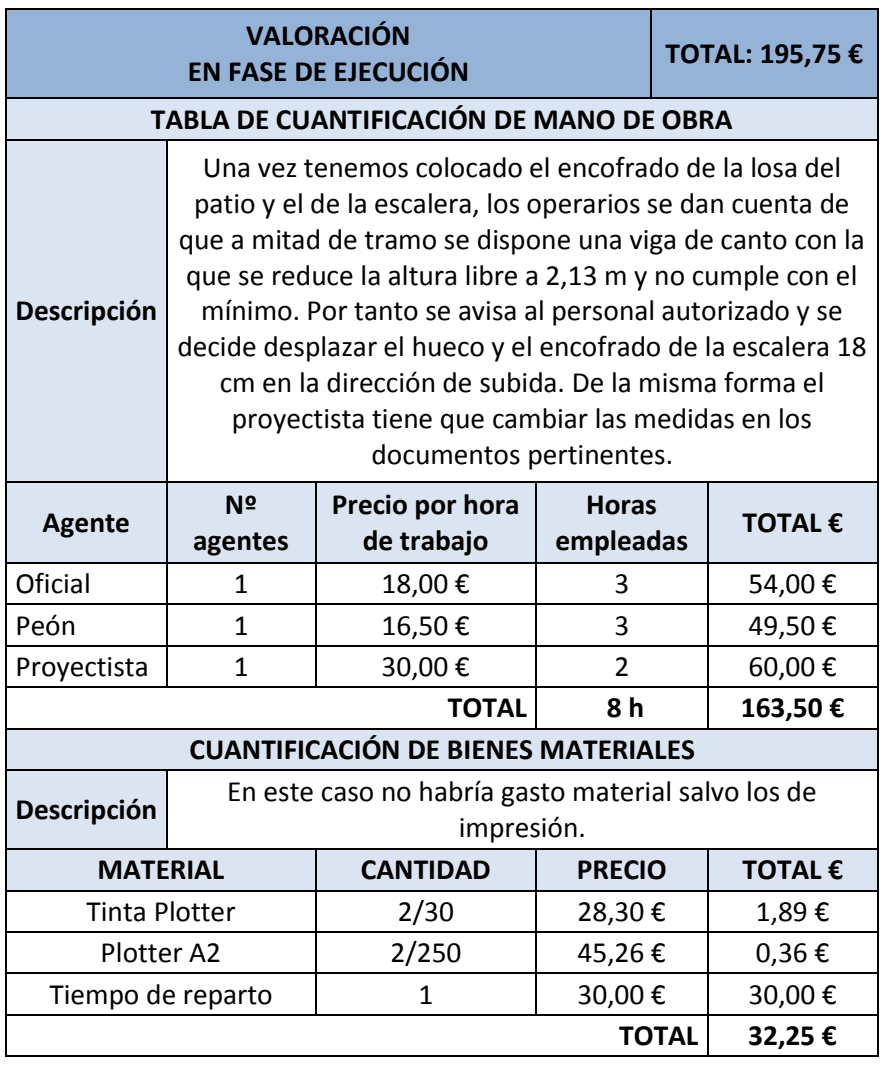

Metodología BIM en la realización de proyectos de construcción. Estudio de 6 viviendas adosadas en Gilet. 79/123

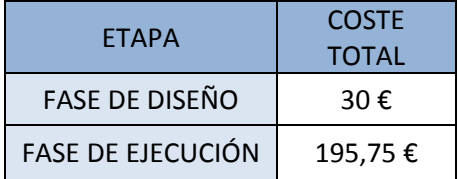

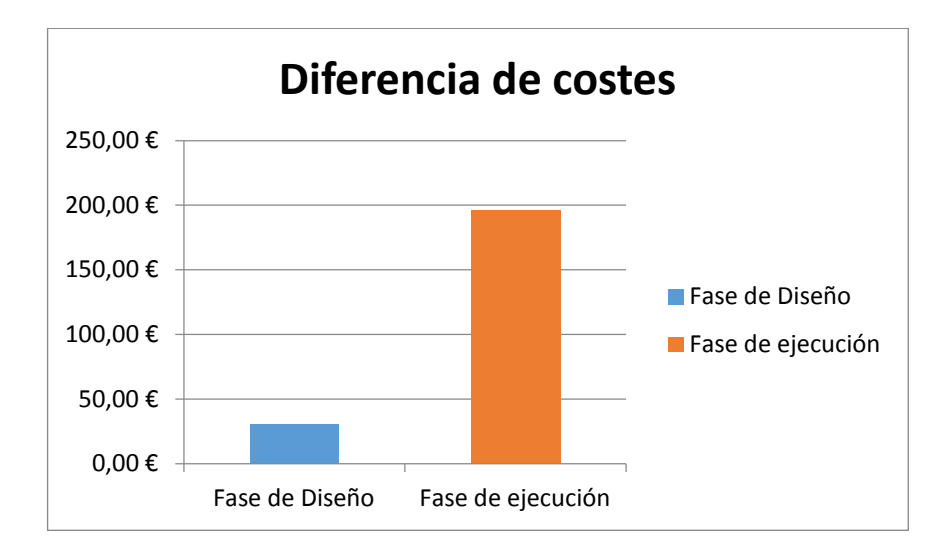

Metodología BIM en la realización de proyectos de construcción. Estudio de 6 viviendas adosadas en Gilet. 80/123

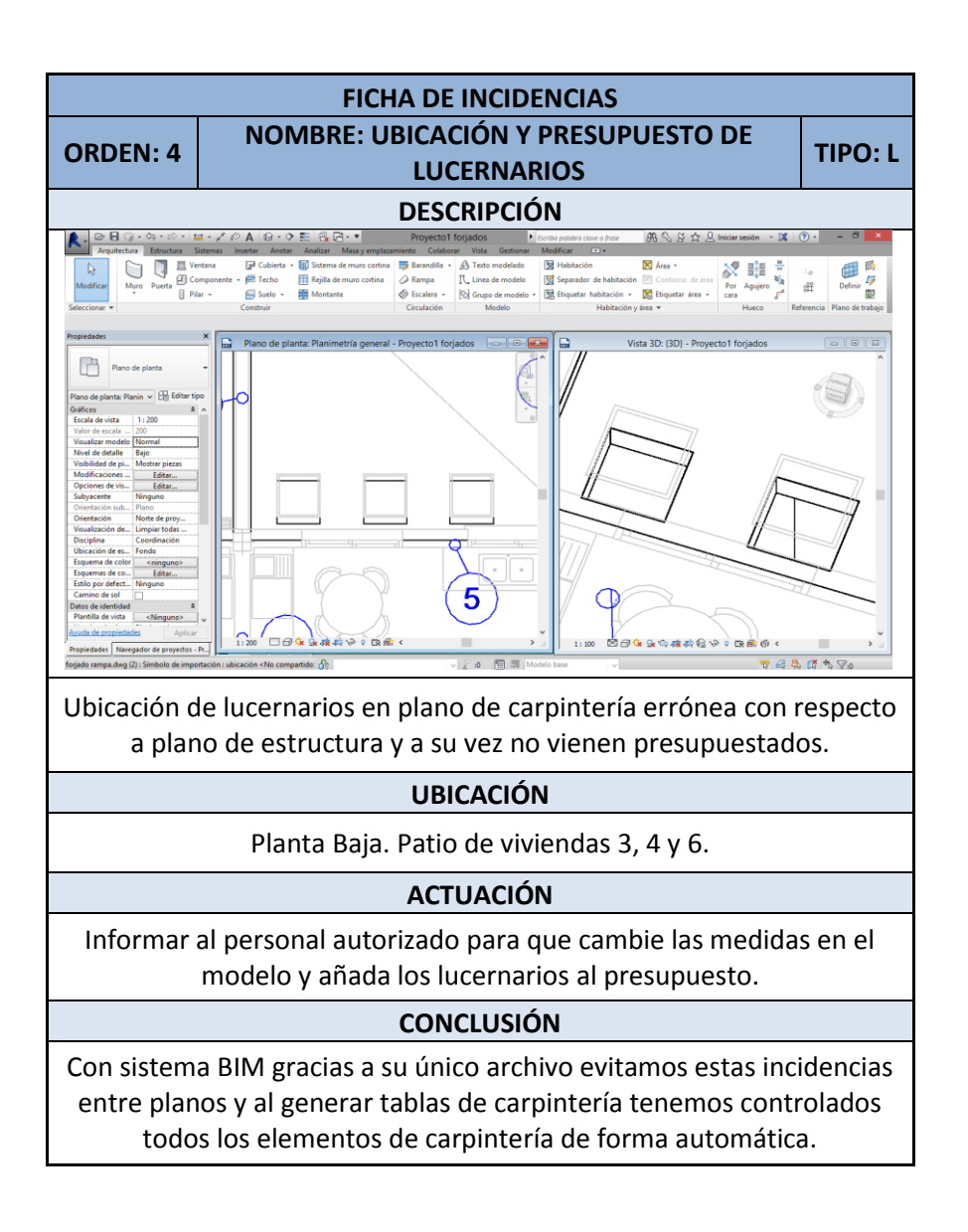

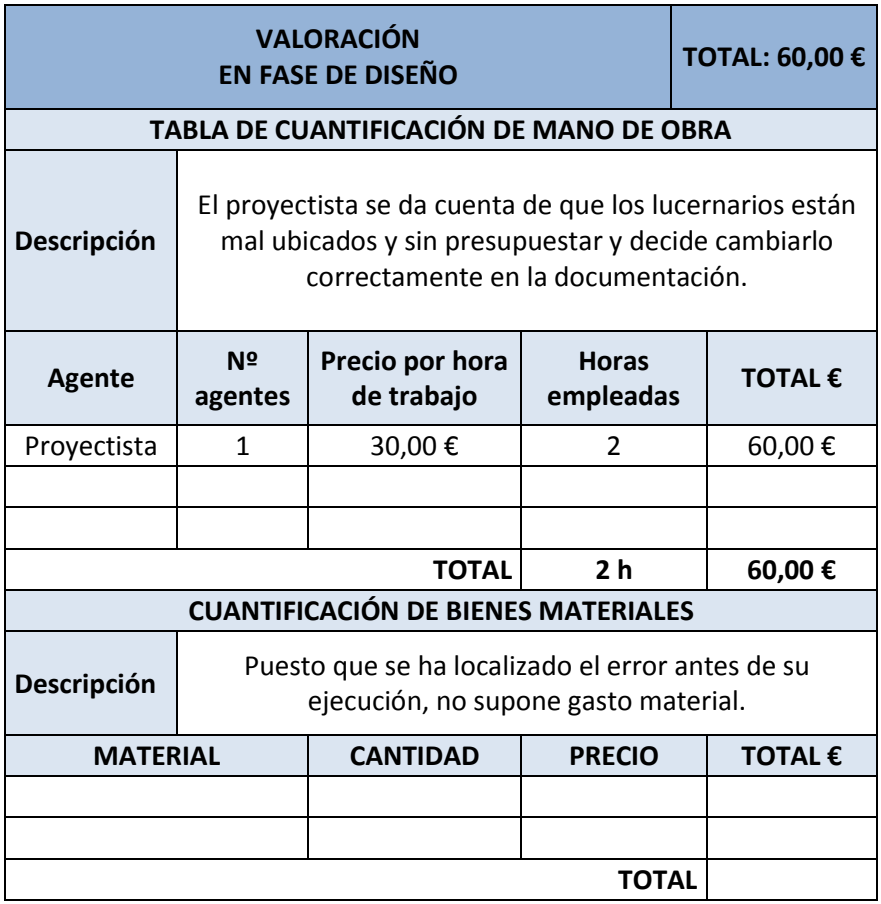

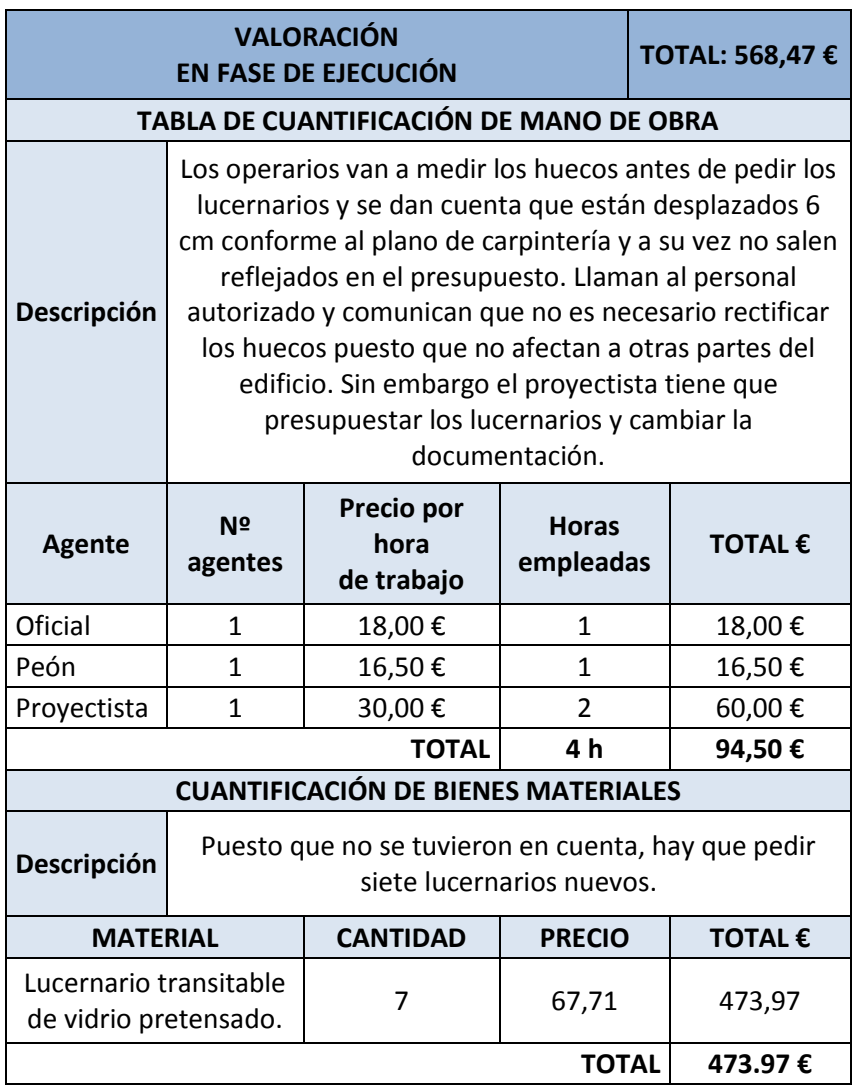

Metodología BIM en la realización de proyectos de construcción. Estudio de 6 viviendas adosadas en Gilet. 83/123

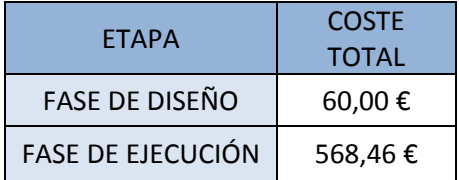

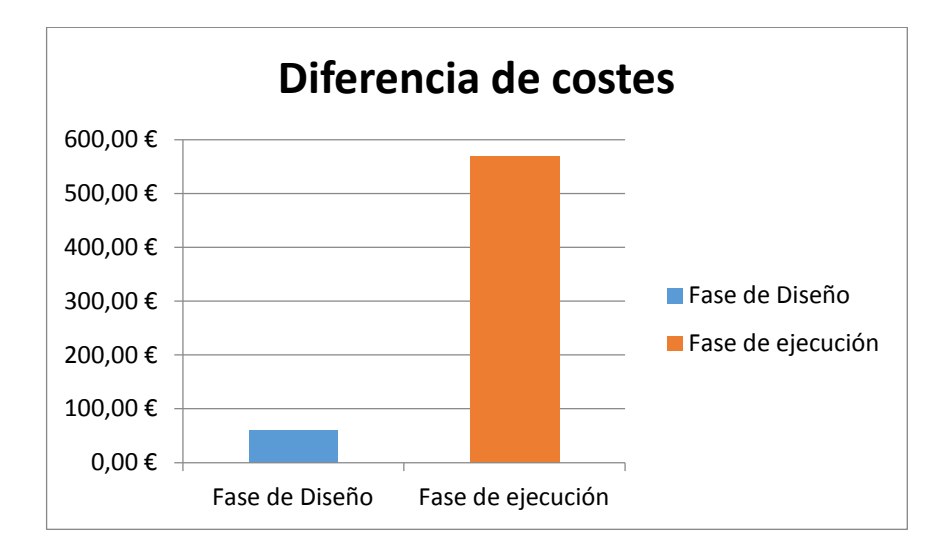

Metodología BIM en la realización de proyectos de construcción. Estudio de 6 viviendas adosadas en Gilet. 84/123

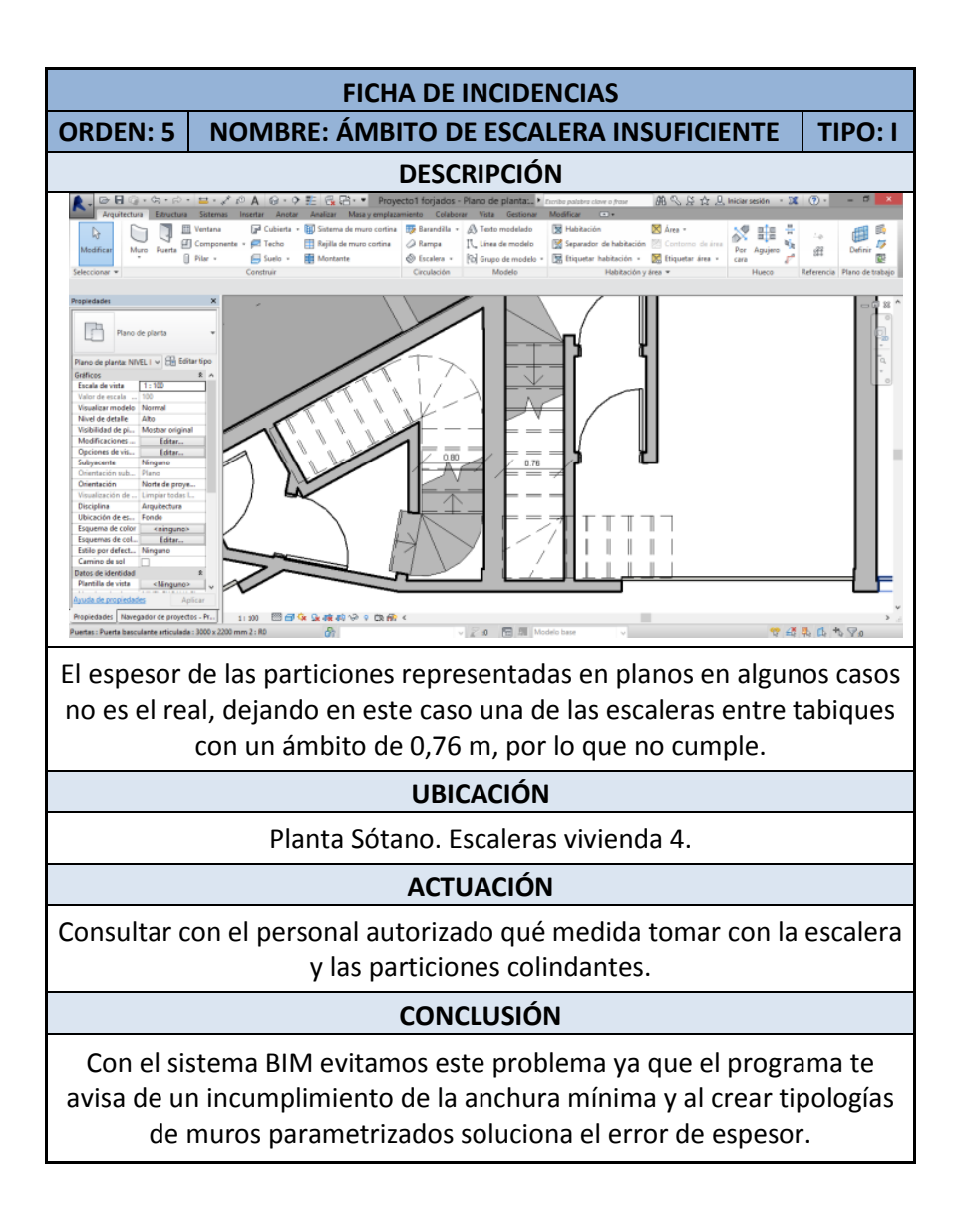

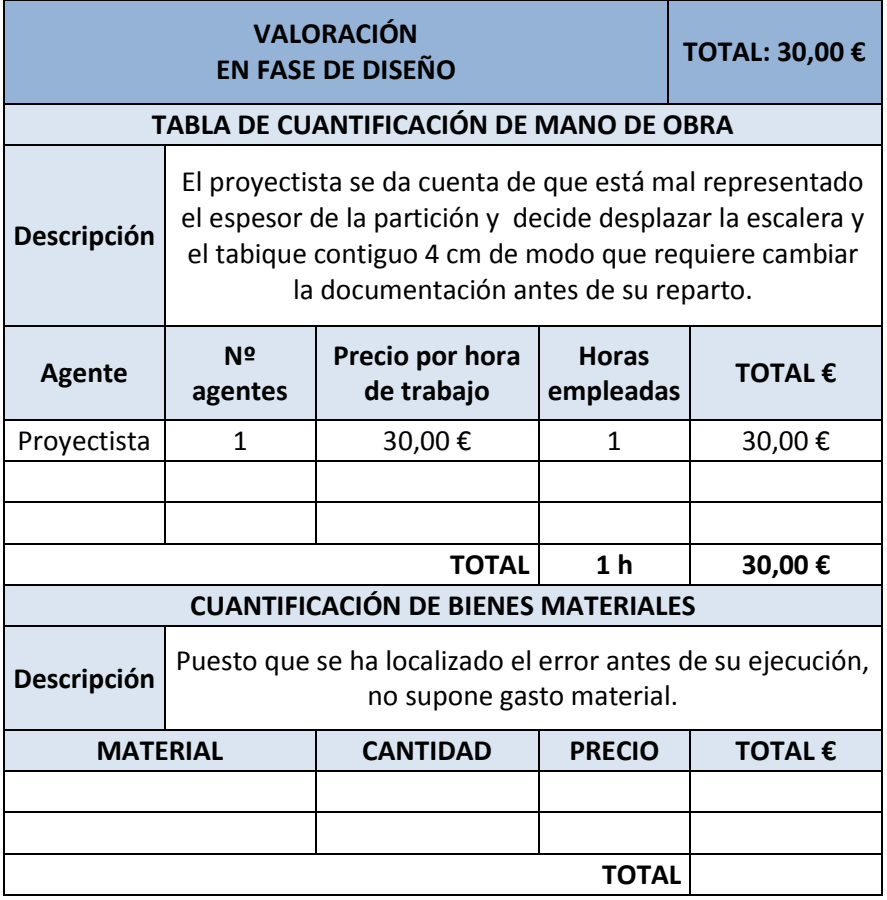

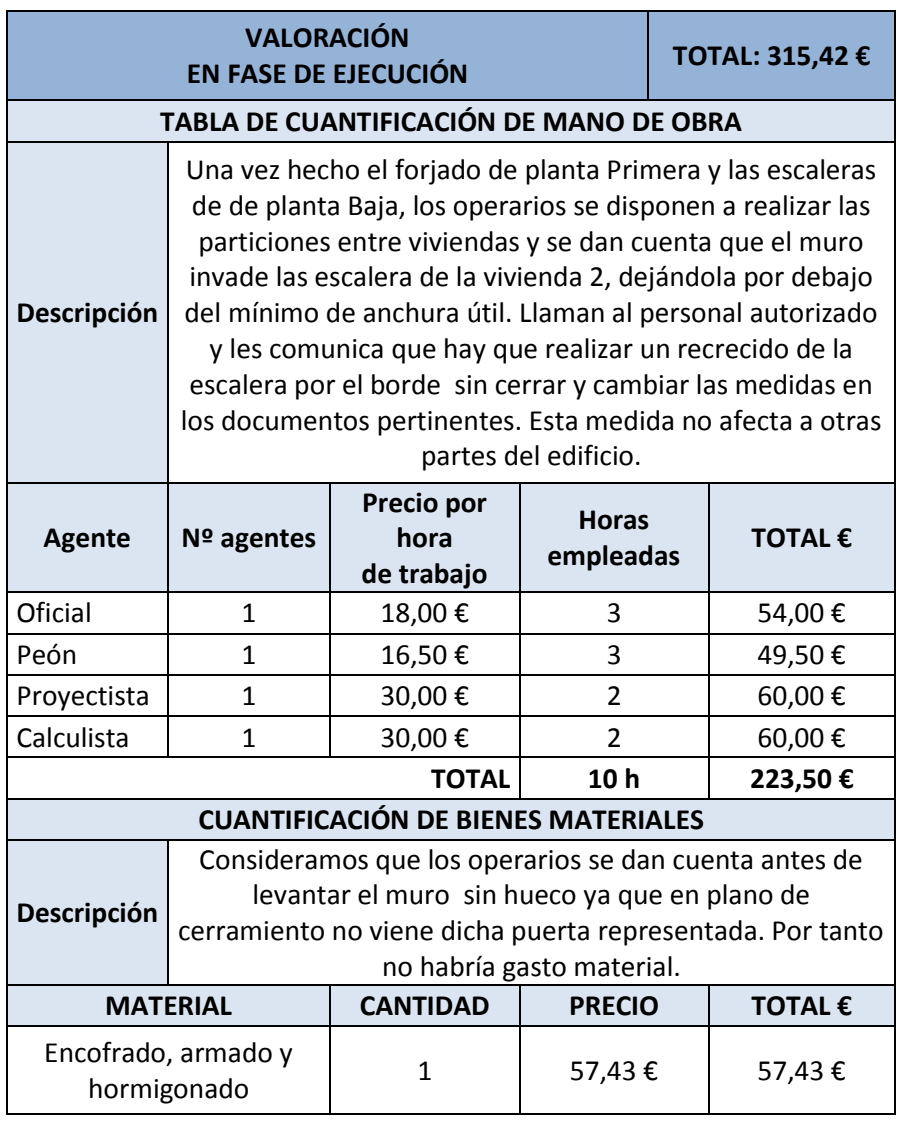

Metodología BIM en la realización de proyectos de construcción. Estudio de 6 viviendas adosadas en Gilet. 87/123

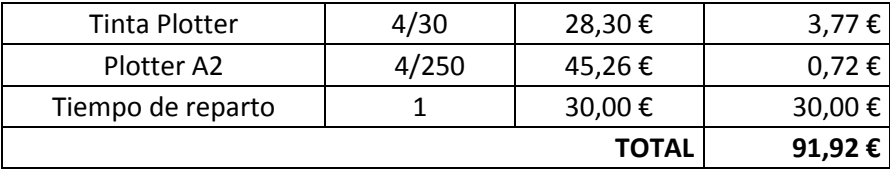

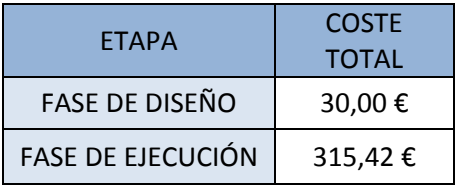

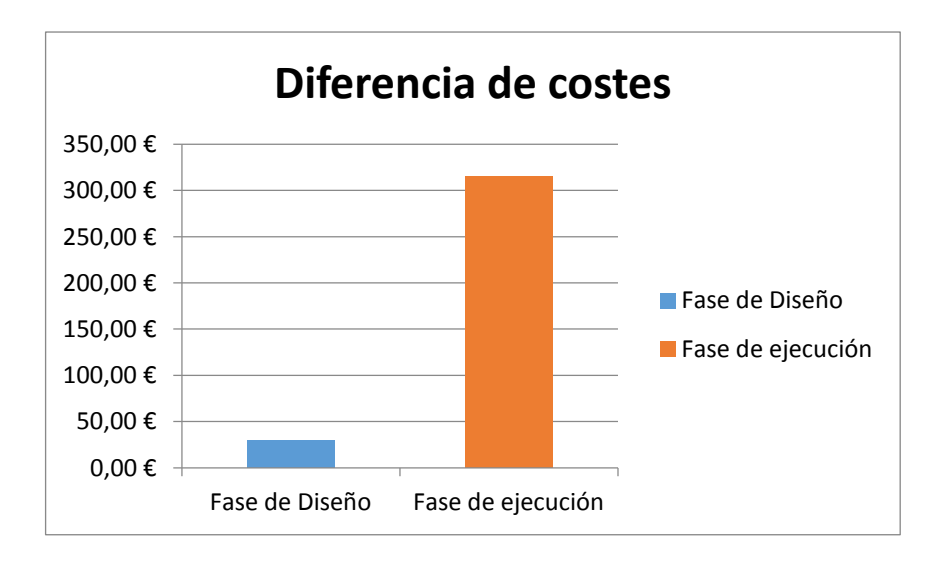

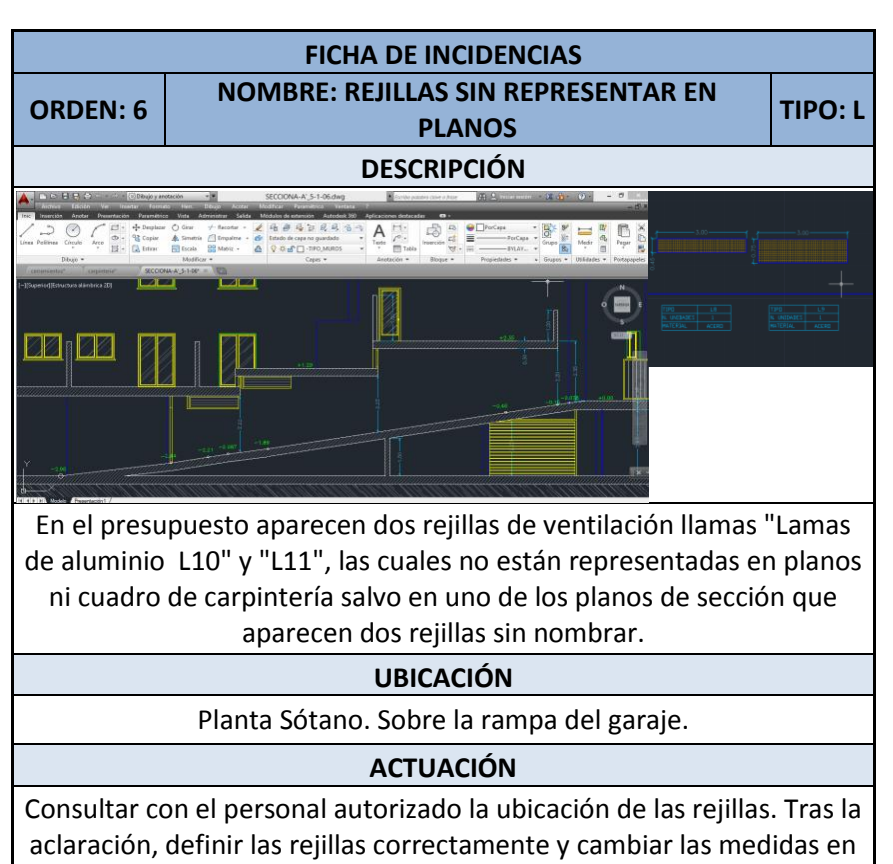

los documentos pertinentes.

## **CONCLUSIÓN**

Con sistema BIM gracias a su visionado 3D y al uso de familias parametrizadas a la hora de insertar carpinterías reduciremos la posibilidad de cometer estos descuidos. Además podemos generar vistas en sección a cualquier nivel automáticamente.

Metodología BIM en la realización de proyectos de construcción. Estudio de 6 viviendas adosadas en Gilet. 89/123

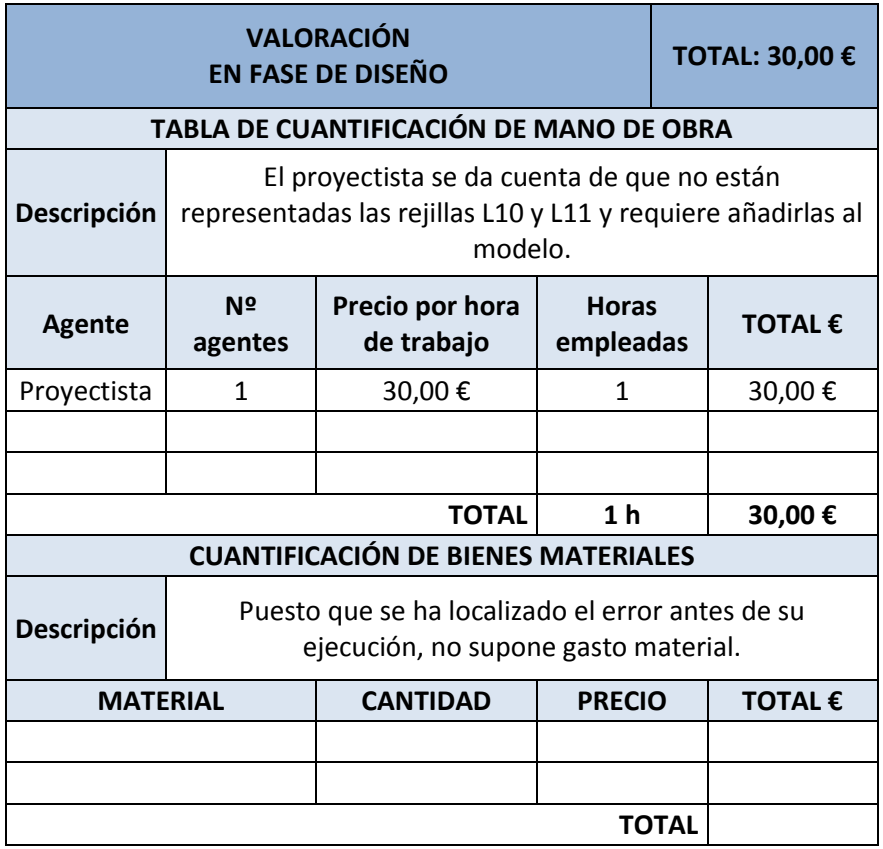

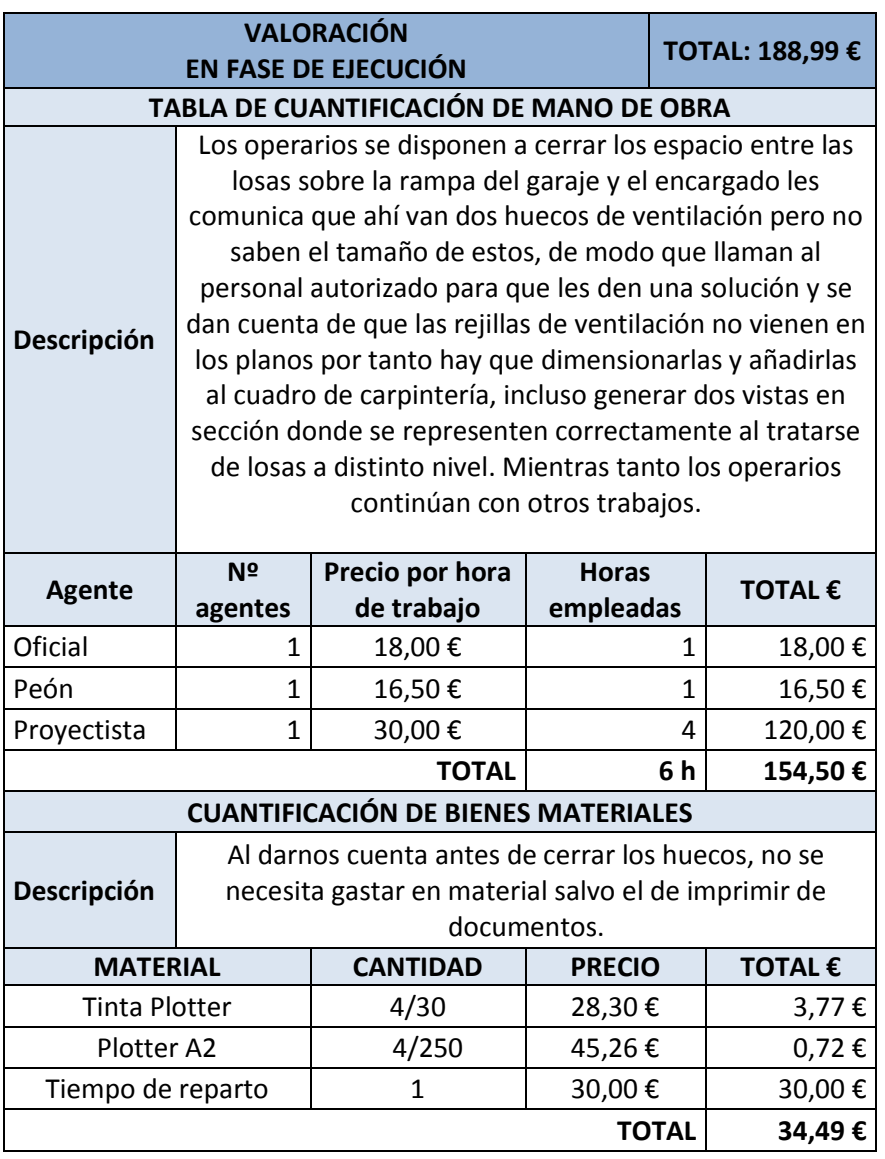

Trabajo Fin de Grado Portatil

Grado en Arquitectura Técnica – ETS de Ingeniería de Edificación – Universitat Politècnica de València

Metodología BIM en la realización de proyectos de construcción. Estudio de 6 viviendas adosadas en Gilet. 91/123

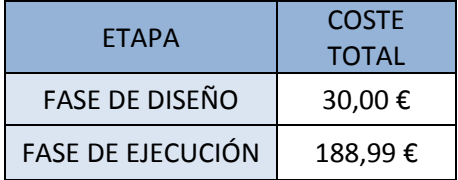

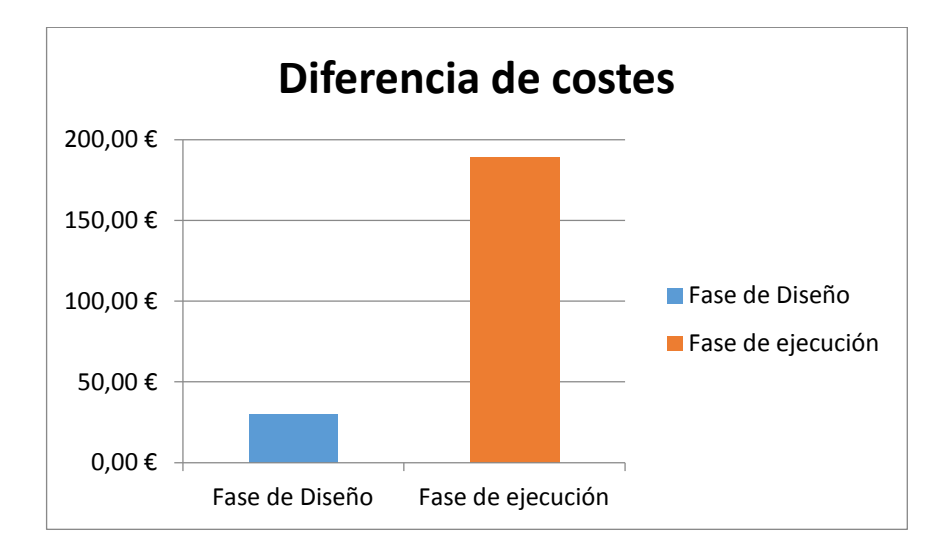

Metodología BIM en la realización de proyectos de construcción. Estudio de 6 viviendas adosadas en Gilet. 92/123

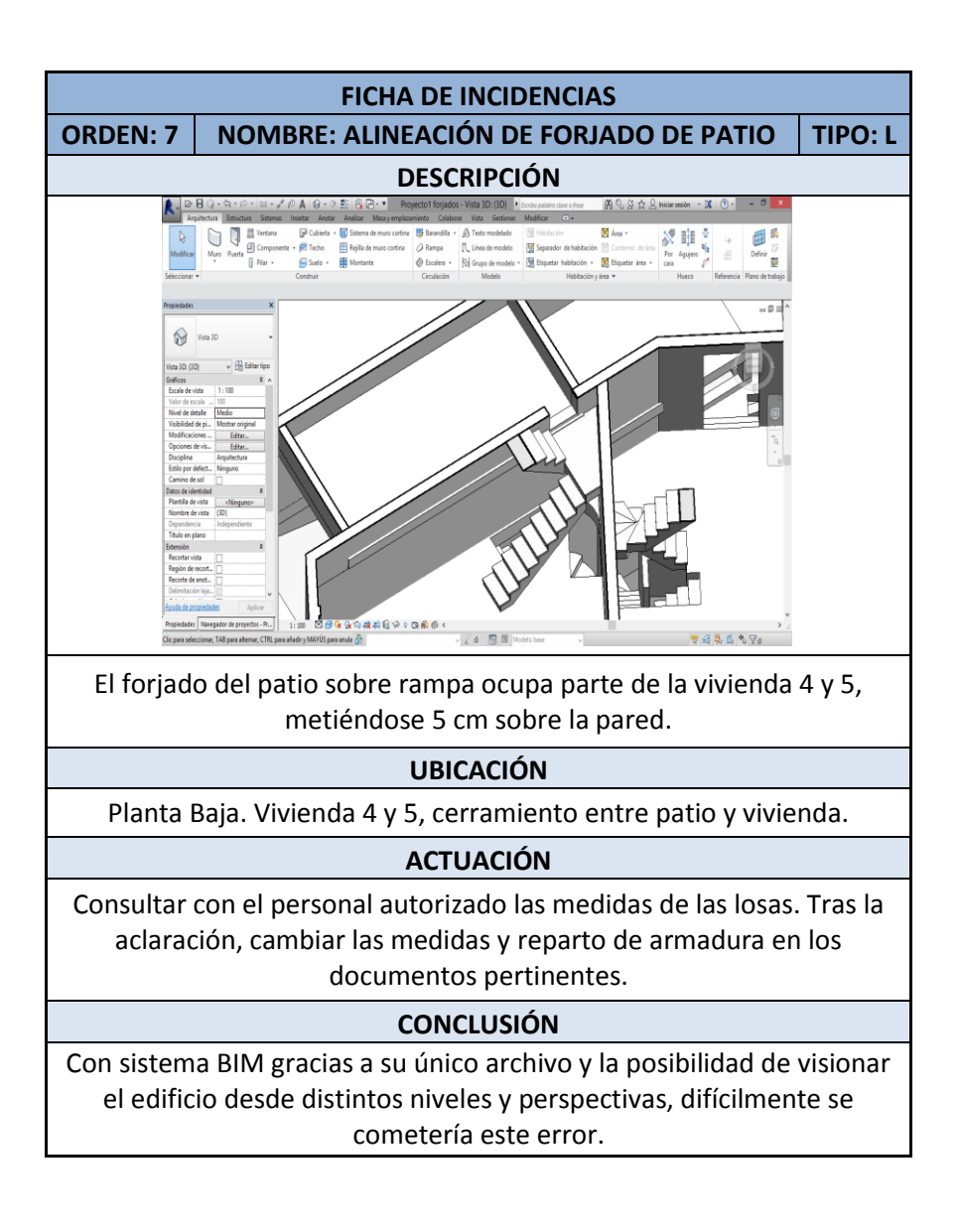

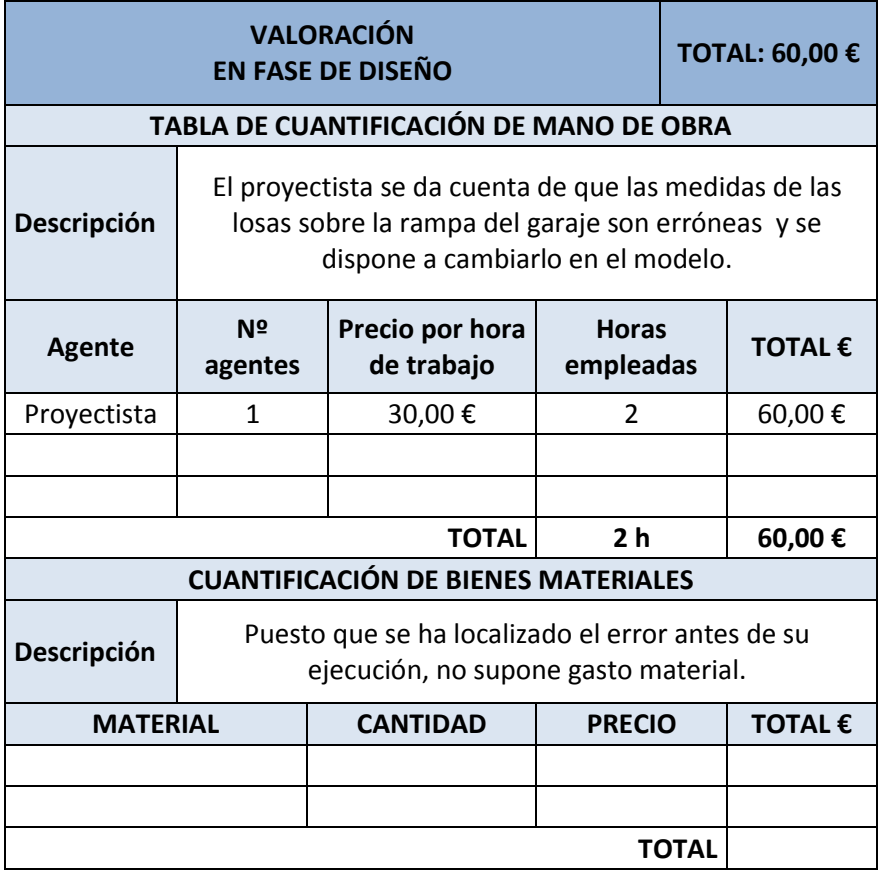

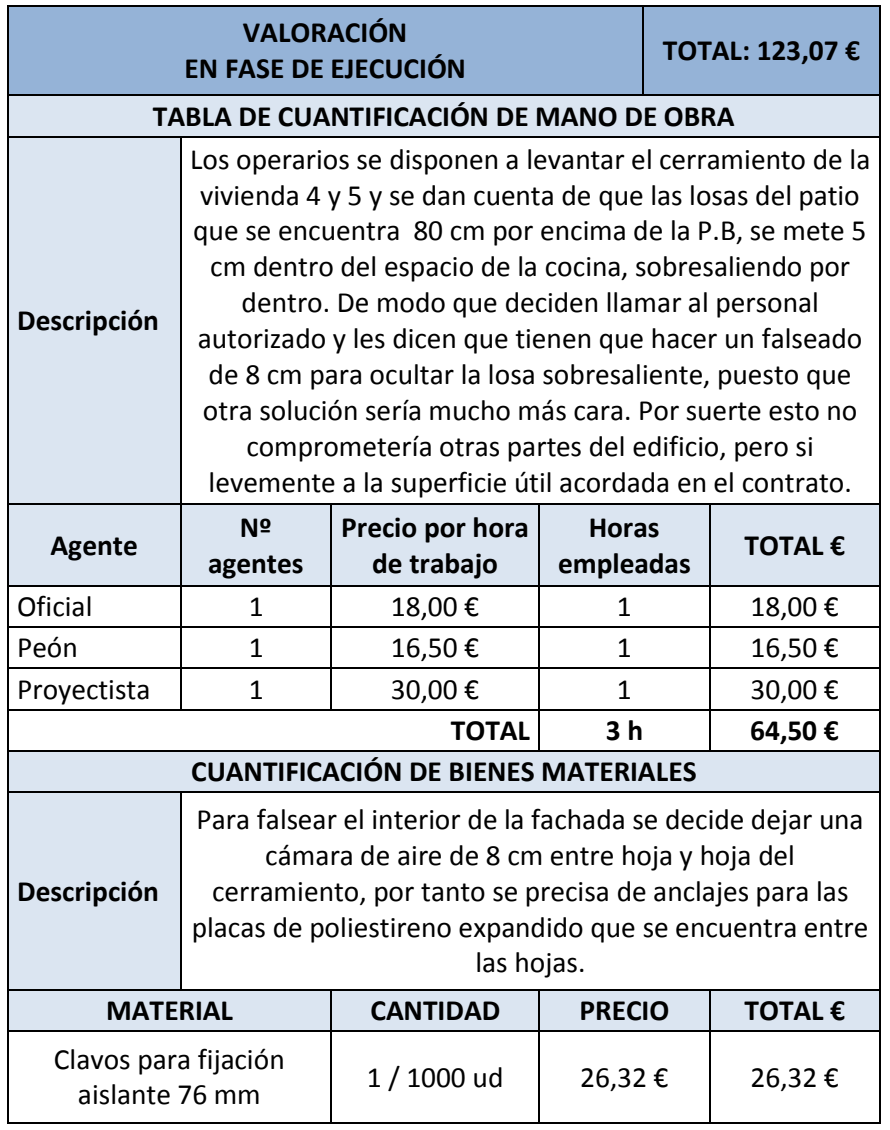

Trabajo Fin de Grado Portatil

Grado en Arquitectura Técnica – ETS de Ingeniería de Edificación – Universitat Politècnica de València

Metodología BIM en la realización de proyectos de construcción. Estudio de 6 viviendas adosadas en Gilet. 95/123

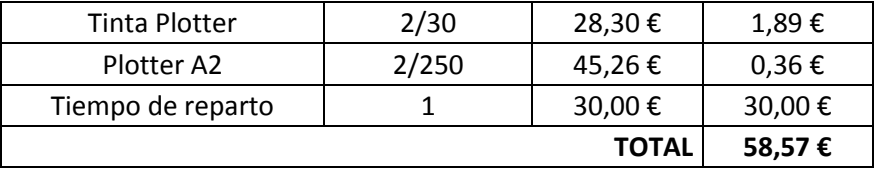

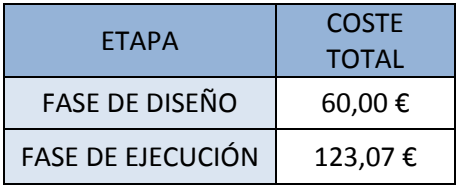

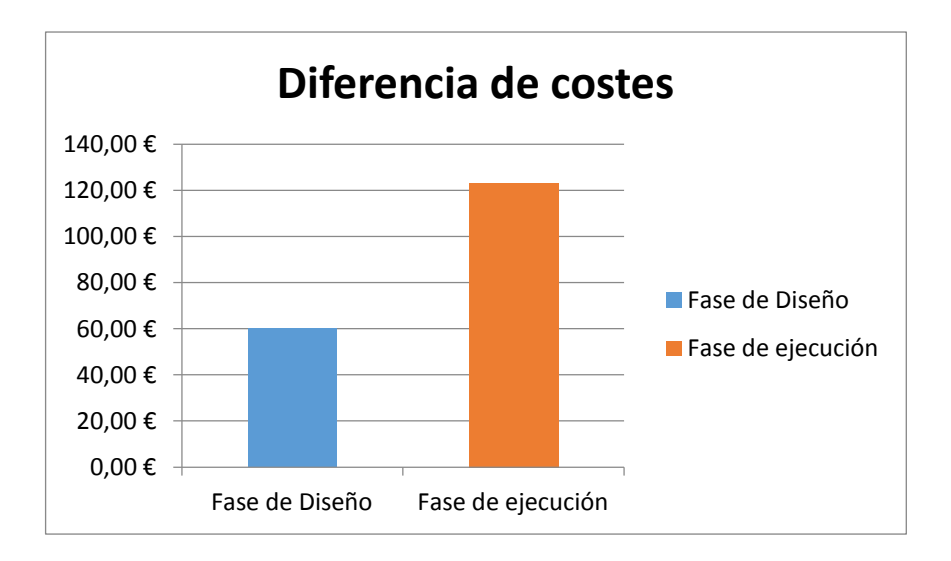

Metodología BIM en la realización de proyectos de construcción. Estudio de 6 viviendas adosadas en Gilet. 96/123

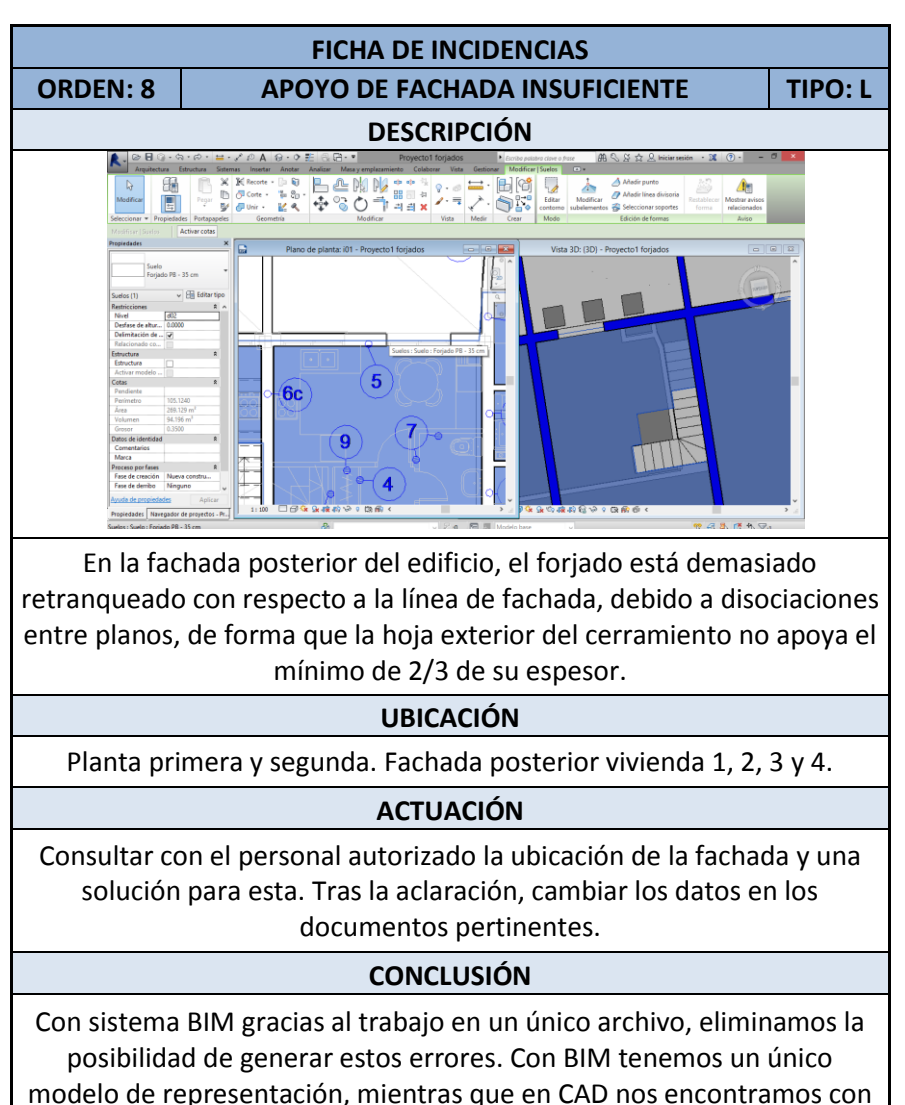

un gran numero archivos que pueden disociar entre ellos.

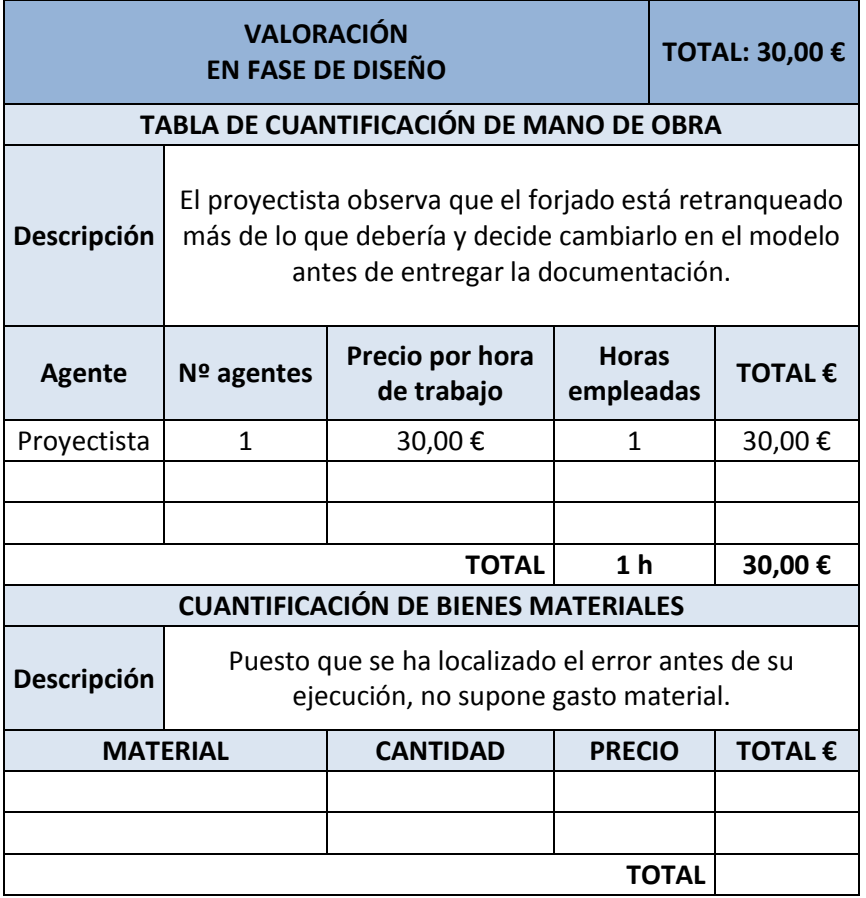

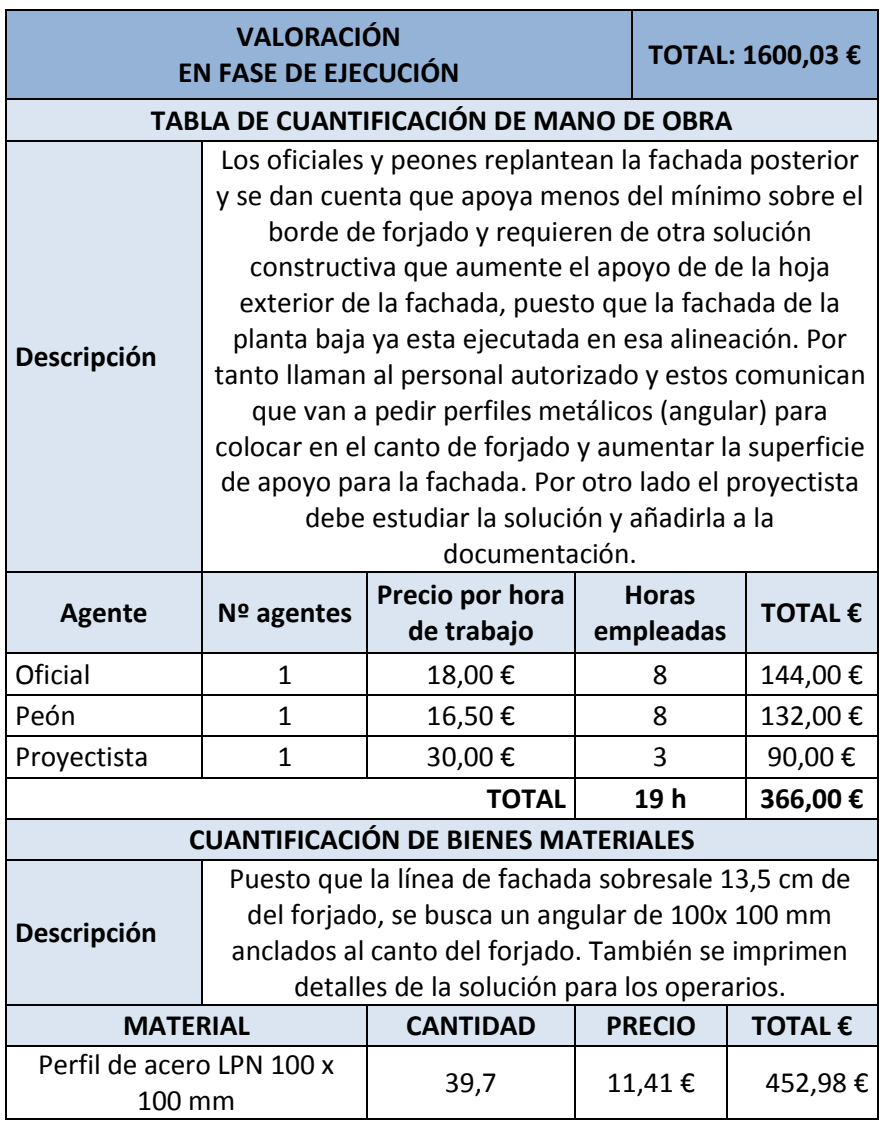

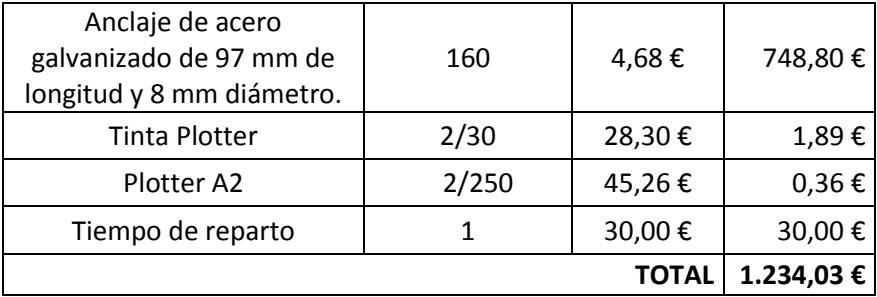

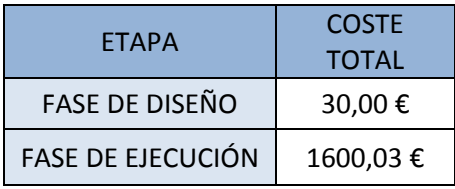

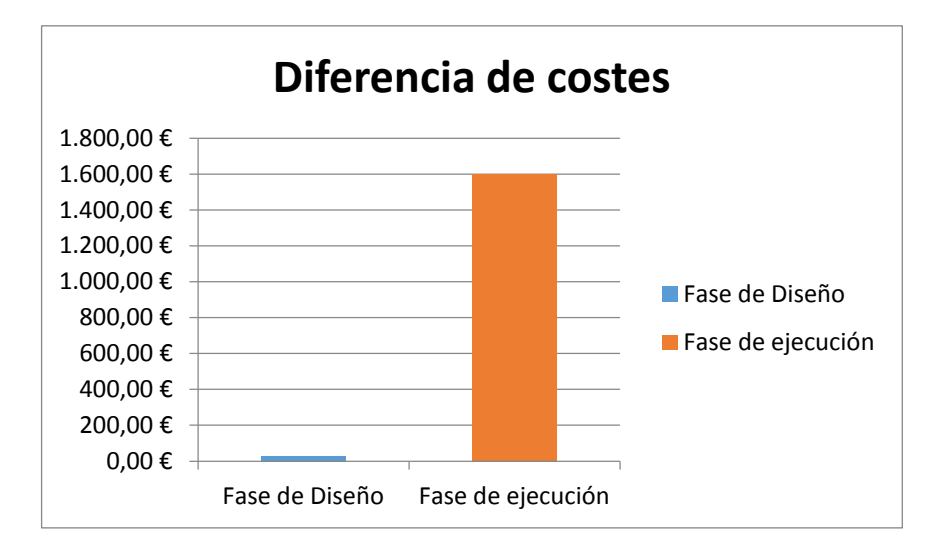

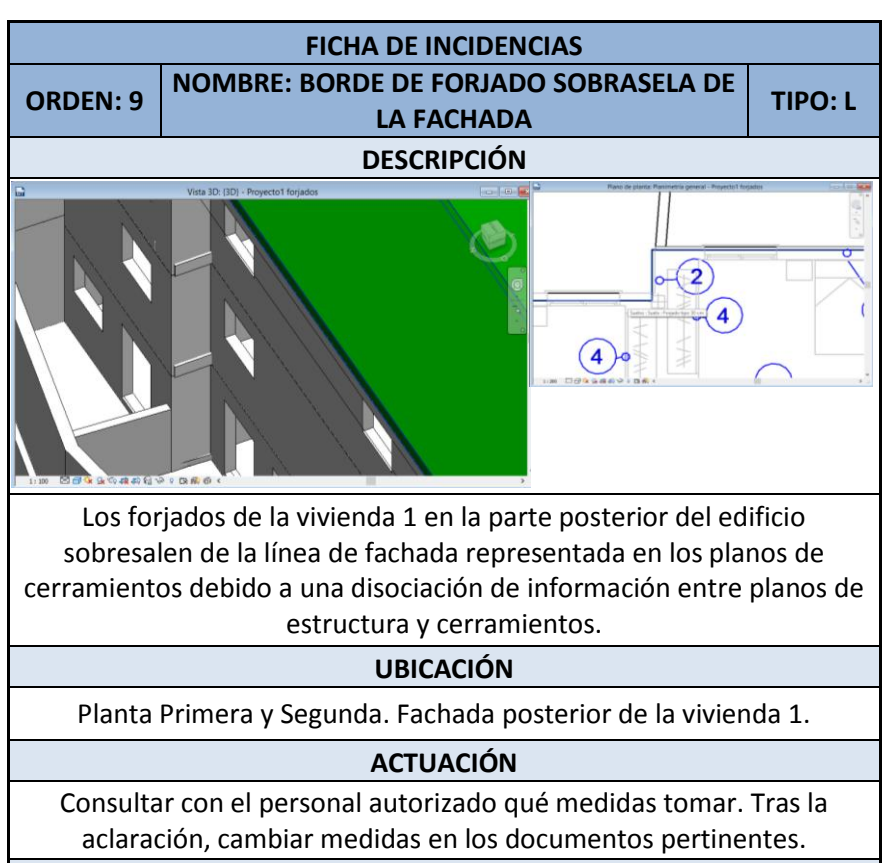

## **CONCLUSIÓN**

Con el sistema BIM al ser un único modelo con sus elementos parametrizados y con su posibilidad de verlo en 3D, no deberían producirse este tipo de errores.

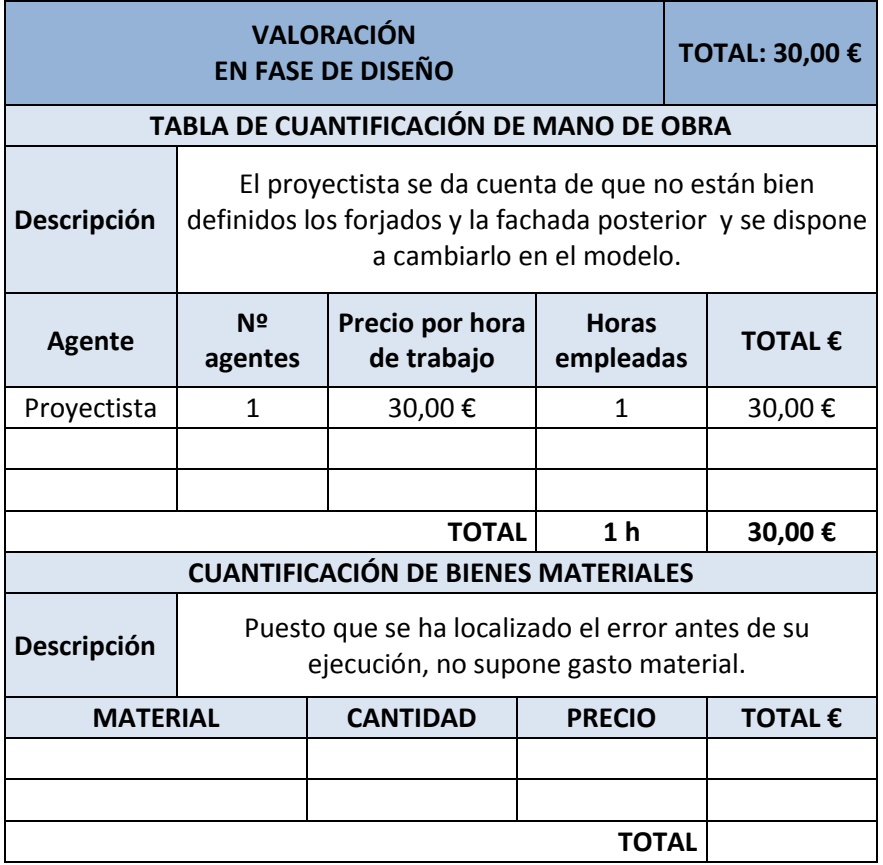

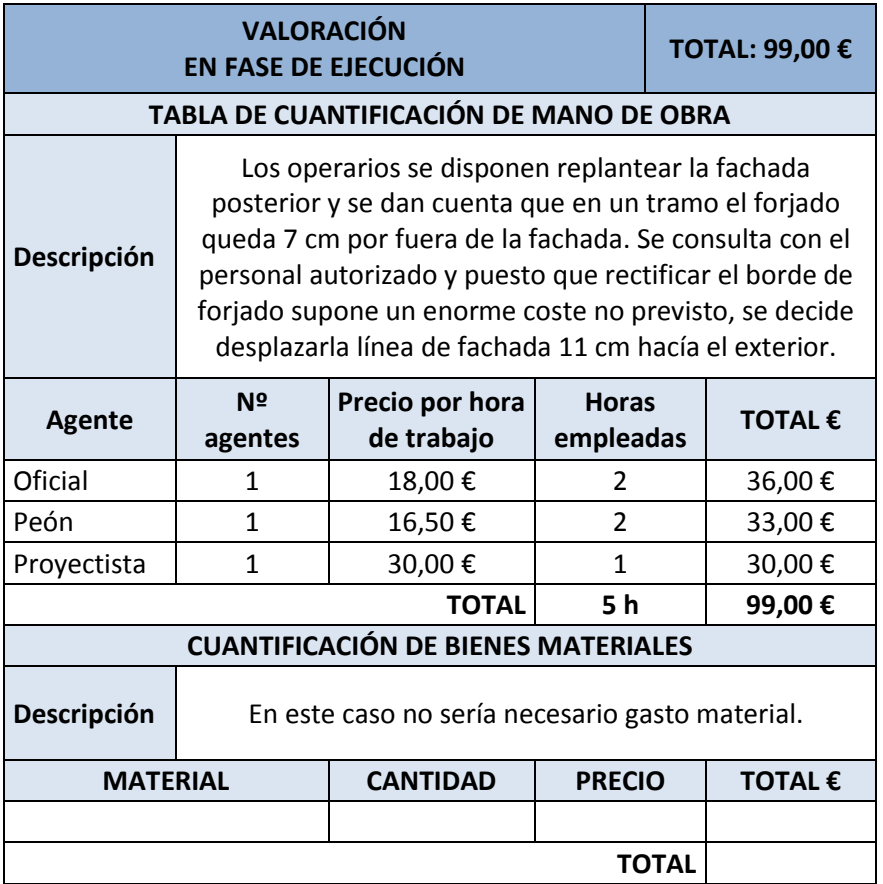

Metodología BIM en la realización de proyectos de construcción. Estudio de 6 viviendas adosadas en Gilet. 103/123

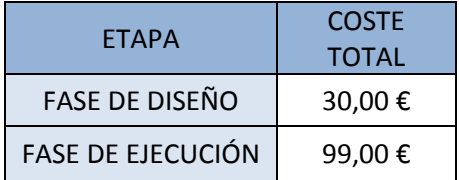

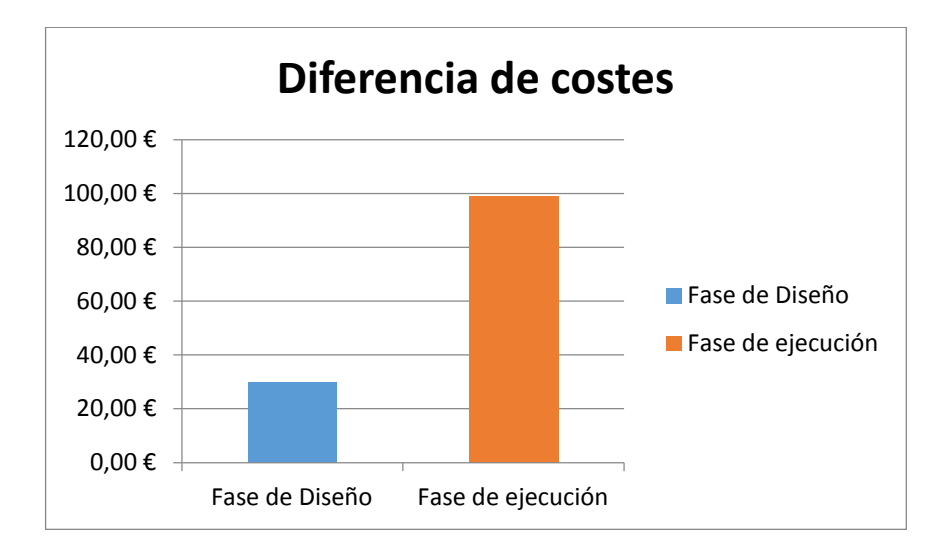

Metodología BIM en la realización de proyectos de construcción. Estudio de 6 viviendas adosadas en Gilet. 104/123

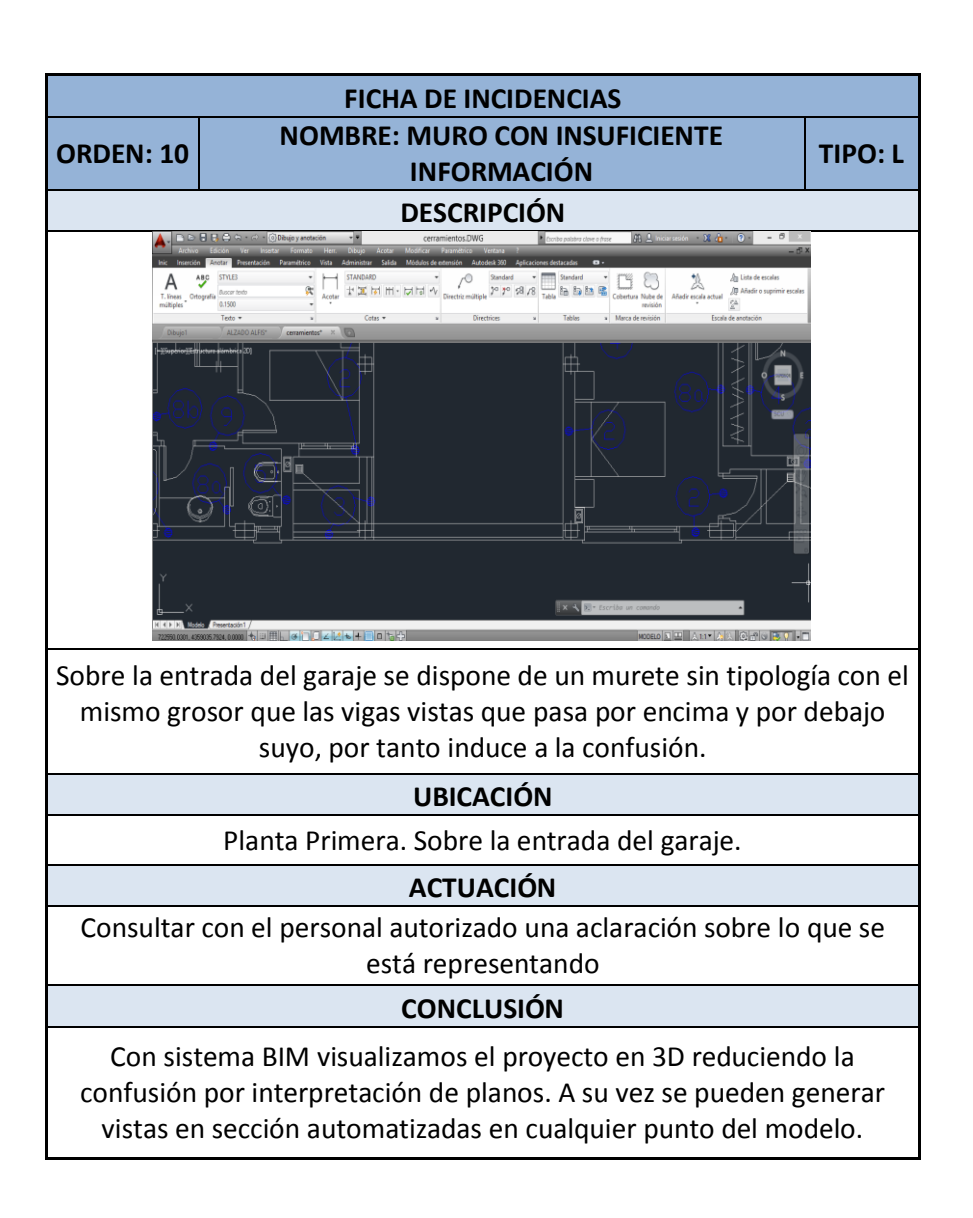

Metodología BIM en la realización de proyectos de construcción. Estudio de 6 viviendas adosadas en Gilet. 105/123

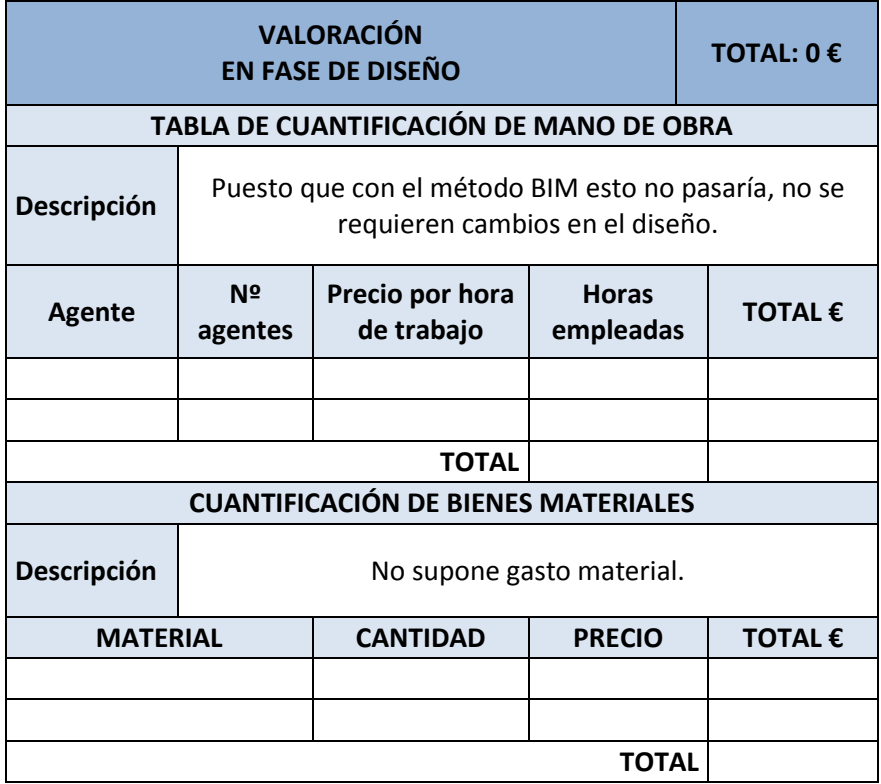

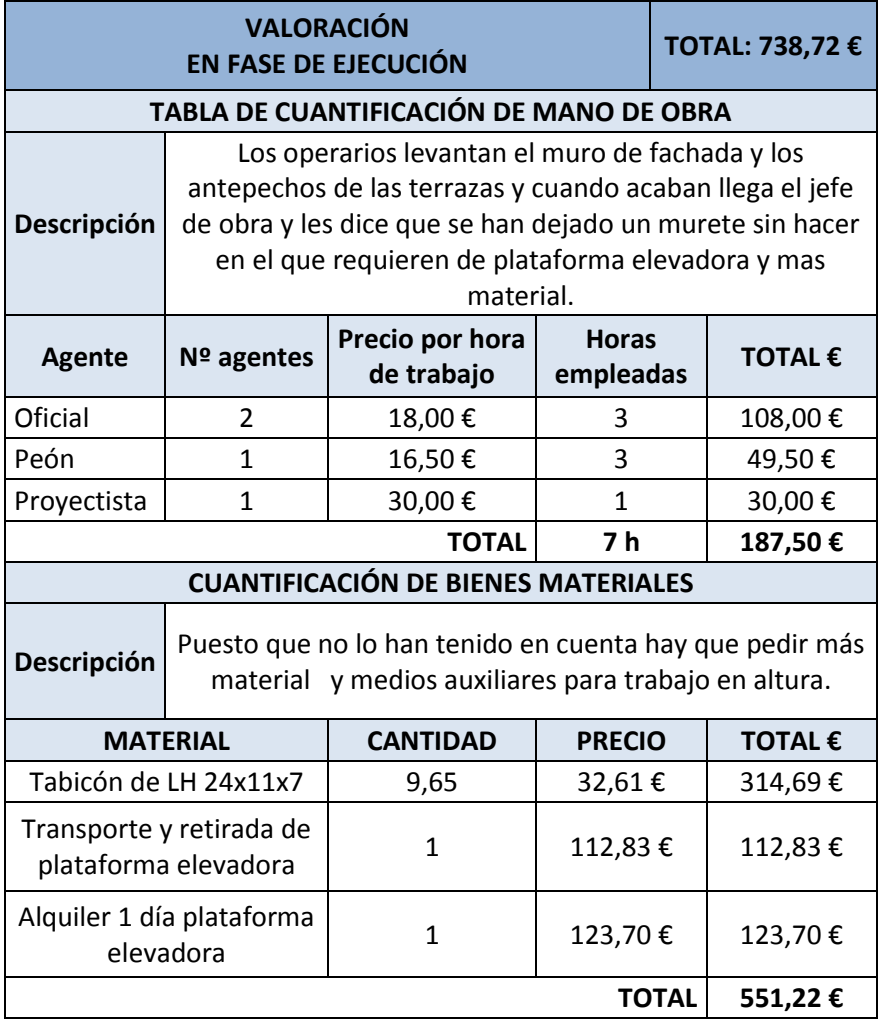

Metodología BIM en la realización de proyectos de construcción. Estudio de 6 viviendas adosadas en Gilet. 107/123

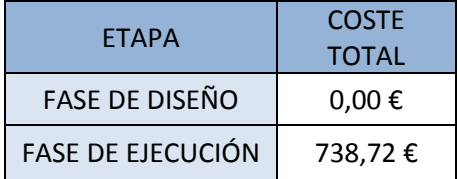

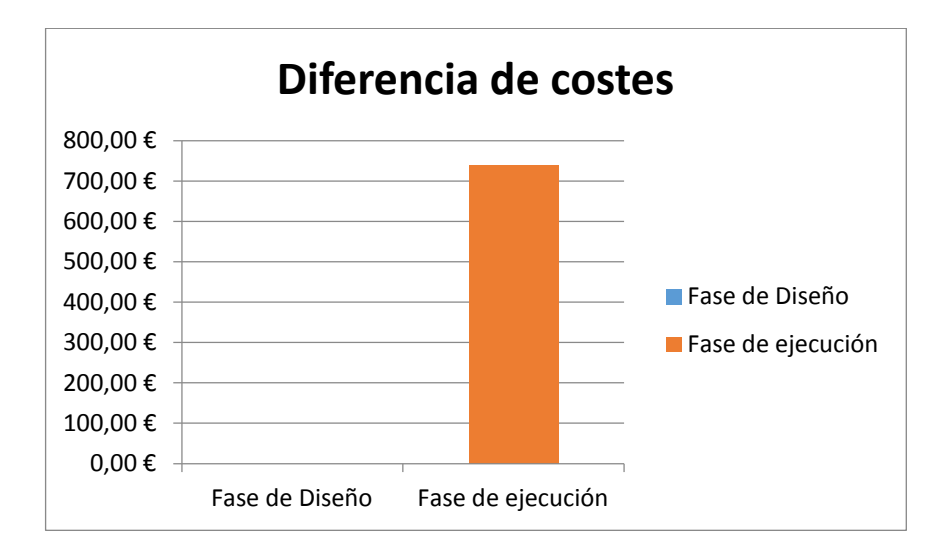
Metodología BIM en la realización de proyectos de construcción. Estudio de 6 viviendas adosadas en Gilet. 108/123

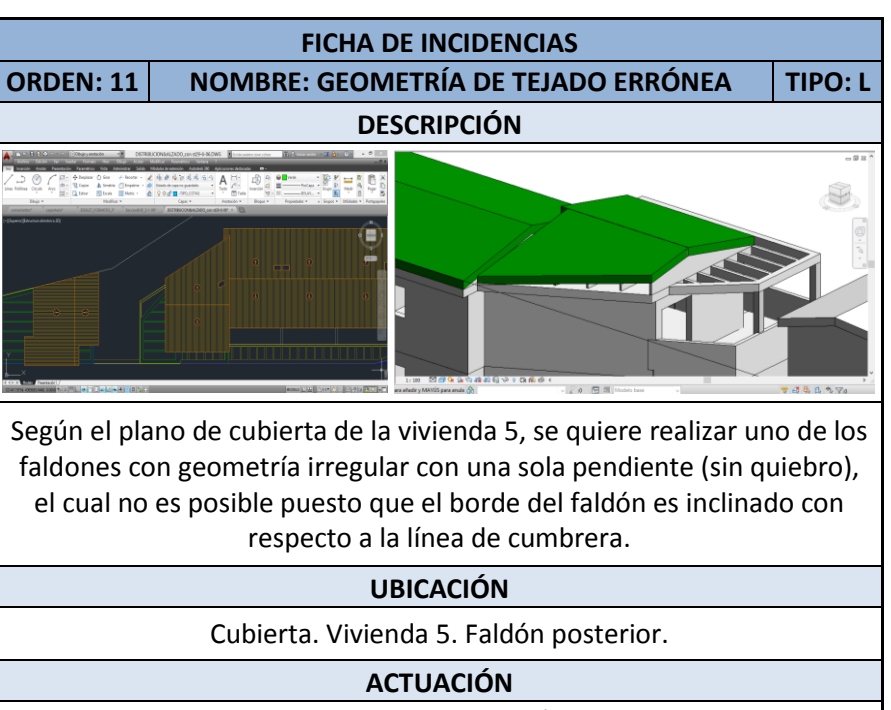

Consultar con el personal autorizado qué medida tomar. Tras la aclaración, cambiar geometría de la cubierta en los documentos pertinentes.

#### **CONCLUSIÓN**

Con sistema BIM detectamos rápidamente este error de geometría puesto que se visualiza claramente en tres dimensiones.

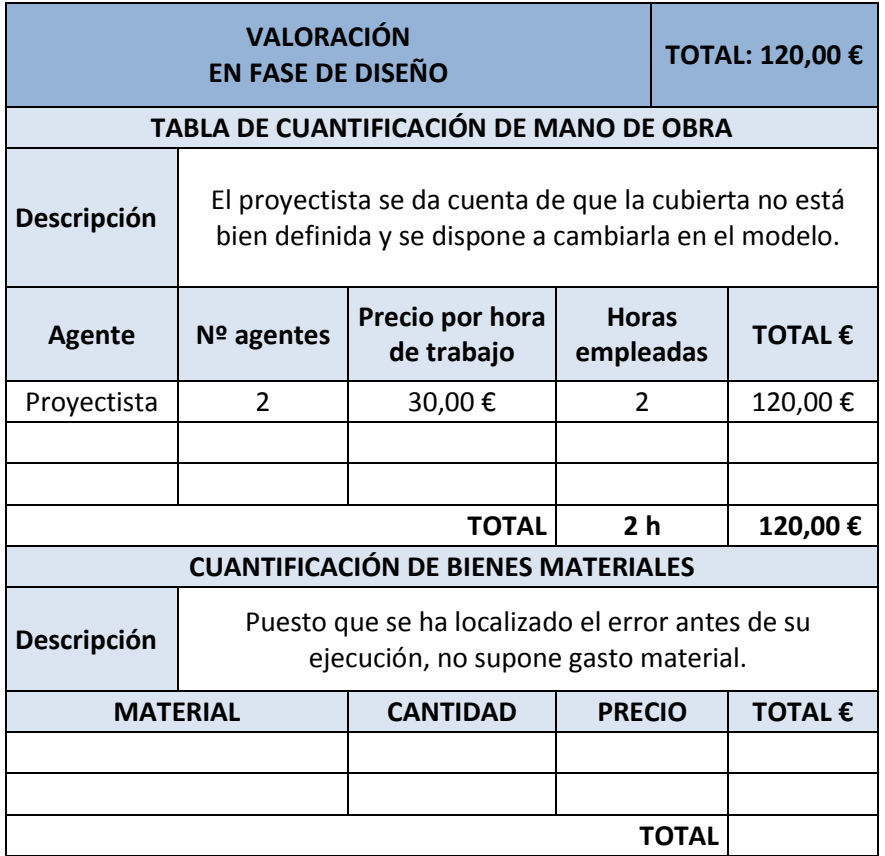

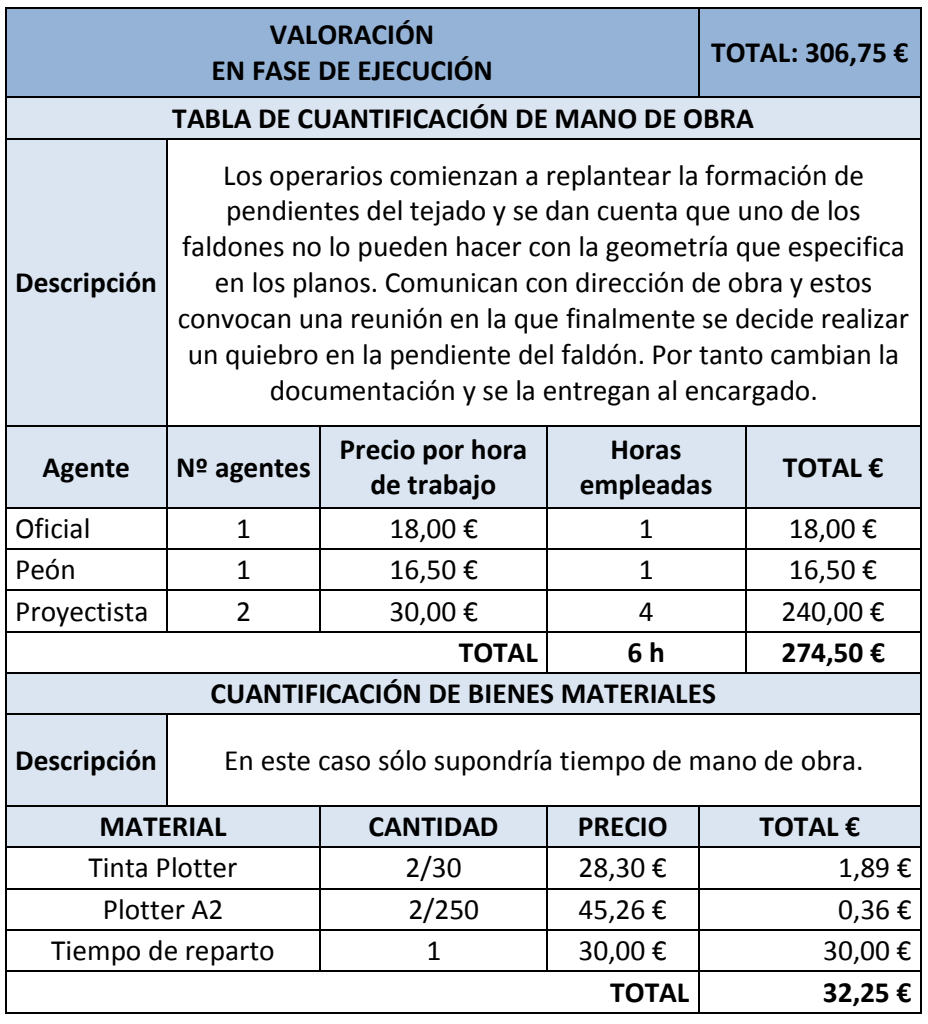

Metodología BIM en la realización de proyectos de construcción. Estudio de 6 viviendas adosadas en Gilet. 111/123

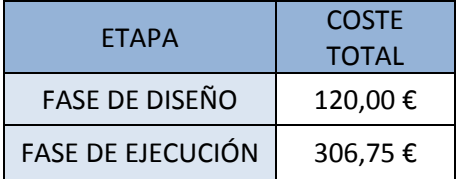

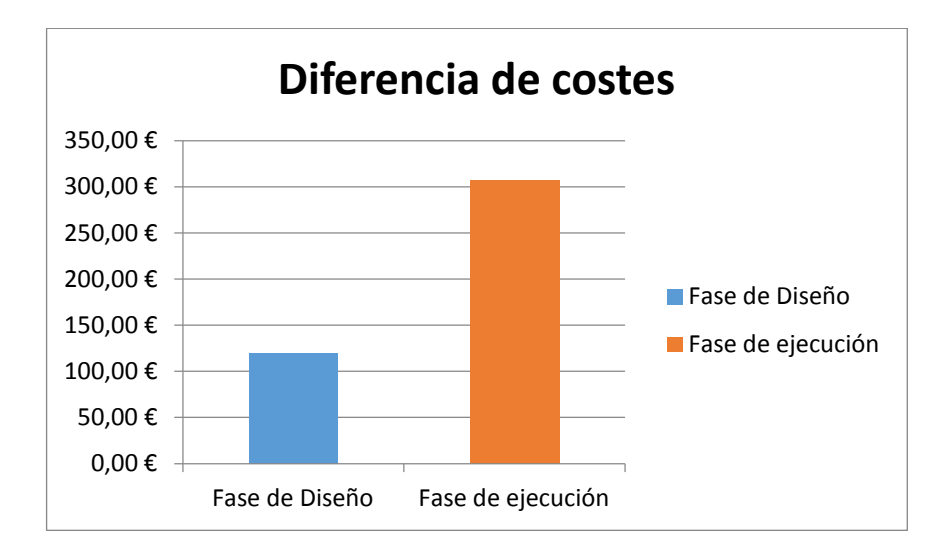

#### 4 Evaluación de las incidencias localizadas

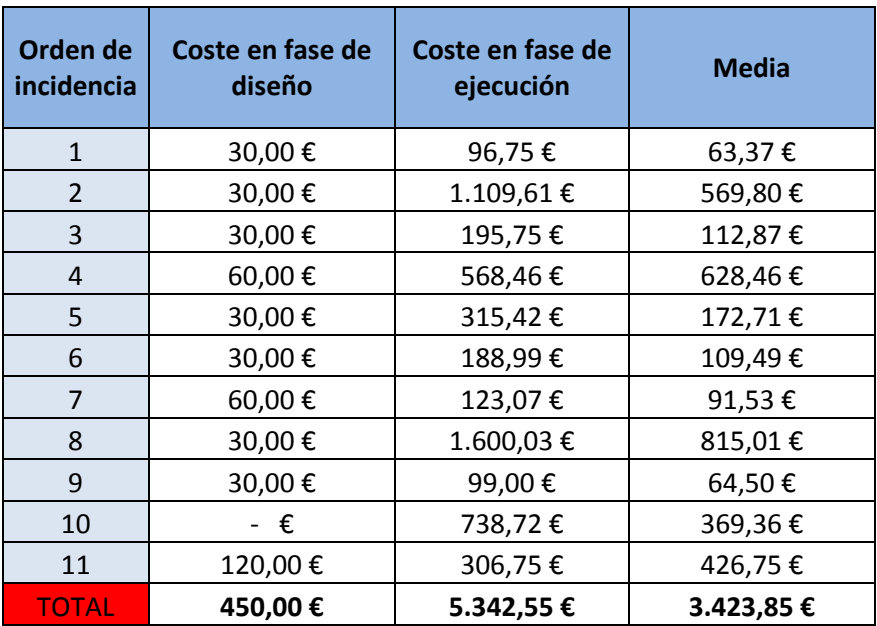

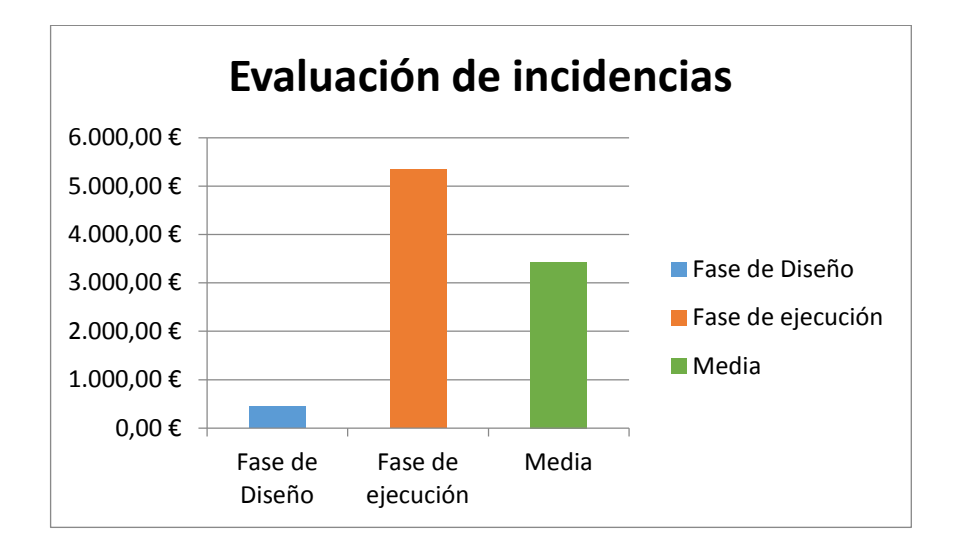

Los datos obtenidos demuestran el claro beneficio de trabajar con BIM. La fácil detección de errores en fase de diseño con el sistema BIM hace que la repercusión monetaria para la solución de las incongruencias sea mínima. El gasto de material es prácticamente insignificante y la mano de obra afecta solo a los agentes en esa fase.

Mientras que encontrar dichas incongruencias en fase de ejecución ha supuesto un incremento de presupuesto no previsto que en este caso no ha sido desmesurado al no disponerse de incidencias de nivel grave, pero que en algunos casos podría suponer la ruina para el proyecto.

No se ha representado en este estudio pero también hay una clara ventaja cuando detectamos incongruencias en fase de diseño en el sistema BIM con respecto al tradicional, ya que nos ahorramos más horas de rectificación al tratarse de un archivo único y solo es necesario

realizar un cambio mientras que en el sistema tradicional emplearíamos más tiempo debido a que las rectificaciones se hacen en cada uno de los planos que se han visto afectados.

## Capítulo  $4$ .

#### Conclusiones

La tecnología está evolucionando y con ella nuestra forma de pensar. En su momento el sistema CAD supuso una revolución tecnológica en el campo de la construcción, pero es ahora que disponemos de la tecnología adecuada cuando podemos avanzar un paso más allá, y aquí es donde surge el sistema BIM.

El uso del sistema BIM como metodología en proyectos de construcción, permite la completa gestión de un edificio desde su diseño hasta su demolición, dónde demuestra grandes mejoras frente a la metodología tradicional.

Dominar esta metodología de forma correcta permite crear proyectos de gran calidad evitando inconvenientes que puedan surgir en fase de ejecución y puedan perjudicar la profesionalidad de nuestro producto. Los errores de proyecto en fase de diseño se pagan muy caro a la hora de la ejecución y con BIM podemos anticiparnos a esos errores gracias a la detección de incidencias por parte del programa BIM y su capacidad de enlazar elementos unos con otros y visualizar el conjunto de forma libre y tridimensional. Esto reduce de forma directa las paralizaciones de obra, desperdicio de material, soluciones más costosas, incumplimiento de lo acordado, etc., que en general se traduce a mejor control de costes y tiempos.

Unifica toda la información en un único archivo, mejora la percepción y comprensión del proyecto para los distintos agentes de la construcción, mejora las propuestas de licitación, comunicación entre vendedor y cliente.

Para demostrarlo se ha llevado esta metodología a la práctica. Hemos cogido un proyecto real realizado con el sistema tradicional, se ha analizado y modelado desde el principio en BIM, lo que nos ha llevado a la conclusión de que la visualización del conjunto edificio no tiene nada que ver con lo representado anterior, aumentado exponencial mente la percepción y fiabilidad del edificio. Ha quedado claro que con el nuevo modelo del edificio da una imagen interpretativa más abierta a publico ya sea o no del sector de la construcción.

Se ha visto que realizando el proyecto desde el principio, hemos detectado un número de incongruencias que en su día los autores del proyecto pasaron por alto en el diseño del mismo y que posteriormente tuvieron que tomar nuevas medidas alternativas, penalizando la calidad y coste de la obra. Esto es gracias a la mejora en la representación del edifico y a la detección por parte del programa de las incongruencias entre elementos.

Una vez numeradas las incongruencias halladas se ha realizado una comparativa donde hemos comprobado el sobrecoste que conlleva detectarlas en fase de ejecución con la metodología tradicional frente a fase de diseño en la metodología BIM. Los resultados han sido más que ventajosos con el nuevo sistema, permitiendo un flujo de trabajo continuo, sin sobrecostes y logrando una calidad más acertada y económica para nuestro proyecto.

Como opinión personal tras redactar este proyecto, he llegado a la conclusión de que esta metodología está evocada a ser el futuro de nuestra profesión y que aun que para algunos suponga un difícil proceso de adaptación, estoy convencido de que merece la pena este nuevo sistema.

# Capítulo  $5$ .

## Referencias Bibliográficas

Begoña Fuentes Giner. (2014). Impacto de BIM en el proceso constructivo Español.

Eloi Coloma Picó. (2008). Introducción a la tecnología BIM. Retrieved from:

http://upcommons.upc.edu/bitstream/handle/2117/12226/Introducci %C3%B3n%20a%20la%20Tecnolog%C3%ADa%20BIM.pdf

Gustavo Retete Cruz. (2016). Historia del BIM. Retrieved from: https://es.scribd.com/doc/313831782/historia-del-BIM-pdf

Miguel Hijano. (2013). Tecnología BIM. Retrieved from:

http://caminahora.com/tecnologia-bim/

Dataedro. (2013). Niveles de desarrollo (LOD). Retrieved from:

http://dataedro.blogspot.com.es/2013/03/bimque-es-el-lod-nivel-dedetalle-nivel.html

Grafisoft, BIMforma & CODDIM. (2016). Programa de formación BIM forma. Retrieved from: https://www.graphisoft.es/progcoddim1.pdf

Carlos Cámara Menoyo. (2009). Del CAD al BIM. Retrieved from: https://carloscamara.es/blog/2009/01/08/del-cad-al-bim

Metodología BIM en la realización de proyectos de construcción. Estudio de 6 viviendas adosadas en Gilet. 119/123

Ana Montilla Duque. (2017). Las claves para implantar BIM en una empresa española. Retrieved from: https://revistadigital.inesem.es/diseno-y-artes-graficas/implantacionbim/

Cadenas. (2014). IFC exchange format for BIM. Retrieved from: https://www.cadenas.de/news/en/reader/items/cadenas-supports-ifcexchange-format-for-bim

IFC WorkSHOP. (2014). Qué es IFC. Retrieved from: http://www.ifcworkshop.es/secciones/ifc/que\_es.html

A. Reyes Rodiguez, Alonso Calendario & Pablo Cordero Madrid. (2016). BIM : diseño y gestión de la construcción : manual imprescindible

Simón Duque C. Building Information Modeling (BIM) e Integrated Project Delivery (IPD): Caso de estudio de detección de incongruencias en un proyecto de edificación. Retrieved from: https://riunet.upv.es/handle/10251/45313

Jeffrey L. Heiken. (2011). High Performance Starts with Integrated Design and Energy Modeling. Retrieved from: http://www.facilitiesnet.com/hvac/article/High-Performance-Startswith-Integrated-Design-and-Energy-Modeling--12179?source=previous

Diego Martínez Montejano. (2015). Introducción e Historia de BIM. Retrieved **from:** 

https://prezi.com/user/pornaturalezaarquitectos/prezis/

Metodología BIM en la realización de proyectos de construcción. Estudio de 6 viviendas adosadas en Gilet. 120/123

esBIM. (2017). BIM en 8 puntos. Todo lo que necesitas saber. Retrieved from: http://www.esbim.es/wp-

content/uploads/2017/01/Documento\_difusion\_BIM.pdf

aracons.exatto. (2016). Concepto BIM. Retrieved from: http://aracons.exatto.us/

Javier Alonso Madrid. (2013). Nivel de desarrollo LOD. Definiciones, innovaciones y adaptación a España. Retrieved from: http://atanga.net/

Abel D. Pérez Murcia. (2016). Análisis mediante BIM del proyecto de ejecución de una vivienda unifamiliar entre medianeras. The extrieved container and the medianeras. The extriction of the medianeras of the medianeral str https://riunet.upv.es/handle/10251/72857

Grafisoft. (2017). Acerca de BIM. Retrieved from: https://www.graphisoft.es/archicad/open\_bim/about\_bim/

Antonio Flores. (2015). Las dimensiones del BIM. Retrieved from: https://antoniofloresarquitectura.wordpress.com/2015/07/15/lasdimensiones-del-bim/

Buildingsmart. (2016). open BIM benefits case. Retrieved from: http://www.buildingsmart.org/about/vision-and-mission/benefits-case/

Daniela Cruz. (2014). La importancia de BIM en la actualidad. Retrieved from: http://www.plataformaarquitectura.cl/cl/734202/la-importanciade-bim-en-la-actualidad-descubre-sus-ventajas-congraphisoft?ad\_medium=widget&ad\_name=recommendation

# Capítulo  $6.$

## Índice de Figuras

*Figura 2. Software BIM. Fuente Autodesk. 2017*

*Figura 2. AutoCad History Timeline. Fuente Autodesk blogs. 2017*

*Figura 3. Concepto BIM. Fuente Aracons.exatto. 2016*

*Figura 4. Formato de archivo estandarizado IFC para software de arquitectura. Fuente Cadenas - setting standars. 2017*

*Figura 5. Diferencias entre BIM y CAD. Fuente Ana montilla, INESEM Business School. 2017*

*Figura 6. Dimensiones BIM. Fuente espaciobim. 2016*

*Figura 7. Niveles de desarrollo. Fuente Structuremag. 2017*

*Figura 8. Implantación BIM en empresa. Fuente MV International BIM Services. 2017*

*Figura 9. Metodología BIM. Fuente Animum3d - Máster BIM. 2017*

*Figura 10. Edificio objeto de estudio. Fuente propia. 2017*

*Figura 11. Fachada principal C/ Miguel Hernández 1, Gilet. Fuente propia. 2017*

*Figura 12. Fachada posterior C/ Miguel Hernández 1, Gilet. Fuente propia. 2017*

*Figura 13. Vivienda 1 en sección, C/ Miguel hernandez 1, Gilet. Fuente propia. 2017*

*Figura 14. Revit de Autodesk. Fuente Autodesk. 2017*

*Figura 15. Datos del solar. Fuente Catastro. 2017*

*Figura 16. Datos de emplazamiento. Fuente Catastro. 2017*

*Figura 17. Datos del solar. Fuente propia. 2017*

*Figura 18. Plano arquitectónico, Planta sótano. Fuente propia. 2017*

*Figura 19. Plano arquitectónico, Planta baja. Fuente propia. 2017*

*Figura 20. Plano arquitectónico, Planta primera. Fuente propia. 2017*

*Figura 21. Plano arquitectónico, Planta segunda. Fuente propia. 2017*

*Figura 22. Modelo BIM, Planta sótano. Fuente propia. 2017*

*Figura 23. Modelo BIM, Planta baja. Fuente propia. 2017*

*Figura 24. Modelo BIM, Planta primera. Fuente propia. 2017*

*Figura 25. Modelo BIM, Planta segunda. Fuente propia. 2017*

*Figura 26. Modelo BIM, Alzado principal. Fuente propia. 2017*

*Figura 27. Avisos de posibles incidencias Revit. Fuente propia. 2017*

*Figura 28. Nivel de desarrollo LOD 100. Fuente propia. 2017*

*Figura 29. Nivel de desarrollo LOD 200. Fuente propia. 2017*

*Figura 30. Nivel de desarrollo LOD 300. Fuente propia. 2017*